# **Návrh úloh m**-**ení parametr prvk systému v laboratoři Technologie budov**

Proposal of tasks of measurement of system components parameters in laboratory of building technology

Bc. Miroslav Procházka

Diplomová práce 2007

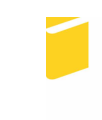

Univerzita Tomáše Bati ve Zlíně Fakulta aplikované informatiky

Univerzita Tomáše Bati ve Zlíně Fakulta aplikované informatiky Ústav automatizace a řídicí techniky akademický rok: 2006/2007

# ZADÁNÍ DIPLOMOVÉ PRÁCE

(PROJEKTU, UMĚLECKÉHO DÍLA, UMĚLECKÉHO VÝKONU)

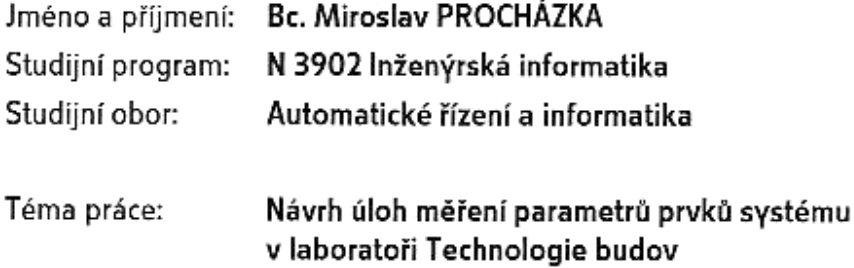

Zásady pro vypracování:

1. Provedte oživení sběrnicového systému KNX (nahrání a zavedení programu ETS 3).

2. Vypracujte úlohy pro procvičení programování a funkce přístrojů.

3. Vytvořte funkční úlohy, včetně zkušebních protokolů a způsobu vyhodnocení naměřených údajů.

4. Provedte analýzu, návrh software, návrh hardware a základní dokumentace.

Rozsah práce: Rozsah příloh: Forma zpracování diplomové práce: tištěná/elektronická

Seznam odborné literatury:

1/Handbook for Home and Building Control. ZVEH Frankfurt, 2006 2/Kastner, D.: EIB-Installation Bus System. Huthig, Heidelberg, 2000 3/Materiály k certifikačnímu školení KNX 4/Příručka k programu Control Web

Vedoucí diplomové práce:

Datum zadání diplomové práce: Termín odevzdání diplomové práce: Ing. Martin Zálešák, CSc. Ústav automatizace a řídicí techniky 13. února 2007 24. května 2007

Ve Zlíně dne 13. února 2007

prof. Ing. Vladimír Vašek, CSc. děkan

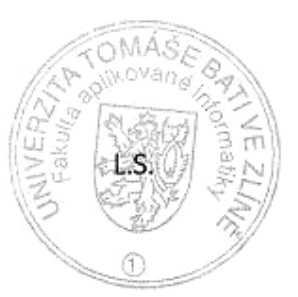

prof. Ing. Vladimír Vašek, CSc. / ředitel ústavu

# **ABSTRAKT**

V diplomové práci je probrána koncepce tzv. inteligentních budov s použitím systém LonWorks a KNX. Výsledkem práce je návrh úloh pro procvičení instalace a funkcí systému KNX v nově vznikající laboratoři technologie budov na fakultě aplikované informatiky univerzity Tomáše Bati ve Zlíně.

Klíčová slova: inteligentní budova, průmyslová sběrnice, LonWorks, KNX, ETS

#### **ABSTRACT**

This diploma work is dealing with Intelligent building with utilization of bus control and information systems of LonWorks and KNX. The aim of this work is to project of tasks for exercise and training in programming functions and instalation of parts of system KNX in new built up laboratory of buildings technology in Faculty of Applied Informatics, Thomas Bata University in Zlin.

Keywords: intelligent building, industrial bus, LonWorks, KNX, ETS

Rád bych poděkoval Ing. Martinu Zálešákovi, Csc za vedení diplomové práce a zodpovězení všech otázek.

Prohlašuji, že jsem na diplomové práci pracoval samostatně a použitou literaturu jsem citoval. V případě publikace výsledků, je-li to uvolněno na základě licenční smlouvy, budu uveden jako spoluautor.

Ve Zlíně

Podpis diplomanta

# **OBSAH**

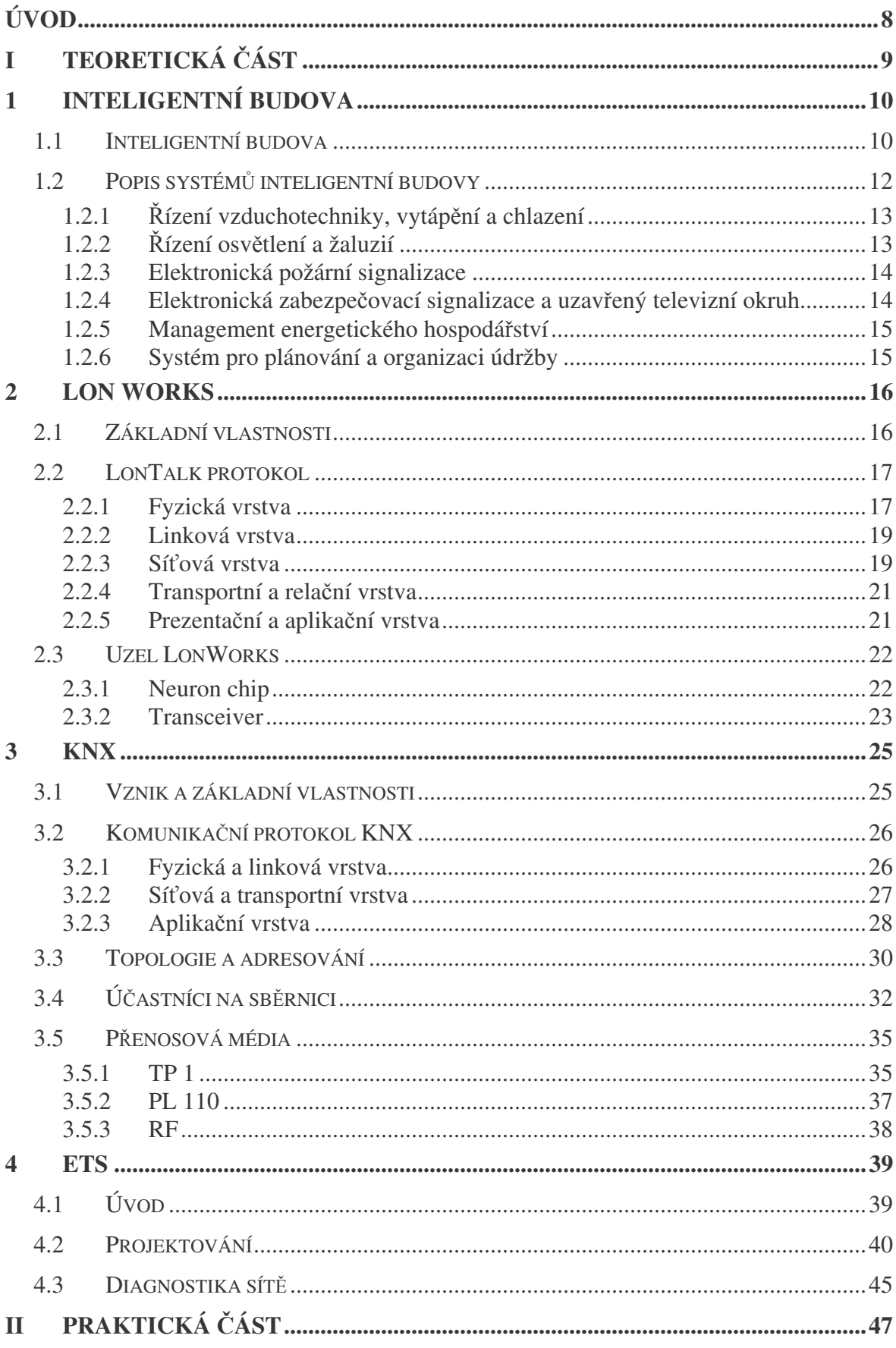

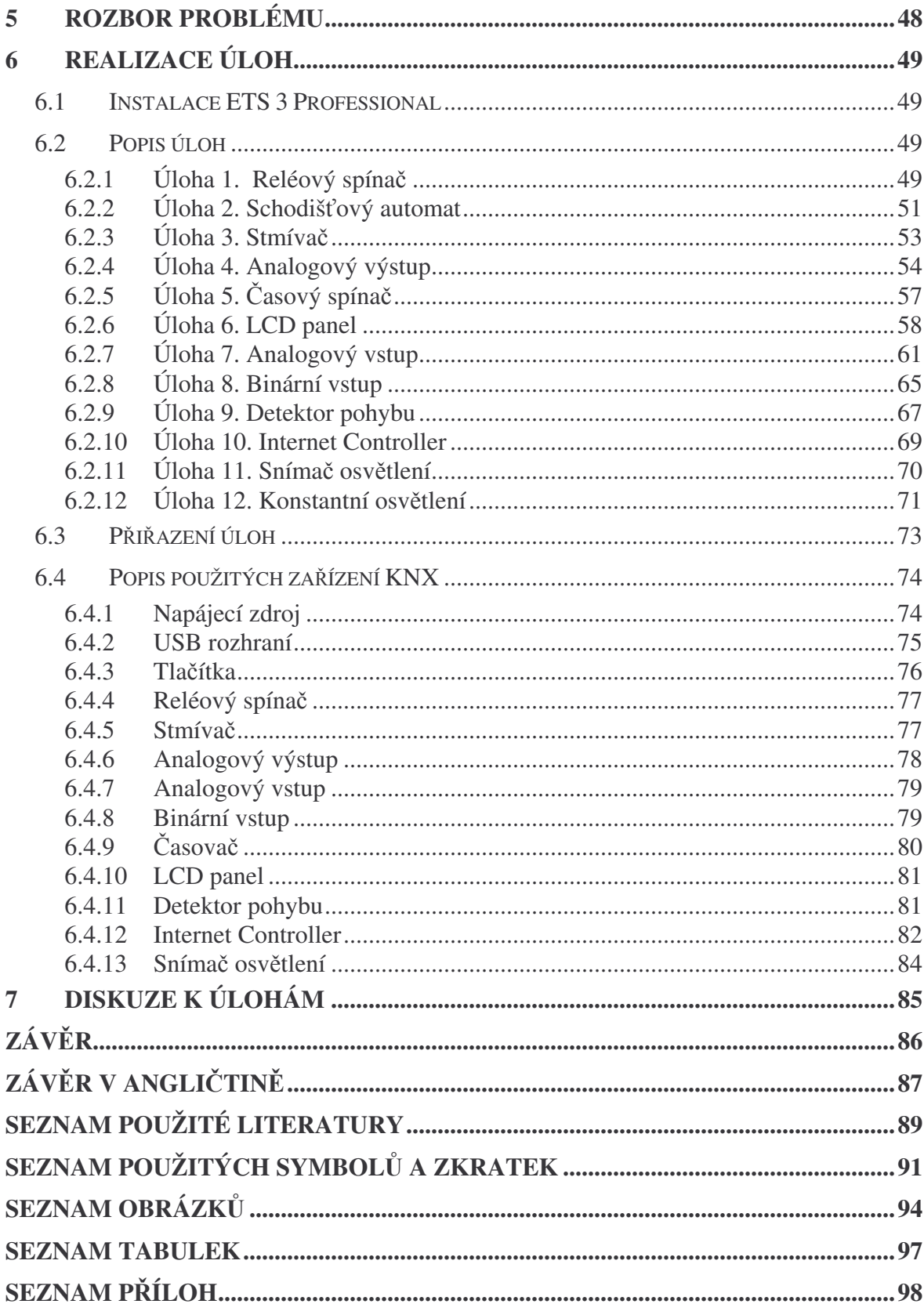

# **ÚVOD**

V posledních dvaceti letech se do podvědomí lidí stále výrazněji dostává pojem inteligentní budova. Existuje více formulací tohoto pojmu, pro potřebu této práce však lze říci, že se jedná o budovy, které mají jednotlivé funkční systémy propojeny do jediného komplexního celku tak, aby došlo k úsporám provozních nákladů, tedy nákladů na energii a personál. Realizaci moderní inteligentní budovy zajišťuje velké množství technologie a na provozu se může podílet velmi mnoho zařízení, proto se společným trendem těchto systémů stala decentralizace a využívání sběrnicové technologie. Na sběrnici tak lze pipojit libovolné zaízení bez rozdílu funkce. Nevýhodou však je vyšší cena oproti prvkům klasické automatizace, protože zařízení musí disponovat jistou inteligencí.

Nejrozšířenějšími systémy, používanými pro realizaci inteligentních budov jsou systémy LonWorks a KNX popsané v práci. Ačkoli se práce systému LonWorks v praktické části nedotýká, do budoucna se uvažuje s jeho využitím.

Cílem práce je návrh dvanácti úloh pro procvičení funkcí a programování prvků systému domovní a bytové automatizace KNX v nově vznikající laboratoři technologie budov na fakultě aplikované informatiky univerzity Tomáše Bati. Při návrhu úloh byl brán ohled na to, aby pokryly většinu aplikačních možností tohoto systému.

Jednotlivé úlohy jsou realizovány na šesti pracovištích vybavených počítačem. Na každém počítači musí být instalován potřebný software ETS 3 Professional, který poskytla asociace Konnex. Zařízení systému KNX zapůjčila firma Merten s níž škola spolupracuje.

Všechny podklady pro vypracování úloh jsou přiloženy, některé popsané úlohy se však v termínu nepodařilo bezpečně uvést do provozu. Při předání laboratoře však bude plně funkční.

# **I. TEORETICKÁ ČÁST**

# **1 INTELIGENTNÍ BUDOVA**

#### **1.1 Inteligentní budova**

Pod pojmem inteligentní budova rozumíme budovu, která má jednotlivé funkční systémy sjednoceny do jediného komplexního celku. Tato idea vznikla koncem 80. let minulého století. Cílem je, aby provoz inteligentní budovy vedl k úsporám provozních nákladů, tj. energie a personál, a přitom došlo ke zvýšení uživatelského komfortu, což se projevilo již v počátcích aplikace této myšlenky.

Provoz budov v dnešní době zajišťuje velké množství technologie. Především jde o řízení vzduchotechniky, vytápění a chlazení, a řízení osvětlení. Dále to mohou být přístupové systémy, kamerové systémy, požární zabezpečení, výtahy a podobně. Nezbytnou úlohou je i bezpečnost provozu a například v případě požáru aktivovat požární ventilaci, osvětlit evakuační trasy a odblokovat nouzové východy. Proto musí existovat vzájemná komunikace mezi jednotlivými systémy. Propojení činností jednotlivých systémů a samotných zařízení v rámci inteligentní budovy lze realizovat pomocí příslušných signálů, součástí elektroinstalace, komunikujících s centrální jednotkou. S rostoucí složitostí a rozmanitostí celého komplexu se však tato varianta díky počtu kabelů, přípojek a dalších zařízení stává nevýhodnou a hospodárnějším řešením je sběrnicový systém jak je naznačeno na obrázku 1. Sběrnice navíc umožňuje rychlejší a pohodlnější instalaci.

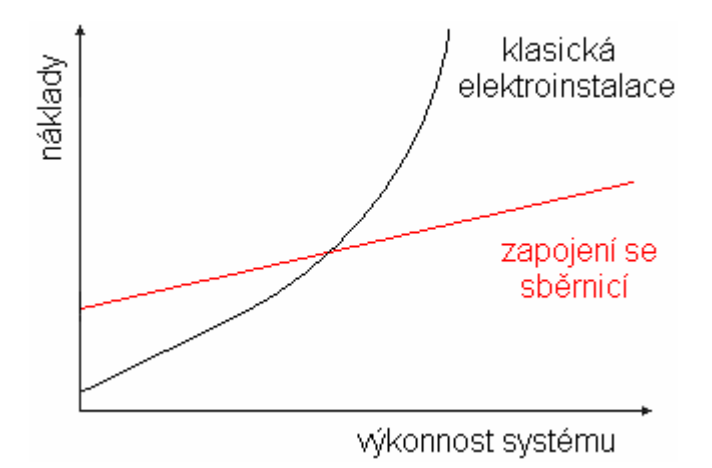

Obr. 1. Závislost nákladů na instalaci systému

Ve sběrnicovém systému jsou jednotlivé prvky připojeny k jedné sběrnici bez rozdílu jejich funkce, a jsou ovládány specifickými instrukcemi. Obecně lze tyto prvky rozdělit na tři skupiny, a to na senzory snímající vnější podněty, aktory provádějící požadované funkce a systémové prvky mezi které patří převodníky, napájení a podobně.

Prvky mezi sebou komunikující zpravidla pomocí daného standardu, univerzálního protokolu, což přináší nezávislost na výrobci. V současné době existuje komunikačních standardů více. LON (Local Operating Network), KNX (Konnex bus), BACnet (Building Automation and Control Network), DALI, EnOcean a další. V případě potřeby lze různé standardy i kombinovat pomocí speciálních bran. Na obrázku 3 je píklad inteligentní budovy řešené v systému KNX. Dále bude hovořeno pouze o nejdůležitějších a nejrozšířenějších systémech LonWorks a zejména KNX. Všechny moderní vyvíjející se systémy mají společný trend. Vedle snahy o jednoduchou montáž a oživení také decentralizaci. Centralizovaný systém má jediný řídící prvek, zpravidla počítač, který vyhodnocuje data odečtené ze všech připojených snímacích prvků a na základě těchto dat ovládá aktory. Toto řešení má však mnohé nevýhody, které decentralizovaný systém odstraňuje. Jde zejména o bezpečnost provozu. Je třeba vzít v úvahu, že porucha centrálního řízení má dopad na všechny připojené prvky. Při použití decentralizovaného systému řídící prvek neexistuje a porucha některého prvku způsobí výpadek pouze části s ním související. Navíc lze očekávat, že související prvky budou umístěny nedaleko sebe, a proto i komunikace mezi nimi nebude zprostředkovávat centrální počítač, který může být velmi vzdálený. S přibývající vzdáleností komunikujících zařízení však klesá bezpečnost přenosu. Kvalita signálu klesá, a možnost poškození vedení roste. Na obrázku 2 je znázorněn rozdíl mezi centralizovaným a decentralizovaným systémem. Prvky decentralizovaného systému musejí disponovat jistou inteligencí, která se promítá v jejich ceně.

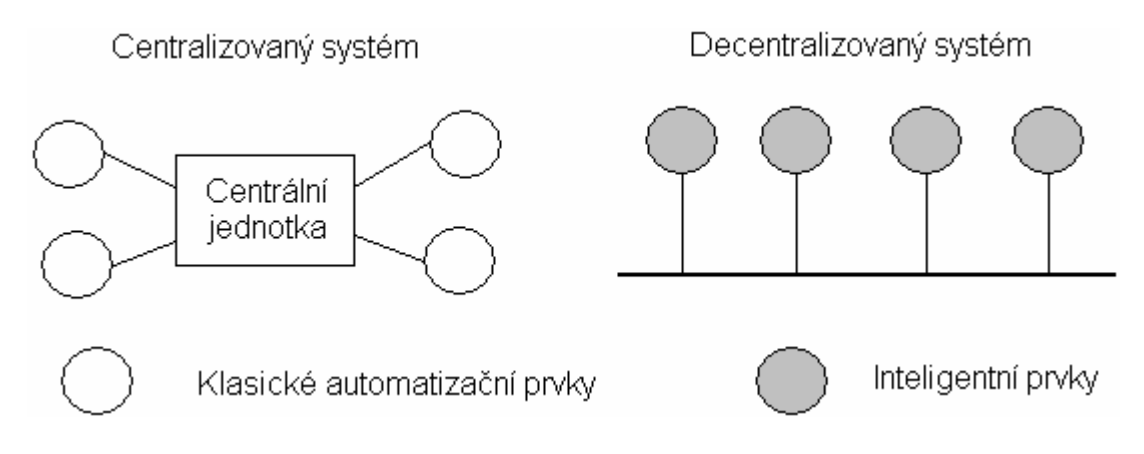

Obr. 2. Centralizovaný a decentralizovaný systém

Při projektování instalace systémů inteligentní budovy je vhodné dodržovat základní kroky.

- stanovit přehled funkcí
- stanovit použité technologie a standardy
- zvážit potřeby budoucích úprav a rozšíření instalace
- stanovit počet přístrojů a jejich rozmístění v budově
- stanovit topologii instalace

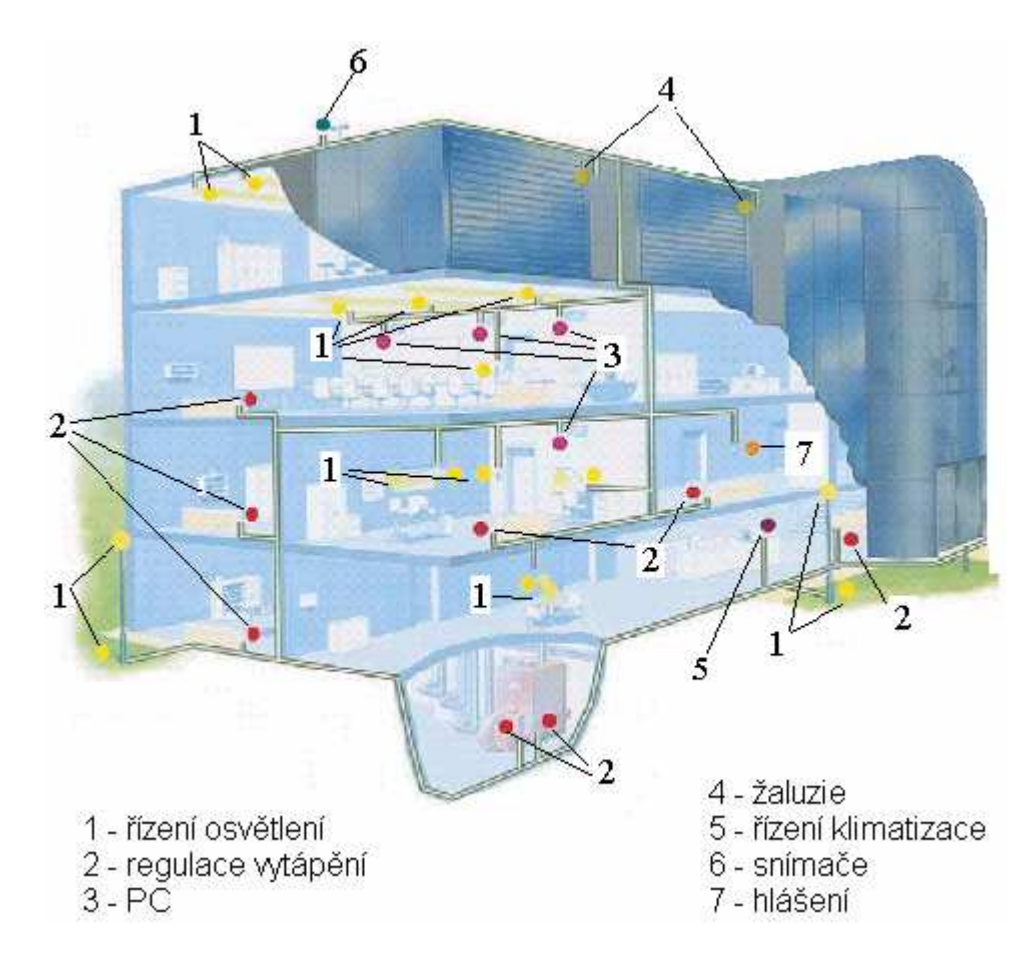

Obr. 3. Příklad inteligentní budovy [25]

# **1.2 Popis systém inteligentní budovy**

Každý systém pracující jako součást inteligentní budovy má doporučené řešení a strukturu. Zde je uveden stručný popis nejpoužívanějších z nich a princip jejich funkce.

#### **1.2.1 ízení vzduchotechniky, vytápní a chlazení**

Tyto systémy jsou tvořeny decentralizovaným sběrnicovým systémem členěného na tři úrovně. Procesní úroveň odpovídá nejnižší úrovni tvořené regulátory, akčními členy a různými senzory. Regulátor je pomocí sběrnice připojen na vyšší úroveň řízení, v případě poruchy však musí zajistit bezpečný chod procesů. Regulátor obsahuje v paměti časový plán a je vybaven displejem umožňujícím sledovat a ručně nastavovat jeho funkci. Nadřazenou úroveň tvoří řídicí systém. Ten koordinuje činnost procesní úrovně a zabezpečuje komunikaci v ní. Dále zabezpečuje programy rozsáhlejšího časového horizontu, dokáže přímo komunikovat s jinými systémy a podobně. Nejvyšší operátorská úroveň je tvořena sítí pracovních stanic rozmístěných po budově. Jejím úkolem je podávat informace obsluze a data o průběhu činnosti zaznamenávat do databází.

#### **1.2.2 ízení osvtlení a žaluzií**

Řízení osvětlení patří mezi nejnáročnější aspekty inteligentní budovy. Úlohou systému je vytvořit tzv. světelnou pohodu. Samotná regulace intenzity umělého osvětlení se stala samozřejmostí, z důvodu úspory energie je však vhodné jej kombinovat se slunečním světlem, což vyžaduje náročné aplikace. Okno je stíněno žaluziemi s otočnými lamelami, jejichž řízení vyžaduje velmi přesné servomotory. Program řízení žaluzií musí zohlednit roční dobu, denní dobu, polohu budovy, zastínění budovy a podobně. Lamely jsou nastavovány tak, aby sluneční světlo bylo odráženo na strop místnosti, na kterém se nachází odrazná plocha rozptylující světlo do místnosti, zároveň však nesmí být nikdo oslňován. Princip je znázorněn na obrázku 4.

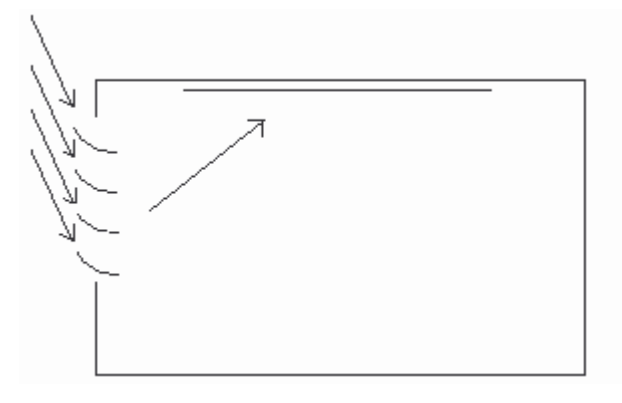

Obr. 4. Řízení žaluzií – boční pohled

Řízení žaluzií bývá zpravidla spojeno s řízením otevírání oken a meteorologickou stanicí na střeše budovy.

# **1.2.3 Elektronická požární signalizace**

Úlohou elektronické požární signalizace (EPS) je včasné zjištění požáru v budově a zajistit informování a bezpečnou evakuaci obyvatel budovy. Rozlišujeme následující používané detektory.

a) Detektory překročení teploty v prostoru. Používá se speciální provedení odporových snímačů teploty k instalaci do konstrukcí objektů, omítek a podobně.

b) Pyrometrické detektory plamene nebo překročení povrchové teploty. Jedná se o standardní pyrometry s detekcí překročení nastavené úrovně. V poslední době se stále více uplatňují infračervené videokamery.

- c) Hlásiče kouře
	- optické hlásiče kouře reagují na horší prostupnost optického záření prostředím
	- ionizační hlásiče pracují na principu Wilsonovy mlžné komory. Ve snímací komoře je umístěn radioaktivní zářič a podél drah částic dochází ke kondenzaci odpařených molekul hořící látky. Tyto hořící látky jsou v počátku požáru neviditelné. Jedná se o nejpoužívanější detektory.
- d) Tlačítkové hlásiče požáru

Pro snadnou detekci požáru musí být senzory jednoznačně rozmístěny po budově a je vhodné, aby tento systém měl vlastní časový rozvrh, jelikož přítomnost osob v budově může způsobit falešný poplach. Vedle spuštění poplachu a uvolnění nouzových východů je samozřejmostí automaticky informovat hasičský sbor, a nastavit funkce spojené s řízením klimatizace.

# **1.2.4 Elektronická zabezpeovací signalizace a uzavený televizní okruh**

Účelem elektronické zabezpečovací signalizace (EZS) je sledovat vniknutí nepovolané osoby do budovy. Existuje více druhů čidel reagující na jiný druh podnětu. Nejznámější jsou senzory reagující na přerušení paprsku, dále to mohou být kamery sledující infračervenou oblast, akustické senzory rozpoznávající zvuk při rozbití okna a další.

Systém bývá napojen na policii, a na vnitřní zařízení v budově, jako je ovládání osvětlení, dveří, kamerový systém, ochranka a podobně.

Uzavřený televizní okruh CCTV je systém kamer sledující prostory v budově, s napojením na operátora. Dle potřeb je možné volit kamery barevné nebo černobílé. V úvahu je třeba brát také kvalitu obrazu a možnost pohyblivosti uchycení. Systém je zpravidla napojen na EZS.

# **1.2.5 Management energetického hospodáství**

Úlohou managementu energetického hospodáství je minimalizovat náklady na provoz budovy dodržováním daných pravidel na provoz výše uvedených systémů. Pro řízení vzduchotechniky, vytápění a chlazení platí:

- systémy vytápění a chlazení nepracují proti sobě
- možnost regulace výkonu vytápění a chlazení
- přihlédnutí k vnějšímu klima
- systémy vzduchotechniky s proměnným průtokem vzduchu
- pravidelné krátkodobé vypínání systém

Pro řízení osvětlení platí:

- používání energeticky nenáročné zařízení
- časové programy, využití slunečního světla
- vytvoření více světelných okruhů

Velmi důležitou funkcí je sledování odebírané energie vůči maximální smluvené hodnotě dodavatelem. Překročení této hodnoty vede k vysokým penalizacím za odběr. V případě nutnosti jsou pístroje odpojovány dle priority. Pro úsporu energie je vhodné odpojování zásuvek s pístroji odebírajícími elektrický proud i v klidovém stavu.

# **1.2.6 Systém pro plánování a organizaci údržby**

Bez pravidelné údržby by provoz inteligentní budovy nemusel vést k úsporám. Systém pro plánování a organizaci údržby je napojen na ídicí systém budovy a pipravuje plány pravidelné údržby na základě provozu jednotlivých zařízení. V případě poruchy je schopen definovat chybu a připravit seznam potřebného nářadí. Dále sleduje stavy náhradních součástek a při nedostatku vyšle upozornění.

# **2 LON WORKS**

#### **2.1 Základní vlastnosti**

LonWorks (Local Operating Network) je průmyslová sběrnice navržená především pro potřeby automatizace budov. Na trh byla uvedena v roce 1992 americkou firmou Echelon s podporou firem Toshiba a Motorola. Výhodou této sítě je použití takřka libovolného přenosového média, takže vedle standardních metalických kabelů také radiového přenosu, síťového rozvodu 230V ale i kabelové televize jak je naznačeno v tabulce II. Tím se tento systém stává velmi univerzální a vedle použití pro automatizaci budov je vhodný i pro dálkový sběr dat. Variabilita tohoto systému ho nepředurčuje pro žádný druh budov, ani vykonávanou funkci. Využívá se v objektech od malých domků po mrakodrapy, v továrnách nebo dopravě. LonWorks využívá architekturu peer-to-peer (přímá komunikace dvou uzlů) a pro komunikaci v síti LonTalk protokol, navržený podle modelu ISO OSI. Ten je nezávislý na topologii sítě, může tedy nabýt podoby sběrnice, kruhu, hvězdy nebo jejich kombinace. Síť LonWorks je tvořena inteligentními uzly - nody, jejichž základem jsou speciální mikropočítače, které se nazývají Neuron chipy. Počet připojených uzlů může být více než 32000, přičemž tuto síť lze dále rozšířit. Příklad sítě LonWorks je na obrázku 5.

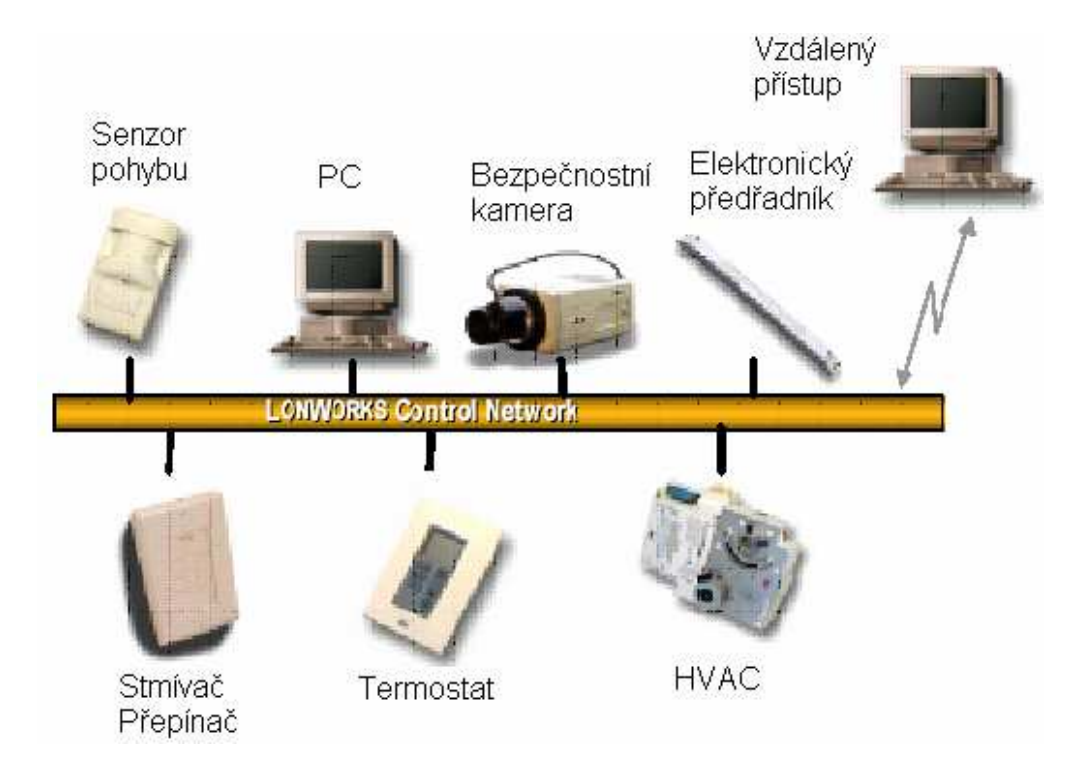

Obr. 5. Příklad sítě LonWorks

# **2.2 LonTalk protokol**

LonTalk protokol je součástí programu každého Neuron chipu a umožňuje přenos dat v libovolné topologii a prostřednictvím libovolného komunikačního média. LonTalk protokol byl navržen podle ISO OSI modelu v tabulce I a je standardizován jako EIA 709.1.

| vrstva      | funkce                                                                                                  |  |
|-------------|----------------------------------------------------------------------------------------------------|--|
| fyzická     | zajišťuje přenos signálu komunikačním kanálem mezi<br>jednotlivými uzly na bitové úrovni                |  |
| linková     | definuje přístupovou metodu ke sdílené komunikační sběrnici a<br>kódování dat                           |  |
| síťová      | určuje adresování a způsob směrování paketů zpráv od<br>zdrojového zařízení k cílovým zařízením         |  |
| transportní | zajišťuje segmentaci zpráv a spolehlivé doručení paketů                                                 |  |
| relační     | navazuje a řídí spojení mezi jednotlivými komunikujícími<br>aplikacemi a definuje autentizační protokol |  |
| prezentační | provádí konverzi datových typů a struktur mezi komunikační a<br>aplikační vrstvou                       |  |
| aplikační   | poskytuje aplikačnímu programu přístup ke komunikačním<br>službám nižších vrstev                        |  |

Tabulka I. Model ISO OSI LonTalk protokolu

# **2.2.1 Fyzická vrstva**

Fyzická vrstva síťového protokolu LonTalk zajišťuje propojení mezi uzly sítě LonWorks prostřednictvím fyzického přenosového média na nejnižší binární úrovni. Každý uzel obsahuje transceiver – kombinaci vysílače a přijímače – nezávislý na ostatních částech uzlu, což umožňuje i nezávislost na přenosovém médiu a topologii sítě. Parametry transceiverů jsou definovány výrobcem a některé transceivery jsou popsány v kapitole 2.3.2.

| Přenosové medium         | Přenosová rychlost |  |
|--------------------------|--------------------|--|
| $EIA - 485$              | do 1Mbps           |  |
| kroucená dvojlinka (TP)  | 78 kbps, 1,25 Mbps |  |
| koaxiální kabel          | 1,25 Mbps          |  |
| síťový rozvod (PL)       | 2 - 10 kbps        |  |
| radiový přenos (RF)      | 1,2 - 9,6 kbps     |  |
| infračervený přenos (IR) | 78 kbps            |  |
| optický kabel            | 1,25 Mbps          |  |

Tabulka II. Používaná přenosová média

Na obrázku 6 je znázorněna možná topologie sítě LonWorks. Nejběžnější aplikací je použití sběrnicové topologie jako páteřní sběrnice a na ní jsou pomocí routerů připojeny podsítě s topologií libovolnou. Takto vznikají fyzické segmenty sítě neboli kanály.

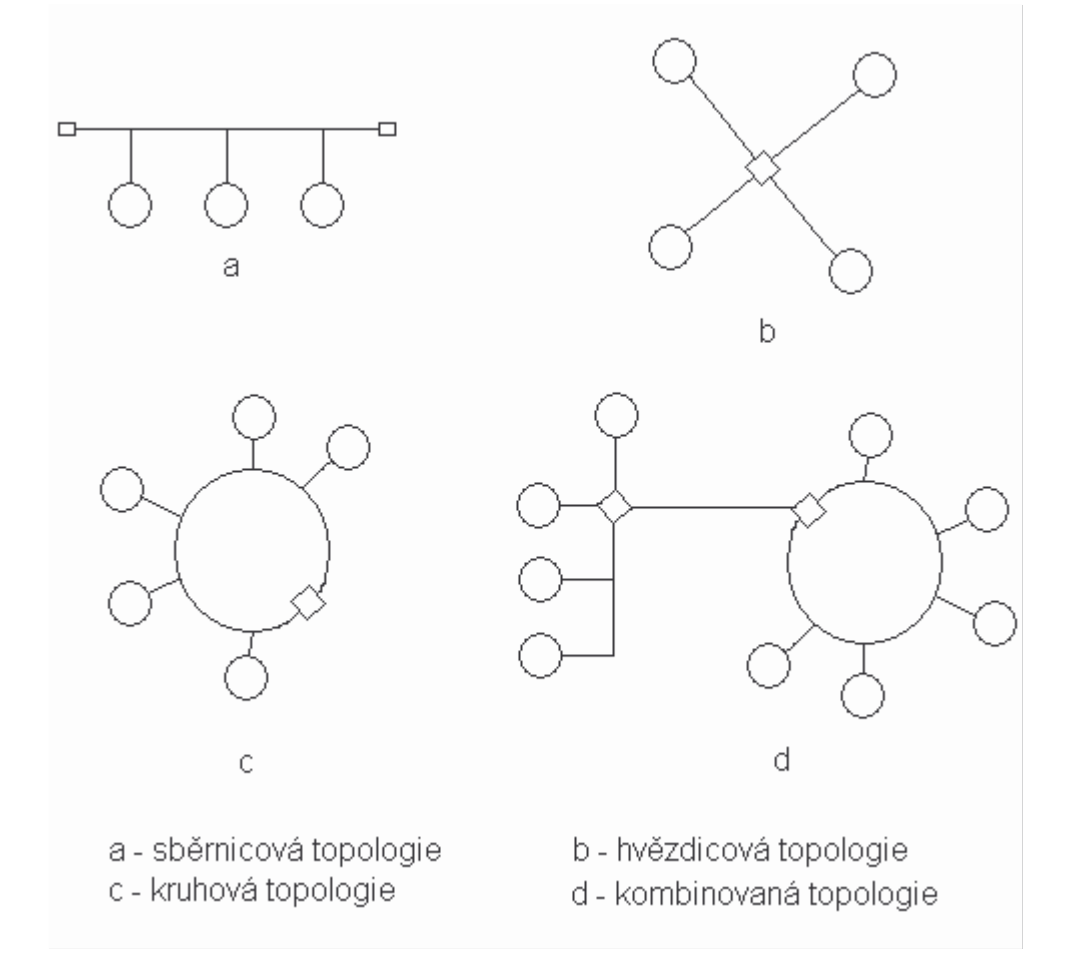

Obr. 6. Topologie sítě LonWorks

#### **2.2.2 Linková vrstva**

Linková vrstva definuje přístupovou metodu ke sdílené komunikační sběrnici a kódování dat. Pro pístup se používá efektivní metoda CSMA/CA (Carrier Sense Multiple Access with Collision Avoidance). Tedy mnohonásobný přístup se sledováním sběrnice a vyloučením kolize. Na obrázku 7 je struktura přenášených telegramů.

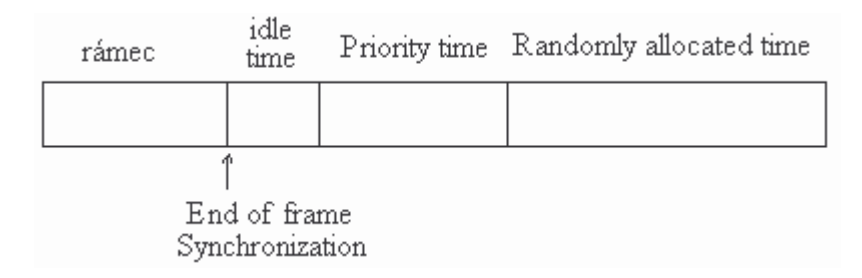

Obr. 7. Telegram LonTalk protokolu

Všechny uzly sledují přenos po síti a čekají na stav nečinnosti. Vysílání minulého uzlu dlouhého minimálně 12 bytů je ukončeno synchronizačním bitem (End-of-frame Synchronization), ukončující přenášený rámec. Následuje stav nečinnosti, který vychází z minimální vzdálenosti mezi pakety. Každý uzel potom odpočítává prioritu 1 ... 127 (Priority time). Pakety s vyšší prioritou odečítají kratší čas, a proto se mohou dostat na síť dříve. Pak následuje čekání dle náhodně vygenerované doby 16 ... 1008 (Randomly allocated time), a jestliže bude do té doby sběrnice volná, vyšle uzel svůj paket. Počet takto vygenerovaných časových intervalů se zvyšuje s vytížeností sítě.

#### **2.2.3 Sí ová vrstva**

Síťová vrstva LonTalk protokolu určuje adresování a způsob směrování paketů zpráv od zdrojového zařízení k cílovým zařízením. Dále je třeba objasnit následující pojmy.

- fyzická adresa
- adresa zařízení
- skupinová adresa
- broadcast adresa

Fyzická adresa obsahuje 48 bitový kód jedinečný pro každý neuron chip, tzv. Neuron-ID. Může být použita pro adresování, ale pouze jako cílová adresa. Adresa zařízení je

přiřazena při instalaci sítě a používá se častěji než fyzická adresa, jelikož umožňuje efektivnější komunikaci v síti a snadnější výměnu zařízení. Každá adresa zařízení sestává ze tří částí - Domain-ID, Subnet-ID, Node-ID.

Jedna doména může obsahovat 255 podsítí (subnet) a každá podsíť 127 uzlů (node), celkem tedy 32385 zařízení v doméně. Každé zařízení může patřit maximálně dvou doménám, mezi nimiž umožňuje komunikaci brána. Délka adresy domény není jednoznačná a závisí na struktuře sítě. Může mít délku 0, 1, 3 nebo 6 bytů. Délka adresy podsítě je 8 bitů a uzlu 7 bitů, jak je zřejmé z počtu podsítí a uzlů. Hodnota 0 má vždy specifický význam. U adresy podsítě prezentuje broadcast adresu, která prezentuje všechny uzly v doméně. Skupina (group) je logické seskupení uzlů v doméně, jejichž počet závisí na druhu zprávy. 64 uzlů ve skupině s potvrzováním zpráv nebo libovolný počet prvků ve skupině s nepotvrzováním příjmu zpráv. Jedna doména může obsahovat až 256 skupin, ale jeden uzel může příslušet maximálně 15-ti skupinám.

Celkem lze tedy použít struktury adres na obrázku 8.

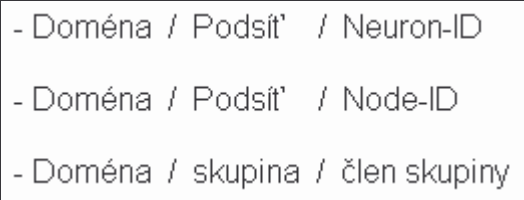

Obr. 8. Struktura LonTalk adresy

Na obrázku 9 je struktura rámce protokolu LonTalk.

|  | Preambule Start bit Format, Address | Data | CRC E-O-F |
|--|-------------------------------------|------|-----------|
|  |                                     |      |           |

Obr. 9. Rámec LonTalk protokolu

Preambule obsahuje skupinu jednotkových bitů z důvodu synchronizace, poté následuje start bit hodnoty 0. Po start bitu následují informace o obsahu rámce obsažené v části Format, zdrojová a cílová adresa obsažená v části Address a uživatelská data. Rámec je ukončen kontrolním součtem CRC a synchronizačním signálem ukončení rámce (End-of-frame), který je vyznačen i ve struktuře telegramu.

#### **2.2.4 Transportní a relaní vrstva**

Transportní a relační vrstva zajišťují obsluhu a doručování zpráv mezi jednotlivými účastníky. Parametry lze nastavovat pomocí služeb.

- *potvrzované zprávy* služba zajišující potvrzení píjmu odeslané zprávy. Jestliže zpráva není potvrzena, je odeslána znovu dle nastavení.
- nepotvrzované zprávy vysílající uzel neočekává potvrzení přijetí
- opakované vysílání služba se používá při odesílání velkému počtu účastníků, jejichž odpovědi by zahltili síť.
- autentizovaný přenos služba definuje autentizační protokol, umožňují příjemci zjistit, jestli je odesílatel oprávněn vysílat. Každý účastník obsahuje 48 bitový ověřovací klíč, který je mu implementován v době instalace sítě.

#### **2.2.5 Prezentaní a aplikaní vrstva**

Prezentační vrstva umožňuje rozpoznat došlý paket. Mohou nastat tři situace.

- cizí rámec
- explicitní zpráva
- síťová proměnná

Cizí rámec jsou data nesouvisející s touto vrstvou a jsou poslány na místo určení. Explicitní zpráva se dělí na dvě části, z nichž jedna obsahuje data, a druhá obsahuje informace pro jejich interpretaci. Nejběžnější zprávy jsou však data interpretovatelná některou standardizovanou síťovou proměnnou. Síťová proměnná prezentuje data jako běžné veličiny, například logický signál, teplota, čas a podobně. Maximální délka dat síťové proměnné je 31 bytů. Během projektování jsou mezi zařízeními používajícími stejnou síťovou proměnnou vytvářena logická propojení, tzv. binding. Na obrázku 10 je příklad logického propojení mezi tlačítkem reprezentující skupinu senzorů, a reléovým spínačem reprezentujícím skupinu aktorů. Obě zařízení používají stejnou síťovou proměnnou, logický signál.

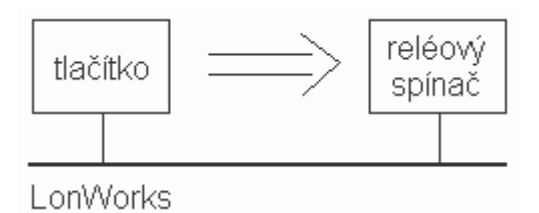

Obr. 10. Píklad logického propojení

Pro zajištění kompatibility síťových proměnných zařízení od různých výrobců definuje LonWorks standardní datové typy síťových proměnných, tzv SNVT.

Aplikační vrstva zajišťuje běh samotného aplikačního programu, který umožňuje deklarovat používané typy síťových proměnných, kódy explicitních zpráv apod.

# **2.3 Uzel LonWorks**

Uzel, neboli node, sítě LonWorks je inteligentní prvek (senzor, aktuátor nebo kontroler) obsahující tři základní bloky, neuron chip, tranciever a I/O obvody. Blokové schéma uzlu je na obrázku 11.

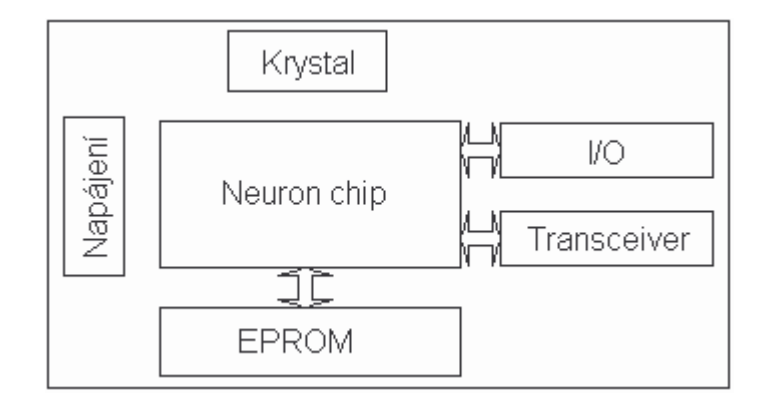

Obr. 11. Blokové schéma uzlu sítě LonWorks

#### **2.3.1 Neuron chip**

Neuron chip je srdcem LonWorks uzlů a sestávající ze tří 8-mi bitových procesorů v jednom pouzdře. Dva procesory jsou optimalizovány pro zpracování komunikačního protokolu LonTalk, třetí zajišťuje uzlové operace. Jak již bylo řečeno, každý neuronový čip má z výroby 48 bitové číslo, Neuron-ID, které je unikátní a nikdy se nebude opakovat.

Neuron chipy jsou vyráběny sériově, a je kladen důraz na jejich nízkou cenu. Na obrázku 12 je znázorněna struktura Neuron chipu.

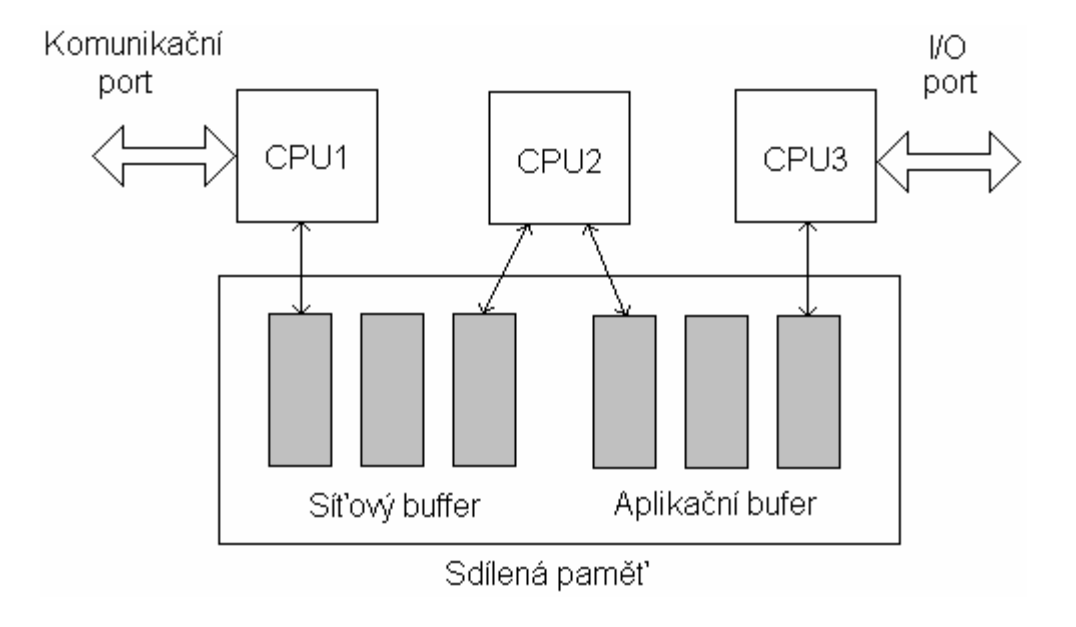

Obr. 12. Struktura Neuron chipu

- CPU1 Procesor řídící přístup na přenosové médium. Zajišťuje funkce 1. a 2. vrstvy ISO/OSI. Pomocí síťového bufferu komunikuje s CPU2. Výstupem je paket připravený k odeslání na sběrnici.
- CPU2 Síťový procesor zajišťující funkce 3. až 6. vrstvy ISO/OSI. S CPU1 komunikuje pomocí síťového bufferu a s CPU3 pomocí aplikačnímu bufferu.
- CPU3 Aplikační procesor spouští uživatelskou aplikaci a ostatní systémové služby obsažené v operačním systému. Uživatel má přístup pouze k tomuto procesoru, ostatní pracují samostatně.

#### **2.3.2 Transceiver**

LonWorks transceiver je součást každého uzlu a jeho úkolem je zajistit komunikaci Neuron chipu. Pro každý typ přenosového média je určen specifický transceiver zajišťující správné přizpůsobení a modulaci signálu. Příklady transceiverů jsou v tabulce III.

| název<br>transceiveru | přenosové<br>medium | topologie<br>sítě      | přenosová<br>rychlost | maximální počet<br>uzlů na kanálu   | maximální<br>vzdálenost uzlů |
|-----------------------|---------------------|------------------------|-----------------------|-------------------------------------|------------------------------|
| <b>RS485</b>          | <b>TP</b>           | sběrnice               | do 1Mb/s              | 32                                  | 1400m                        |
| TP/XF78               | ТP                  | sběrnice               | 78 kb/s               | 64                                  | 1400m                        |
| <b>TP/XF1250</b>      | <b>TP</b>           | sběrnice               | 1,25 Mb/s             | 64                                  | 130m                         |
| FTT10A                | <b>TP</b>           | sběrnice/<br>libovolná | 78 kb/s               | 64                                  | 2700m/<br>500m               |
| <b>LPT10</b>          | TP                  | sběrnice               | 78 kb/s               | 128                                 | 2200m                        |
| PLT <sub>22</sub>     | PL                  | libovolná              | $4,8$ kb/s            | závisí na<br>okolních<br>podmínkách | do 5km                       |

Tabulka III. Příklad transceiverů firmy Echelon

Označení transceiveru vychází z jeho parametrů. U transceiverů řady TP je součástí názvu i rychlost přenosu, s rychlostí se ovšem omezuje rozsah sítě. Zkratka FTT (Free Topology Transceiver) označuje transceiver pro libovolnou topologii sítě. Zkratkou LPT (Link Power Transceiver) jsou označeny transceivery pro síť ve které se s daty přenáší i napájecí napětí. PLT (PowerLine Transceiver) umožňuje připojit uzel k síťovému rozvodu elektrické energie. I když přenos pomocí tohoto média je velmi pomalý, není nutné spojovat jednotlivé uzly kabely, což přináší výrazné úspory.

#### **3 KNX**

#### **3.1 Vznik a základní vlastnosti**

Asociace Konnex (KNX) vznikla v roce 1999 sdružením tří evropských standardů pro vývoj systémů inteligentních budov. BCI, EHS a zejména systém EIB (European Installation Bus). Často se takto označuje samotná KNX technologie jako EIB/KNX. EIB je systémová instalační sběrnice jejíž počátek je datován až k roku 1991 ve firmě Siemens, kde byla vyvinuta specializací průmyslového komunikačního protokolu ProfiBUS. V poslední době se tento systém začíná velice prosazovat, jelikož díky němu je možno zapojit všechny funkce budovy do přehledných a snadno rozšiřitelných systémů. Ale také i díky tomu, že EIB je striktně standardizovaná podle normy EN 50090 jak podle vnitřního chování základních stavebních modulů (BAU, BCU), tak i podle přenosu dat (EIB communication stack) a podle datových typů (EIS = EIB Internetworking Standard), což umožňuje firmám snadno a rychle vyrábět komponenty a sestavovat konfigurace. Kromě toho je dnes asociace EIB zodpovědná za vývoj softwarových nástrojů. Komunikace probíhá zejména po krouceném páru vodičů, které prochází budovou a lze ji klást souběžně se silovým vedením. Zároveň slouží i pro napájení účastníků. Pro komunikaci lze využít i samotné silové vedení, tento způsob se však nepoužívá. Na obrázku 13 je příklad zapojení sít

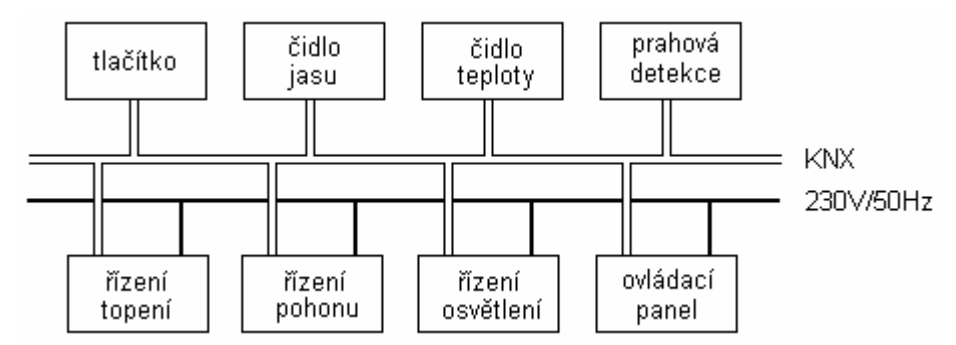

Obr. 13. Příklad realizace sítě KNX

Počet účastníků může být teoreticky více než 60 000. Jedná se o výhradně decentralizovaný systém, proto jednotlivé uzly sítě musejí disponovat inteligencí a ta se bohužel odráží v jejich ceně. Při srovnání se systémem LonWorks je nutné poznamenat nižší komunikační rychlost, menší výběr přenosových médií a tudíž vhodnost spíše pro menší projekty.

# **3.2 Komunikaní protokol KNX**

Komunikační model systému KNX neobsahuje všechny vrstvy modelu ISO OSI a pro popis není příliš vhodný. Na obrázku 14 je naznačena struktura komunikace včetně součástí, které ji zajišťují.

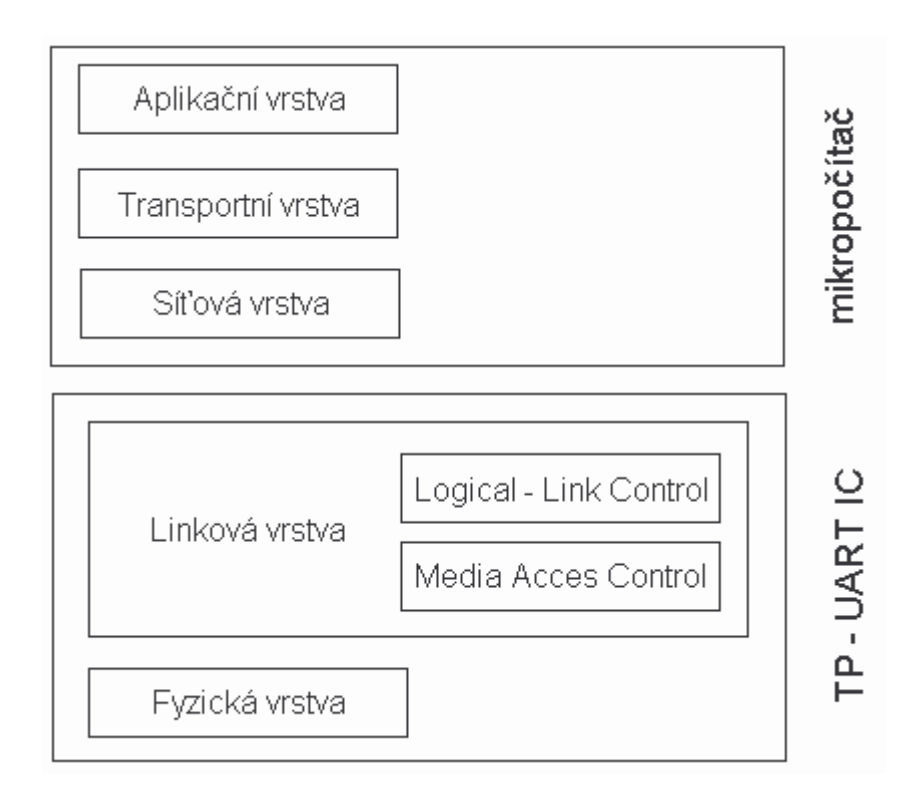

Obr. 14. Struktura komunikace KNX

# **3.2.1 Fyzická a linková vrstva**

Fyzická vrstva zajišťuje připojení pomocí krouceného páru vodičů a je tvořena analogovou částí obvodu TP-UART IC (Twisted Pair - Universal Asynchronous Receive Transmit). Přenosová média a topologie jsou popsány v kapitole 3.5 a 3.3. Linková vrstva je rozdělena na vrstvu řízení přístupu k médiu (Medium Access Kontrol - MAC) a vrstvu IEEE 802.2 logické ízení linek (Logical Link Control - LLC). Uspoádává data z fyzické vrstvy do rámců. V KNX zařízeních ji tvoří digitální část obvodu TP-UART IC.

Jestliže sběrnice není obsazená, může účastník bez problému zahájit vysílání. Při pokusu více účastníků vysílat současně, je tato kolize ošetřena metodou CSMA/CA. Každý telegram má nadefinovanou prioritu. Nízkou, vysokou, poplachovou. To však pro řízení provozu na sběrnici nestačí. Každý telegram má danou ještě prioritu pouze svou

skupinovou adresou. Tato problematika je objasněna v kapitole 3.3. Čím více obsahuje na začátku nul, tím má prioritu vyšší. Tato priorita je podřízena definovatelné prioritě. Pokud dojde na sběrnici ke kolizi, ve vysílání pokračuje ten, který má vyšší prioritu. Na obrázku 15 je znázorněna struktura telegramu KNX.

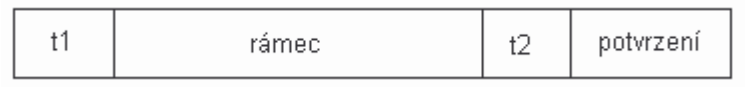

Obr. 15. Telegram komunikačního protokolu KNX

Je-li sběrnice alespoň po dobu t1 (50 bitů) volná, bude zahájeno vysílání. Po odeslání rámce následuje doba t2 (13 bit), pro kontrolu správného příjmu. Potvrzení může mít tři formy,  $ACK - p$ říjem v pořádku,  $NACK - p$ říjem není v pořádku,  $BUSY - p$ říjemce zaneprázdněn. Při nutnosti bývá odeslání telegramu opakováno zpravidla třikrát.

#### **3.2.2 Sí ová a transportní vrstva**

Problematika adresování je vysvětlena kapitole 3.3. Na obrázku 16 je naznačena struktura rámce komunikace v KNX. Čísla uvnitř oblastí představují počet vyhrazených bitů.

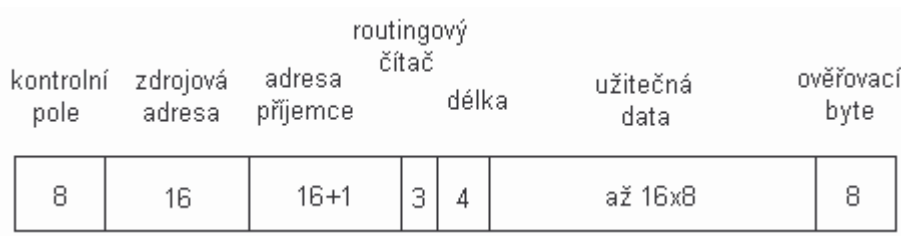

Obr. 16. Rámec komunikačního protokolu KNX

První byte představuje kontrolní pole obsahující informace o prioritě a přenosovém módu. Ten může být standardní, nebo rozšířený pro přenos většího množství dat. Routingový čítač dekrementuje hodnotu při každém průchodu routerem a při dosažení 0 umožňuje odstranění starých rámců. Adresa příjemce obsahuje sedmnáctý bit, který udává, zda jde v případě hodnoty 0 o fyzickou anebo v případě 1 o skupinovou adresu.

Transportní vrstva je odpovědná za vytváření logických komunikačních vazeb, které mohou mít následující podobu.

- jeden pro několik (multicast)
- jeden pro všechny (broadcast)
- jeden pro jednoho (one to one)

Při běžném provozu sítě je využívána forma multicast.

#### **3.2.3 Aplikaní vrstva**

Úroveň aplikační vrstvy protokolu KNX zajišťuje vytváření samotných funkčních celků. Nejdůležitějším aspektem je správná volba datového typu. V tabulce IV je jejich přehled.

KNX pracuje s tzv. komunikačními objekty, které jsou svázány s datovými typy a lze u nich nastavit prioritu a vlajky (flags).

- COMMUNICATION: vlajka umožňující nastavit normální komunikaci
- READ: vlajka umožňující číst objekt po sběrnici
- WRITE: vlajka umožňující měnit hodnotu objektu po sběrnici
- TRANSMIT: vlajka umožňující nastavit reakce při změně objektu.
- UPDATE: vlajka umožňující zajistit, že se pomocí odpovědi aktualizuje hodnota objektu.

Komunikační objekt je vstupní nebo výstupní funkce zařízení a provázáním kompatibilních bodů pomocí skupinových adres vzniká celá síť. Tato problematika je vysvětlena i v kapitole 4.2 věnující se softwarovým nástrojem ETS

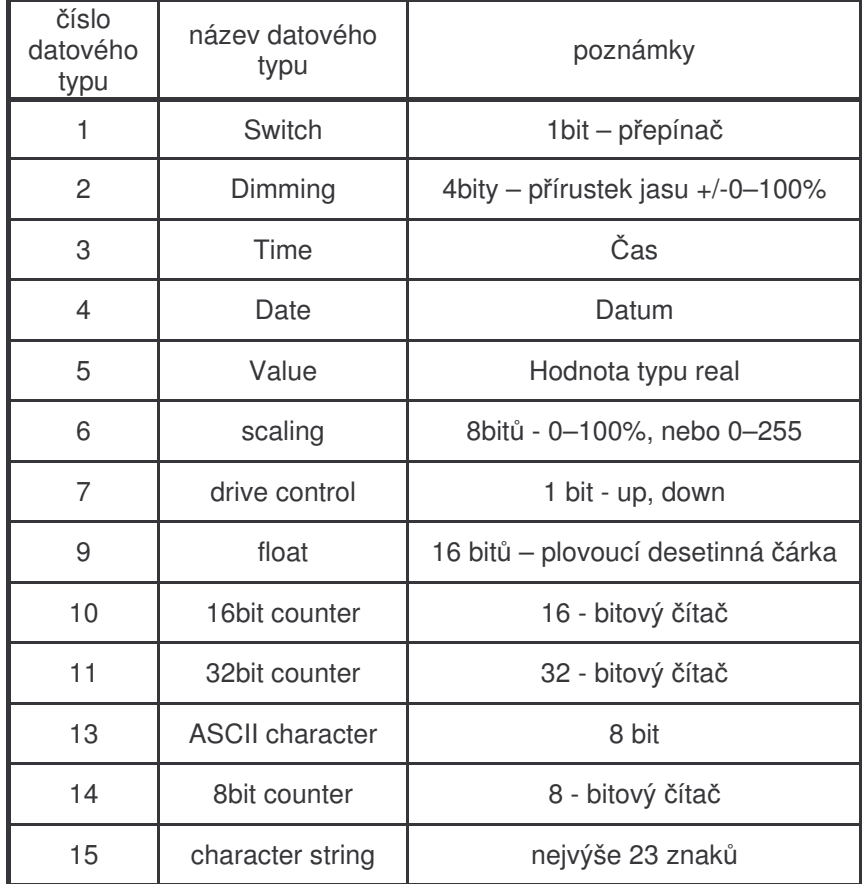

Konfiguraci zařízení lze provést třemi způsoby. Jejich popis je níže.

A – MODE, (Automatic mode) - konfigurace zaízení se provede automaticky po pipojení na sběrnici. Takto mohou připojit zařízení i uživatelé, avšak nedoporučuje se pro velké sítě.

E – MODE, (Easy mode) – ke konfiguraci není třeba počítač, avšak tato zařízení mají pouze omezený rozsah funkcí. K naprogramování přístrojů slouží speciální funkce vybraných napájecích zdrojů sběrnice.

S – MODE, (System mode) – nejběžnější způsob konfigurace, která se provádí pomocí PC s nainstalovaným potřebným SW. Komunikace mezi sítí KNX a PC probíhá pomocí vhodného interface.

# **3.3 Topologie a adresování**

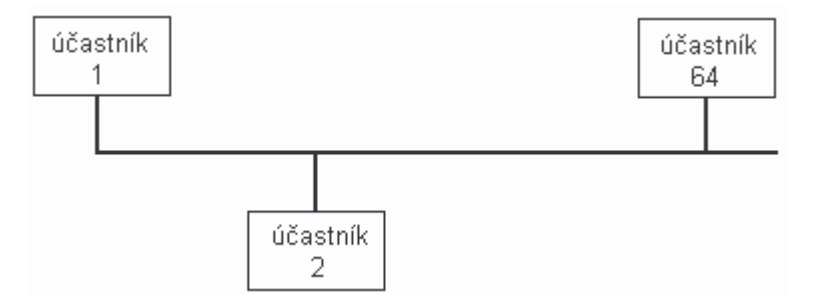

Obr. 17. Linie sítě KNX

Základním prvkem topologie sítě KNX je linie na obrázku 17. Ta může sestávat ze čtyř liniových větví, přičemž každá větev umožňuje připojit maximálně 64 účastníků a vyžaduje vlastní napájecí zdroj. Tento počet vychází ze spotřeby energie a parazitní elektrické kapacitě. Pro většinu aplikací by však byl takový rozsah nedostatečný, a proto je možné vytvořit oblast, kde je vytvořena hlavní linie a na ní připojit až 15 dalších linií. Tím však struktura sítě nekončí a podobně lze vytvořit více oblastí připojených k páteřní linii. Tato struktura je snadno pochopitelná z obrázku 18.

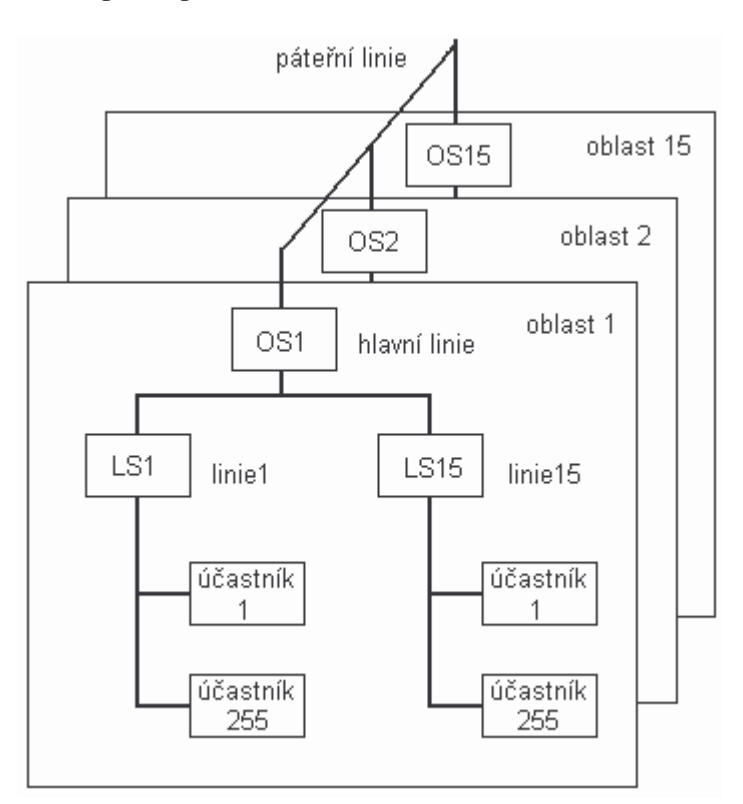

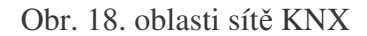

Liniová spojka LS slouží k propojení linie a hlavní linie, oblastní spojka OS k propojení hlavní linie s páteřní linií. Tyto zařízení pracují jako účastníci, a proto musí mít

vyhrazenou svoji adresu. Účastníci mohou být připojeni i na samotné hlavní nebo páteřní linii. Tak lze vyčíslit počet možných účastníků na 61455. Liniová spojka i oblastní spojka jsou totožné přístroje lišící se pouze funkcí. Navíc může pracovat i jako liniový opakovač LO umožňující linii rozšířit. Celá tato struktura přímo koresponduje s fyzickou adresou zařízení, která je na obrázku 19.

| 4 bity | 4 bity | 8 bitů |
|--------|--------|--------|
| N 15.  | N 15.  | つちら    |

Obr. 19. Fyzická adresa prvků KNX

První část fyzické adresy označuje oblast 1 ... 15. Hodnota 0 je vyhrazena pro účastníky na páteřní linii. Druhá část adresy udává linii v dané oblasti 1 ... 15. Podobně hodnota 0 adresuje účastníky na hlavní linii. Poslední část fyzické adresy označuje účastníka v linii, hodnota 0 je rezervována pro liniovou spojku.

Vedle fyzické adresy se v síti KNX používají ještě skupinové adresy. Skupiny a jejich vazby jsou to, co dává systému KNX jeho jednoduchost a eleganci. Skupina má definovaný datový typ a adresu a nachází se jakoby nad sítí fyzických jednotek. Do skupiny může být tedy pomocí její adresy zapojeno každé fyzické zařízení sítě. Skupinová adresa je 15-ti bitové číslo, lze tedy definovat až 32768 různých skupin. Zapisují se ve formě čísla rozdělená lomítky a existují ve dvou formách. Dvouúrovňová z nichž první číslo označuje hlavní skupinu (main group) v rozsahu (0 .15) a druhé podskupinu (subgroup) v rozsahu (0 .. 2047). Běžnější je však použití čísel tří. Hlavní skupina v rozsahu (0 .. 15), střední skupina (modele group) v rozsahu (0 ..7) a podskupina v rozsahu (0 .. 255). Zápis takové adresy může potom vypadat následovně: 1/1/12. Význam částí adresy závisí na projektantovi. Zpravidla to bývá budova, patro, místnost, a podobně.

# **3.4 Úastníci na sbrnici**

Základními účastníky na sběrnici lze podle funkce rozdělit na snímače a akční členy. Na obrázku 20 je struktura každého z nich. Speciálními zařízeními jsou systémové přístroje jako např. napájecí zdroj, liniové spojky, rozhraní s PC a podobně, Posledním druhem zařízení jsou řídící prvky jako např. logický modul.

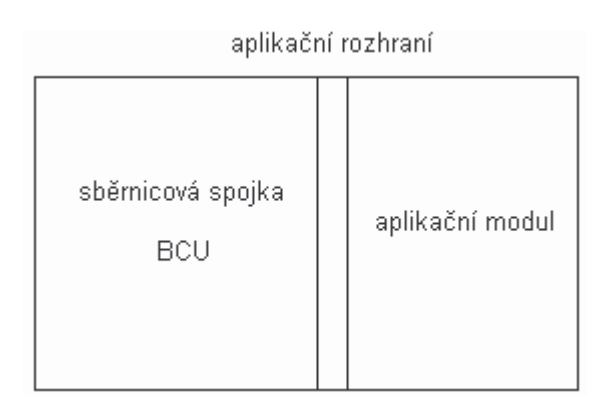

Obr. 20. Struktura účastníků na sběrnici

Každý účastník systému KNX sestává ze tří bloků. Aplikační rozhraní slouží ke komunikaci mezi sběrnicovou spojkou a aplikačním modulem. Ty mohou být v jednom pouzdře nebo samostatně. V takovém případě je třeba dbát na kompatibilitu obou částí. Sběrnicová spojka zajišťuje inteligenci celého zařízení. V případě snímačů sleduje činnost aplikačního modulu a vysílá na sběrnici. Naopak u akčních členů přijímá informace ze sběrnice a řídí aplikační modul. Na obrázku 21 je blokové schéma sběrnicové spojky.

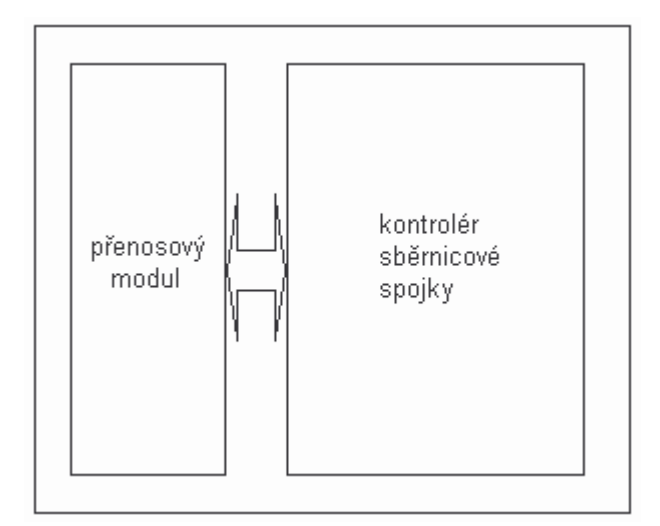

Obr. 21. Struktura sběrnicové spojky

Přenosový modul slouží k připojení k médiu. Ochraňuje zařízení proti přepólování, odděluje data a napájecí napětí, ovládá vysílání a příjem a podobně. Kontrolér sběrnicové spojky je tvořen mikrokontrolerem a obsahuje systémové profily, podle nichž komunikují s aplikačním modulem. V současné době existuje 9 profilů a označují se 001xh (TP1), 002xh (TP1), 070x (TP1), 0300h (TP1), 101xh (PL110), 091xh (TP1), 019xh (TP1, PL110), 2010h (RF) a 2110h (RF). Tyto profily nelze v paměti ROM měnit. Kontrolér obsahuje také přepisovatelnou paměť, ve které jsou uloženy adresy a aplikační program. Nejrozšířenějším profilem je systém 1 (001xh, 101xh). Tento systém však nepodporuje žádné rozšířené parametry, například metodu dotazování, kontrolu přístupu k paměti a další. Na obrázku 22 je naznačeno elektrické zapojení přenosového modulu. Napájení je filtrováno kondenzátorem a data jsou přenášena přes transformátor.

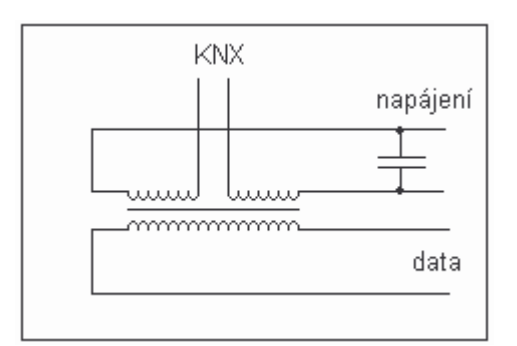

Obr. 22. Přenosový modul

Součástí každé instalace musí být napájecí zdroj. Jak je zřejmé na obrázku 23, připojení ke sběrnici se provádí přes tlumivku. Ta může být přímo jeho součástí. V takovém zapojení představuje zdroj jen minimální zatížení pro datový signál.

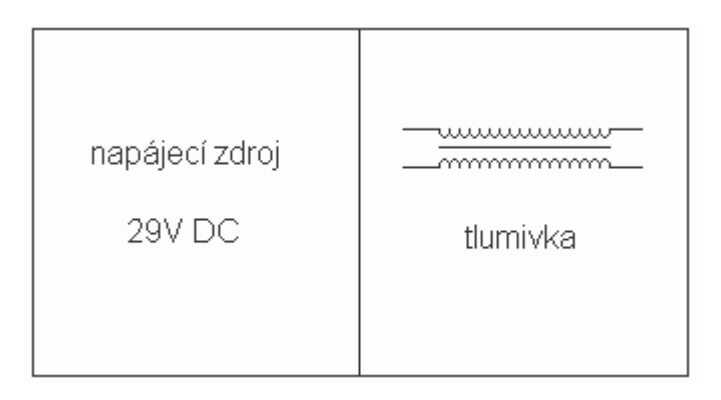

Obr. 23. Napájecí zdroj

Příkladem aplikačního modulu je stmívač na obrázku 24.

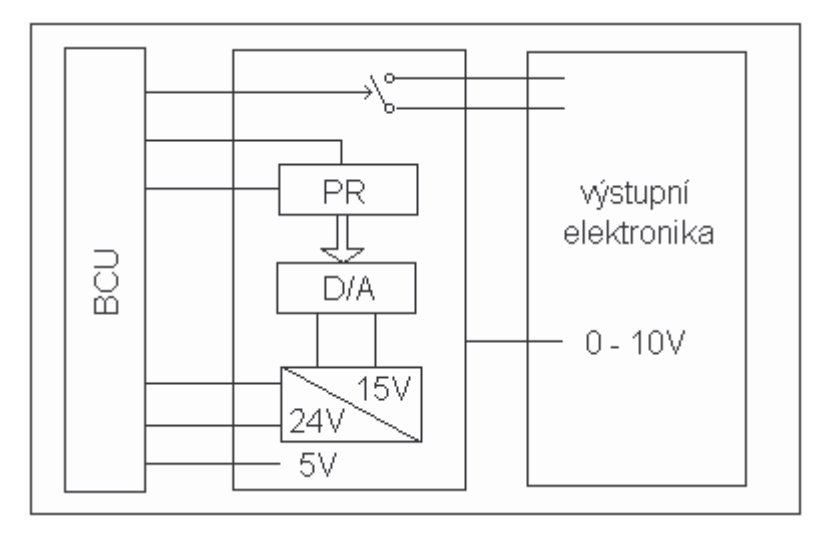

Obr. 24. Stmívač

Pomocí osmibitového posuvného registru PR je možné definovat 256 hodnot jasu. Ty jsou převedeny na analogový signál 0 – 10V, který ovládá výstupní elektroniku.

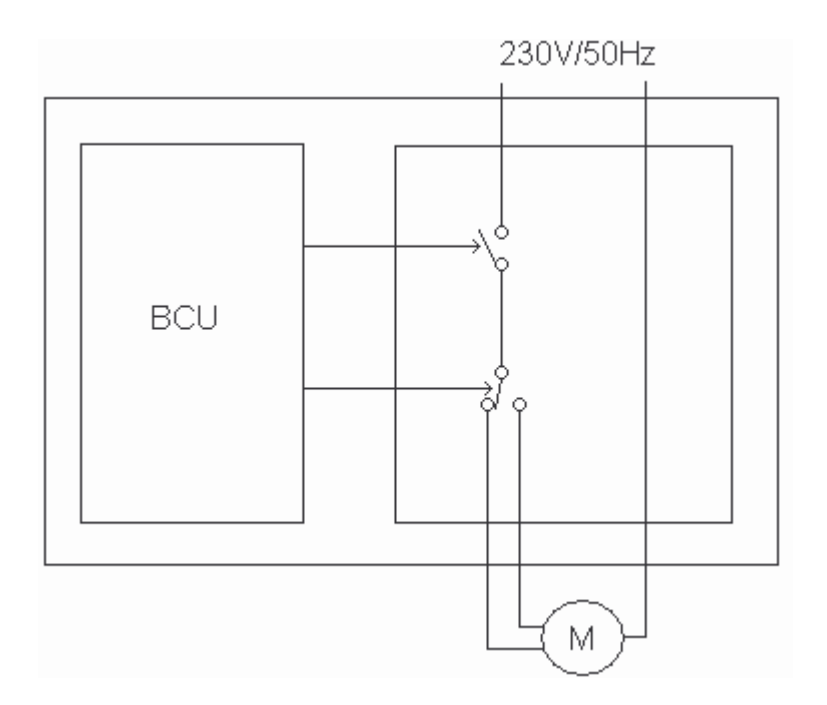

Obr. 25. Řízení pohonu

Dalším příkladem je blokové schéma řízení pohonu na obrázku 25 Tyto zařízení se vyrábějí jako moduly, které se montují na DIN lištu.

# **3.5 Penosová média**

Systém KNX umožňuje zvolit z několika komunikačních médií. Zejména jde o kroucený pár vodičů TP, dále silové vedení PL, radiový přenos RF a infračervený přenos IR. Kromě těchto lze použít i IP komunikaci.

#### **3.5.1 TP 1**

Kroucený pár vodičů TP (Twisted Pair) je základní typ komunikačního média v systému KNX a používá se výhradně. I když samotná komunikace využívá dva vodiče, předepsaný komunikační kabel obsahuje 4 vodiče. Na obrázku 26 je struktura tohoto kabelu.

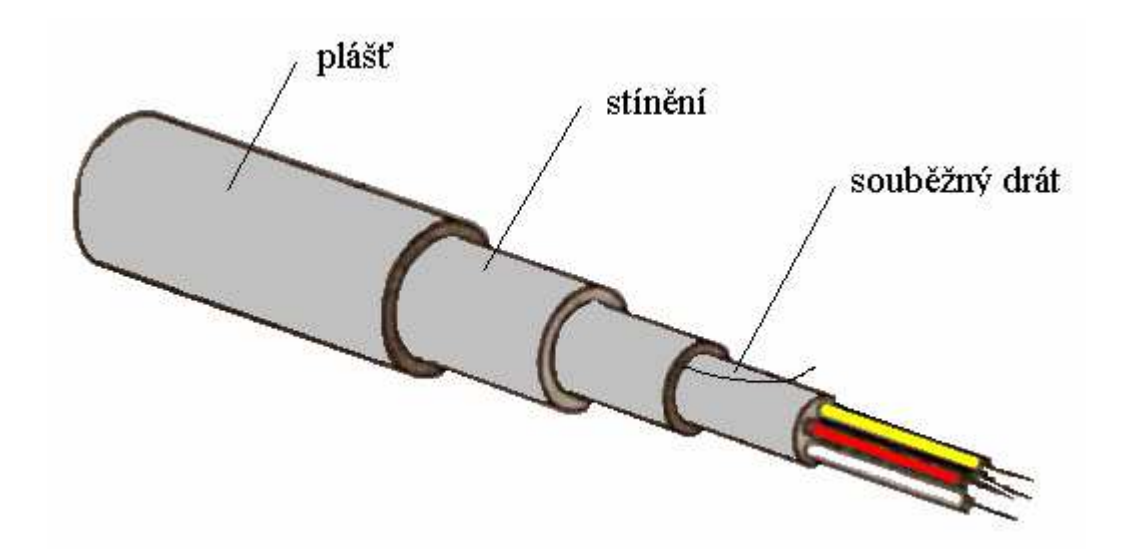

Obr. 26. Komunikační kabel TP1

Červený (+) a černý (-) vodič slouží k přenosu signálu a zároveň k napájení EIB zařízení napětím 20 až 30 Vss. Bílý a žlutý vodič jsou záložní pro případ přerušení vedení, mohou ale sloužit i jako funkční spojení k jiným účelům, v takovém případě je však nutné dodržovat pravidla pro kladení vedení. Na trhu se objevuje více kabelů TP1, požadované vlastnosti však může zaručit pouze certifikovaný zelený kabel s označením KNX. Mezi takovéto kabely patří například YCYM 2x2x0.8 nebo J-Y(St)Y 2x2x0.8. Tato certifikace souvisí s jeho elektrickým odporem  $72\Omega$  a kapacitou smyčky 0,12 $\mu$ F kabelu o délce 1000m. To umož uje následující vlastnosti.

- není potřeba koncový odpor (terminátor)
- vzdálenost dvou napáječů minimálně 200m
- vzdálenost dvou zařízení od sebe maximálně 700m
- vzdálenost zařízení od napáječe maximálně 350m
- celková délka všech kabelů v linii maximálně 1000m

Namísto centrálního napáječe (PSU) lze síť napájet i některými samotnými zařízeními (DPSU), ovšem jejich počet by neměl překročit 8, jelikož vyšší počet by mohl mít negativní vliv na komunikaci.

K jednotlivým modulům se připojuje sběrnice standardizovanými svorkovnicemi na obrázku 27. Její rozměry jsou  $12.4 \times 10 \times 10$  mm pro výšku, šířku a hloubku. Svorkovnice je klíčovaná a nelze ji připojit špatně.

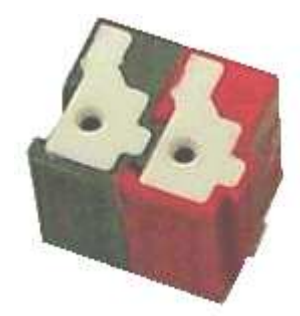

Obr. 27. Sběrnicová svorkovnice

TP1 používá rychlost 9600bps. Jeden znak sestává z třinácti bitů, z čehož je 8 datových a zbytek je vyhrazen kontrole a pauze. Při uvažování délky rámce 8 až 23 znaků a dalších částí telegramu, zabere jeden telegram na sběrnici 20 až 40 ms. To je zhruba 30 telegramů za sekundu, což pro technologie budov stačí.

Přenos bitů je realizován kódováním napájecího napětí jak je naznačeno na obrázku 28. Doba trvání jednoho bitu je 104 us.

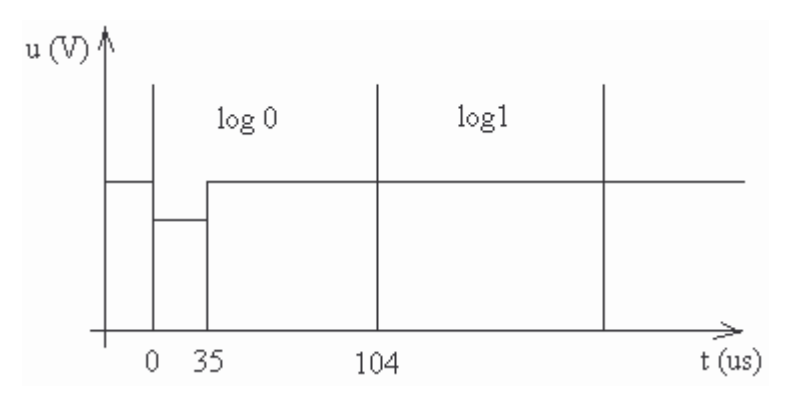

Obr. 28. Kódování dat v systému EIB
Pokles napětí při logické 0 je vysílán pouze na červený vodič. Přesto se mezi vodiči měří napětí symetricky což přináší výhody. Opačného impulsu je dosaženo reakcí transformátorů v přenosovém modulu účastníků, a zejména tlumivky v napájecím zdroji.

#### **3.5.2 PL 110**

Tento způsob komunikace využívá silové vedení 230V AC. Odtud zkratka PL (PowerLine). Přenos dat po silovém vedení je dán normou CENELEC EN 50065. Nespornou výhodou je absence kabelu TP. Přesto se využívá pouze zřídka a jen na doporučené aplikace. Díky neočekávaným změnám v rozvodné síti může snadno dojít ke ztrátě přenášených informací a proto by neměl být používán v aplikacích, jejichž výpadek může vést ke škodám. Typickými aplikacemi použití je řízení osvětlení, žaluzií a podobně.

Přenos informací je realizován superponováním logických frekvencí na síťové napětí nazývané jako SFSK kódování. Konkrétně jde o 105,6 kHz pro logickou 0 a 115,2 kHz pro logickou 1. PL 100 označuje průměr těchto kmitočtů. Síťové napětí je zahlceno šumem a proto zpětné získání dat na přijímači provádějí korelátory, které porovnávají přijaté vzorky se vzorky uloženými v paměti. Přenosová rychlost je 1200 bps. Přenášené rámce jsou shodné s rámci přenášenými s použitím TP. Pouze každému bytu jsou připojeny další 4 korekční bity schopné nalézt a opravit chybu přenosu. Samotný rámec je navíc součástí dalších částí telegramu jak je ukázáno na obrázku 29 i s počtem bitů.

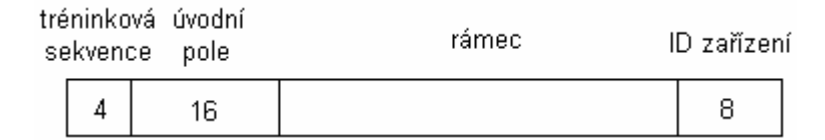

Obr. 29. Telegram PL 110

Tréninková sekvence slouží pro ověření spojení, případně nastavení některých parametrů pro správnou komunikaci. Úvodní pole označuje začátek přenosu a řídí přístup na sběrnici CSMA. Následuje rámec a za ním ID zařízení, u něhož stejně jako u rámce za každým byte následují korekční bity. Jeho úloha slouží pro identifikaci zařízení pro případ dvou PL sítí v takové blízkosti, že se mohou ovlivňovat. Po odeslání PL rámce je očekávána odpověď. Ta má stejnou strukturu jako PL rámec, pouze neobsahuje ID zařízení. Může nabývat

hodnot ACK při správném příjmu a NACK při nesprávném příjmu. V takovém případě záleží na tom, zda je v síti připojen opakovač. Pokud ne, tak vysílající účastník zprávu jednou zopakuje. Jestliže opakovač v síti je, vysílání opakuje opakovač. Je-li zpráva posílána více účastníkům, potvrzení posílá pouze jeden z nich, tzv. skupinový mluvčí. Ten se zpravidla volí jako nejvzdálenější od vysílajícího účastníka.

#### **3.5.3 RF**

Radiová komunikace (RF) v síti KNX je realizovaná na frekvenci 868 MHz. Pro kódování dat se používá velmi bezpečná metoda FSK. Princip je znázorněn na obrázku 30.

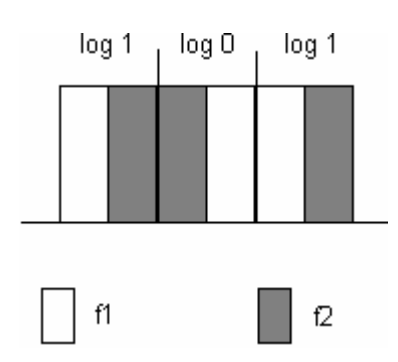

Obr. 30. FSK kódování

Frekvence f1 a f2 jsou 868 MHz a 868,6 MHz spl ující normy EN 300 220. Maximální vzdálenost komunikujících v budově je 30m, ve volném prostoru až 300m. Je třeba dbát na průchod signálu stěnami, kovové předměty a konstrukce v blízkosti zařízení a podobně. V případě potíží je možné použít radiový zesilovač. Vzdálenost od přístrojů vyzařujících elektromagnetické záření, jako například televizor, mikrovlnná trouba a podobně by měla být větší než 1m.

Maximální počet komunikujících zařízení v sytému je 64 a komunikují rychlostí 16,4 kbps s přístupem na sběrnici CSMA. Telegram přenosu stejně jako u technologie PL obsahuje ID zařízení pro případ ovlivňování dvou sousedních sítí.

### **4 ETS**

## **4.1 Úvod**

ETS (Engineering Tool Software) dodávaný asociací EIBA je jediný softwarový nástroj určený pro programování a oživování systémových instalací KNX. To zaručuje kompatibilitu mezi přístroji všech výrobců, kteří pouze dodávají aplikační software importovatelný do ETS. Poslední verze programu je ETS 3 a systémové požadavky pro provoz na PC jsou:

- CPU 400 MHz
- RAM 128 MB
- MS Windows 98, ME, 2000, NT4, XP
- HDD 3GB volné

Kompletní instalaci programu lze obdržet na instalačním CD, které je pro zájemce zdarma, nebo ji lze zdarma stáhnout z internetových stránek asociace Konnex. Na instalačním CD se nacházejí dvě verze programu ETS 3, a to ETS 3 Tester/Starter a ETS 3 Professional. Dále bude popisována práce pouze s ETS 3 Professional. Po instalaci systému se program otevře jako demoverze. Aby bylo možné spouštět program v normálním režimu, je třeba jej licencovat. Vedle demoverze a plné verze existují i další varianty. Níže je uveden jejich popis.

- Demo: bez licence, max. 1 projekt, max. 20 přístrojů, není přístup na sběrnici a tudíž nelze pístroje naprogramovat.
- Trainee: licence, max. 1 projekt, max. 20 přístrojů, přístup na sběrnici je časově omezen.
- Plná verze: licence, bez omezení funkcí
- Supplementary: dodatečná licence, určena pro další PC

Licence je určena pro počítač podle jeho ID, a je tedy nepřenosná. V současné době se však začíná uplatňovat i hardwarový klíč.

## **4.2 Projektování**

Při projektování v prostředí ETS je vhodné se řídit následujícím postupem.

- nastavení ETS podle potřeb uživatele a projektu.
- import použitých produkt
- otevřít nový projekt a vyplnit údaje o něm
- vytvořit strukturu projektu (budovy, místnosti)
- přidat zařízení na příslušná místa
- nastavit parametry zařízení
- vytvořit skupinové adresy
- propojit zařízení skupinovými adresami pomocí kompatibilních komunikačních objekt
- pokud je třeba, změnit fyzické adresy dle topologie
- kontrola projektu a tisk dokumentace

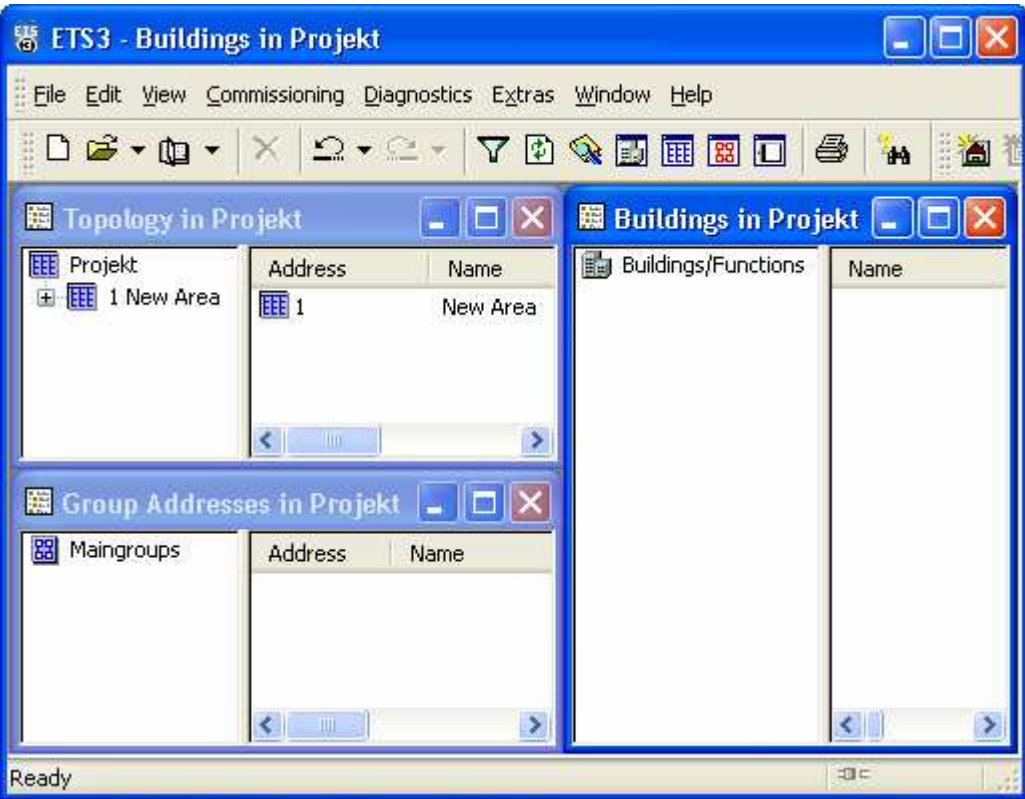

Obr. 31. Náhled prostředí ETS 3 Professional

Na obrázku 31 je náhled prostředí ETS 3 Professional. V menu File byl vytvořen nový projekt. Zde se také volí, jaké komunikační médium bude použito. Lze volit mezi TP nebo PL. Okno obsahuje lištu menu, nástrojovou lištu, pracovní okna a stavovou lištu.

Nejdříve je nutné nastavit parametry ETS. Na obrázku 32 je náhled na okno Options, které se nachází v menu Extras. Okno obsahuje pět záložek, pomocí nichž lze nastavit všechny parametry týkající se projektu. Mimo jiné také zda budou generovány dvou nebo tříúrovňové skupinové adresy. V záložce Database je zadána cesta pro projektovou databázi. V ní se nachází všechny projekty a údaje o importovaných přístrojích. V záložce Communication je možné nastavit komunikační rozhraní RS 232 nebo USB. Samotné komunikační zařízení musí mít svou fyzickou adresu. Standardně se zadává jako nejvyšší možná. Pro oblast 1, linii 1 tedy 1.1.255.

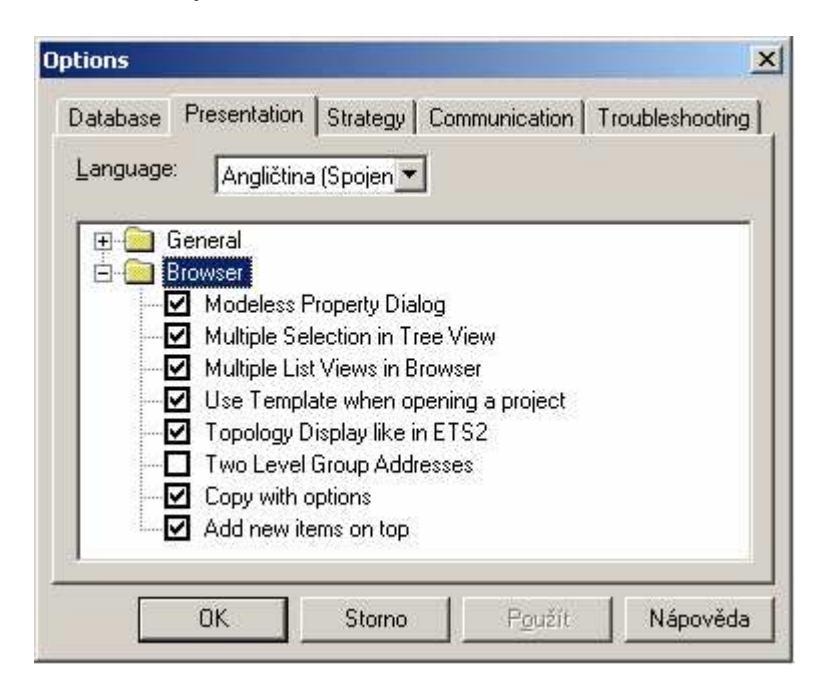

Obr. 32. Náhled okna Options

Import produktů se nalézá v menu File. Soubory vd1, vd2 nebo vd3 obsahují informace o produktech a soubory pr3 uložené projekty, které je nutno otevírat touto cestou. Soubory o produktech jsou k dispozici na internetových stránkách výrobce. Na obrázku 33 je náhled importu reléového akčního členu firmy Merten. Lze se setkat i se soubory obsahující celou výrobní sadu.

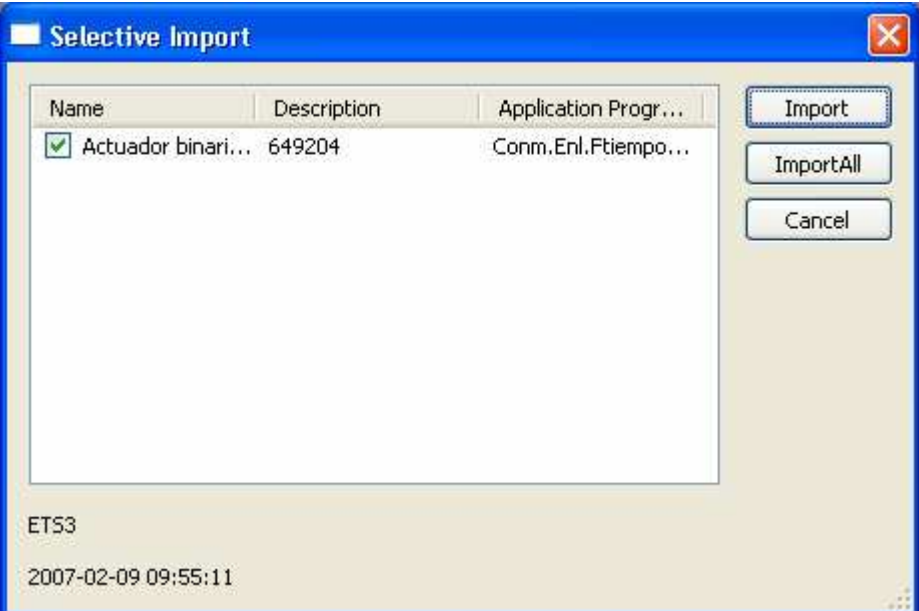

Obr. 33. Import produktu

Na obrázku 34 je v pracovním okně vytvořena struktura Dům / Kuchyně. Pomocí pop-up menu lze přidat části budovy nebo zařízení. Současně lze vložená zařízení organizovat do struktury topologie v příslušném pracovním okně, jak je naznačeno na obrázku 35.

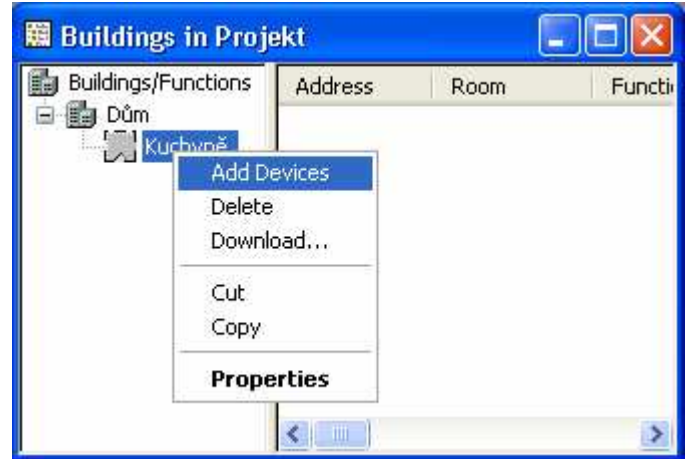

Obr. 34. Vložení produktu

| 署 ETS3 - [Topology in Projekt]                                                                                                    |                                                             |    |                                        |               |             |
|----------------------------------------------------------------------------------------------------|-------------------------------------------------------------|----|----------------------------------------|---------------|-------------|
| File Edit View Commissioning Diagnostics Extras<br>Help<br>Window <sub></sub>                                                                                  |                                                             |    |                                        | a             | $\mathbf x$ |
| DG-D-X 2-2- 70QD BBD                                                                                                    |                                                             | 6  | $\bullet$                              | $\frac{1}{2}$ |             |
| Projekt<br>睚<br>匪 2 New Area<br>黽<br>1 New Area<br>$\Box$ 1.2 New Line<br>Ξ<br>Fig. 1.2.1 Switch actuator REG-K/4x230/10 with manual mode<br>1.1 New Line<br>目 | Nu<br>$\vec{E}$<br>工4<br>$\left\langle \cdot \right\rangle$ |    | Name<br>Switch object<br>Switch object |               |             |
| Ready                                                                                                    |                                                             | 坦仁 |                                        |               |             |

Obr. 35. Topologie projektu

Obdobným způsobem, lze vytvořit strukturu skupinových adres v příslušném pracovním okně. Příklad je na obrázku 36. Skupinová adresa má název Kanál\_A tvar 0/0/1.

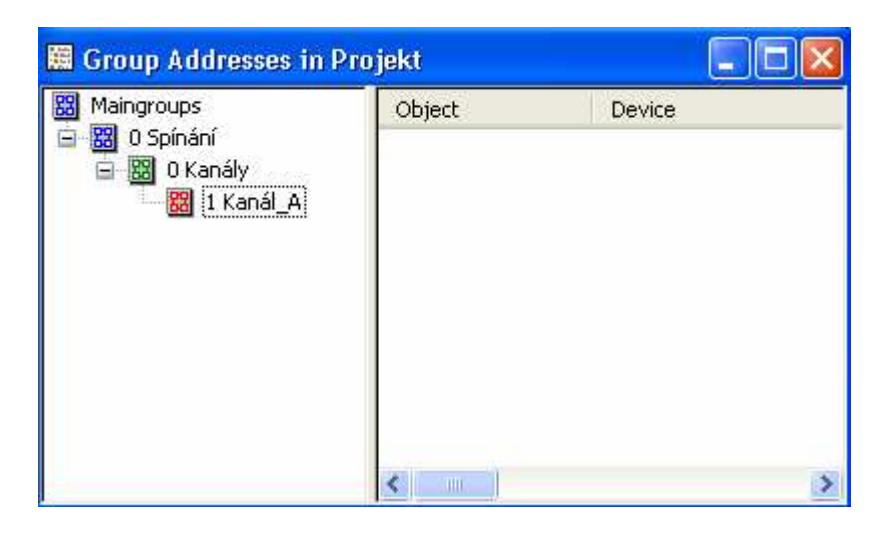

Obr. 36. Skupinové adresy v ETS

Po přidání zařízení do projektu ETS automaticky přidělí fyzickou adresu, kterou však lze dle změnit. Switch actuator má na obrázku 37 fyzickou adresu 1.1.1. Po označení zařízení se nabídnou komunikační objekty, kterým lze přidělit požadované funkce. To umožňuje Edit Parameters v pop-up menu. Datové typy komunikačních objektů se přidělují automaticky. Menu nabízí měnit také jeho prioritu a vlajky. Skupinovými adresami lze propojit jen kompatibilní komunikační objekty a provádí se tažením myší

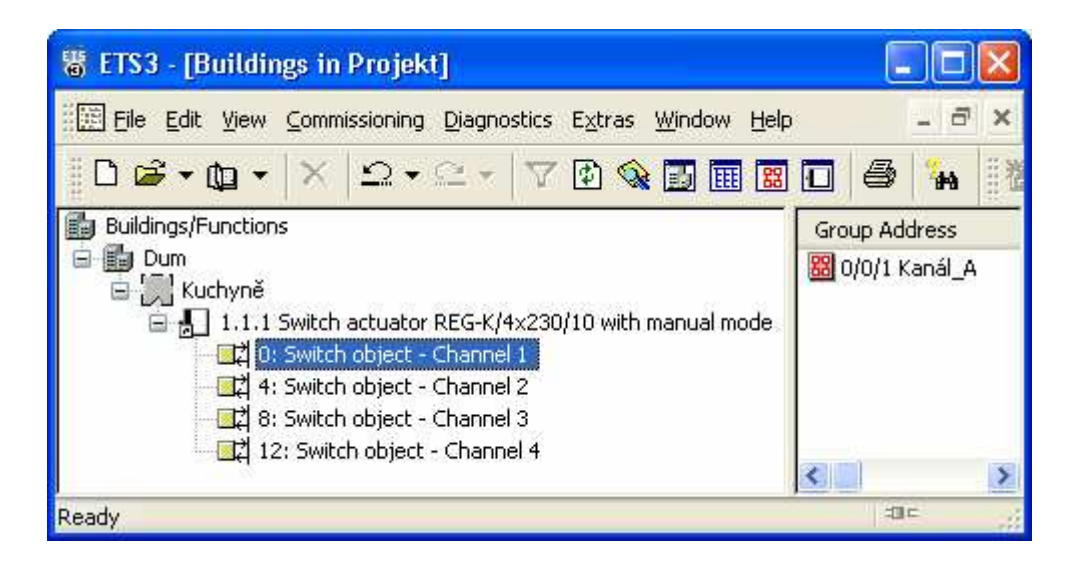

Obr. 37. Komunikační objekty

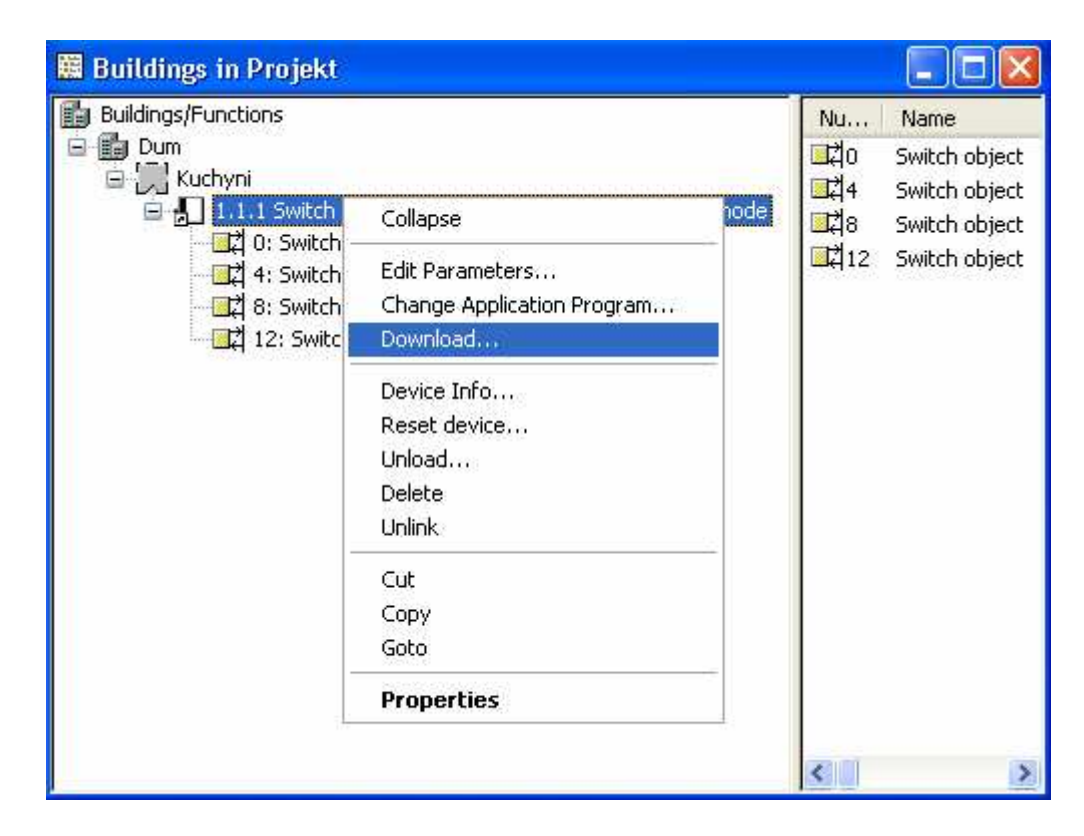

Obr. 38. Menu zařízení

Po vypracování projektu jednotlivá zařízení naprogramovat. Na obrázku 38 je náhled do pop-up menu zařízení. Programování umožňuje funkce Download a při programování fyzické adresy je nutné na stisknout programovací tlačítko umístěné na výrobku. Jeho aktivaci potvrzuje červená signalizace. Menu také nabízí možnost programování Local

(lokálně) nebo Remote (na dálku). To z toho důvodu, že rozhraní může být po naprogramování nahraditelné například modulem tlačítek. V rozsáhlých sítích se z časových důvodů může uplatnit programování také částečné, například pouze parametry, vlajky nebo skupinové adresy.

## **4.3 Diagnostika sít**

Může se stát, že po naprogramování všech účastníků nebude systém pracovat správně. Možné příčiny mohou být následující.

- přerušení silového vedení nebo porucha účastníků
- přerušení sběrnicového vedení
- přepólování sběrnicové svorkovnice
- fyzická adresa předprogramovaných účastníků neodpovídá příslušné linii
- špatné projektování účastníků

K nalezení některých příčin je ETS vybaven diagnostickými funkcemi nacházejícími se v menu jak je naznačeno na obrázku 39.

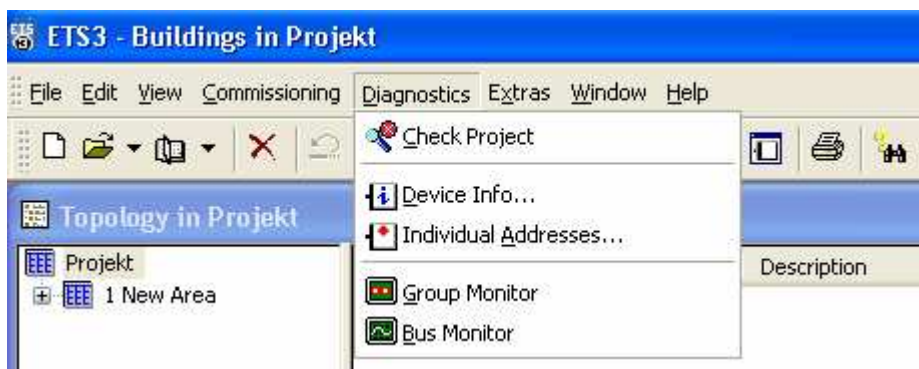

Obr. 39. Diagnostické funkce

Funkce Check Project provede kontrolu projektu jejímž výsledkem je chybové hlášení.

Funkce Device Info zobrazí veškeré dostupné informace o hardwaru a softwaru zvoleného účastníka. Funkce Individual Addresses slouží k ověření, zda přístroje se zadanou fyzickou adresou v síti skutečně existují a jejich lokalizaci.

Funkce – Group Monitor a Bus Monitor jsou nástroje pro sledování a ovlivňování pohybu telegramů na sběrnici. Umožňují také sledovat procentuální vytížení sběrnice. Group monitor (skupinový monitor) umožňuje navíc odesílat telegramy na sběrnici se zadanými parametry. Bus Monitor (sběrnicový monitor) umožňuje záznam a analýzu všech telegramů, které se na sběrnici objeví.

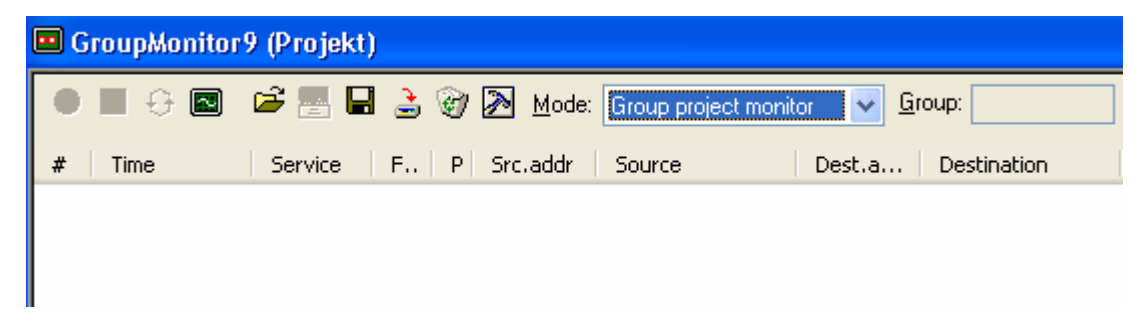

Obr. 40. Group Monitor

Na obrázku 40 je náhled okna skupinového monitoru. Každý zaznamenaný telegram je definován zleva číslem # a časem Time. Další údaje se týkají parametrů komunikace na sběrnici a částečně se liší od údajů sběrnicového monitoru.

# **II. PRAKTICKÁ ČÁST**

# **5 ROZBOR PROBLÉMU**

Cílem práce je návrh a příprava funkčních úloh pro cvičení programování a ověřování funkce prvků systému KNX jako součást souboru cvičení v nově vznikající laboratoři technologie budov na FAI, UTB ve Zlíně. Plán učebny, ve které se úlohy realizují je na obrázku 41.

| Pracoviště 6 | Pracoviště 5 |
|--------------|--------------|
| Pracoviště 4 | Pracoviště 3 |
| Pracoviště 2 | Pracoviště 1 |
|              | Pracoviště 0 |

Obr. 41. Plán učebny

Každé pracoviště je vybaveno počítačem. Pracoviště 0 náleží vyučujícímu a pro realizaci úloh jsou vyhrazena pracoviště 1 až 6. Na každé pracoviště jsou instalovány 2 rozdílné úlohy, celkem je tedy 12 úloh pro vypracování.

## **6 REALIZACE ÚLOH**

#### **6.1 Instalace ETS 3 Professional**

Součástí výbavy pracovišť se systémem KNX je software ETS 3 Professional umožňující vytváření projektů a programování zařízení sítě. Program byl nainstalován z prezentačního CD na všechna pracovišt. Asociace Konnex dodala 1 licenci na plnou verzi programu pro pracoviště vyučujícího a 6 licencí na Trainee verzi pro pracoviště 1 až 6. Dodané licence jsou nepřenosné, a lze je použít pouze na počítači na kterém je ETS instalován.

#### **6.2 Popis úloh**

#### **6.2.1 Úloha 1. Reléový spína**

V úloze číslo 1 je realizován reléový spínač ovládaný tlačítky a tvoří základní úlohu systému. Schéma zapojení úlohy je na obrázku 42.

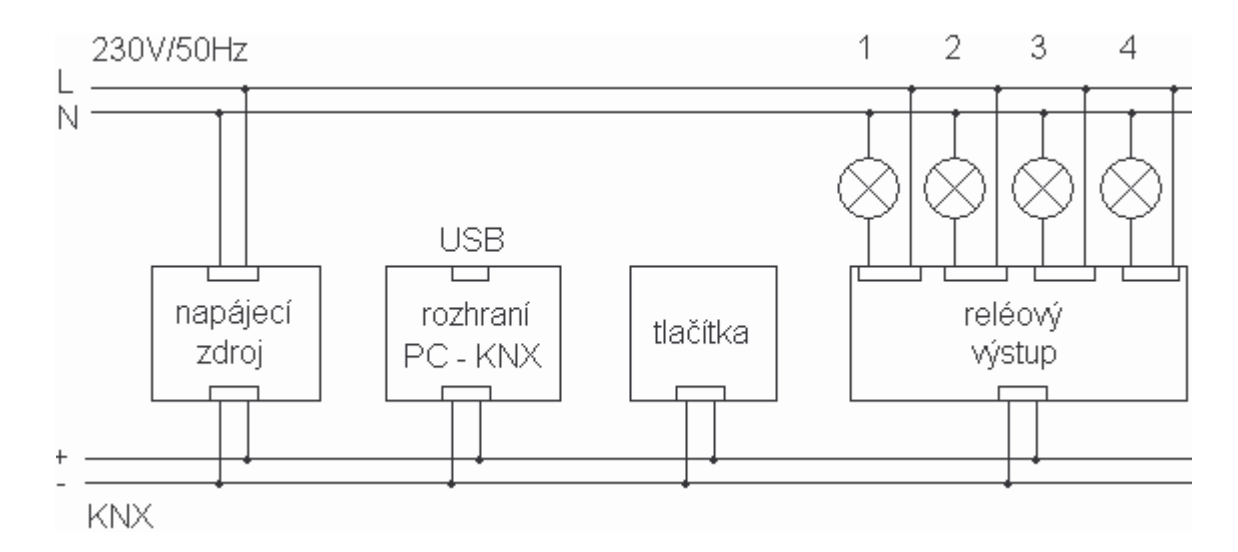

Obr. 42. Úloha 1. Schéma zapojení

Seznam KNX komponent:

napájecí zdroj, rozhraní USB, reléový výstup, tlačítka

Tlačítkový senzor obsahuje 8 na sobě nezávislých tlačítek. Tlačítka jsou umístěna do čtyř řad tak, aby bylo dvěma sousedními tlačítky ovládán jeden výstup. Výstupní zařízení obsahuje čtyři na sobě nezávislé reléové výstupy.

| 鬻 ETS3 - Buildings in Úloha_1                                                                                                    |                |                                                  |                                                                               |                                                                  |   |
|----------------------------------------------------------------------------------------------------|----------------|--------------------------------------------------|-------------------------------------------------------------------------------|------------------------------------------------------------------|---|
| File Edit View Commissioning Diagnostics Extras Window<br>DG + Q + X 2 + 2 + 7 DQ DEED 6                                                                                                    |                | Help                                             | <b>THE</b>                                                                    | $\frac{1}{2}$                                                    |   |
| 關 Buildings in Úloha_1                                                                                                    |                |                                                  |                                                                               |                                                                  |   |
| <b>Buildings/Functions</b><br>ha UTB, FAI<br>$\Box$ D307<br>1.1.- Power supply 160 REG-K<br>[1,1,1 Switch actuator REG-K/4x230/10 with manual mode<br>1.1.2 System M multifunctional push button, 4-gang |                |                                                  | Name<br>Nu<br>LZ 0<br>14<br>$\mathbb{Z}^{8}$<br>$\mathbb{Z}$ 12<br>$\leq$ 100 | Switch object<br>Switch object<br>Switch object<br>Switch object |   |
| Group Addresses in Uloha 1                                                                                                    |                |                                                  |                                                                               | lim                                                              |   |
| 蹓<br>Maingroups                                                                                                    | <b>Address</b> | Name                                             | Description                                                                   | Central                                                          |   |
| 器 0 Switch<br>器 0 Channels<br>EJ.<br>88<br>1 Channel_1<br>器 2 Channel_2<br>器 3 Channel_3<br>器 4 Channel 4                                                                                                | 蹓 4<br>圈2<br>盟 | Channel 4<br>Channel 3<br>Channel 2<br>Channel_1 |                                                                               | No<br>No<br>No<br>No                                             |   |
|                                                                                                    | $\leq$         | Ш                                                |                                                                               |                                                                  | ۶ |
| Ready                                                                                                    |                |                                                  | 加口                                                                            | 1.1                                                              |   |

Obr. 43. Úloha 1. Náhled pracovních oken ETS

Na obrázku 43 je náhled pracovních oken ETS. Mezi zařízeními v projektu ETS musí být i napájecí zdroj (Power supply). Kliknutím na zařízení se otevře výčet komunikačních objektů a pomocí čtyř skupinových adres Channels je vytvořeno propojení. Zapínací a vypínací tlačítko jednoho výstupu má jednu skupinovou adresu. Přiřazení skupinové adresy se vytvoří tažením na komunikační objekt.

| Upper left push button                                          |                          | <b>Upper left push button</b>                                                       |   |
|-----------------------------------------------------------------|--------------------------|-------------------------------------------------------------------------------------|---|
| Upper right push button                                         |                          |                                                                                     |   |
| Upper left middle push button<br>Upper right middle push button | Selection of function    | <b>Switch</b>                                                                       | ŵ |
| Lower left middle push button<br>Lower right middle push button | Triggering of status LED | Toggle<br>Switch<br>Dimming                                                         |   |
| Lower left push button<br>Lower right push button               | object                   | Shutter<br>Edges 1 bit, 2 bit (priority), 1 byte values<br>Edges with 2 byte values |   |
| Scene 1<br>Scene 2<br>Scene 3                                   | Value                    | Scene                                                                               |   |

Obr. 44. Úloha 1. Nastavení parametrů tlačítek

Na obrázku 44 je náhled nastavení parametrů tlačítka. Z nabídky Selection of function je třeba nutné zvolit funkci Switch a z nabídky Value je třeba navolit tlačítka zapínací ON a vypínací OFF.

#### **6.2.2 Úloha 2. Schodiš ový automat**

Úloha číslo 2 realizuje domovní schodišťový automat. V úloze je využito jedno tlačítko propojené s jedním reléovým výstupem. Na obrázku 45 je schéma zapojení úlohy.

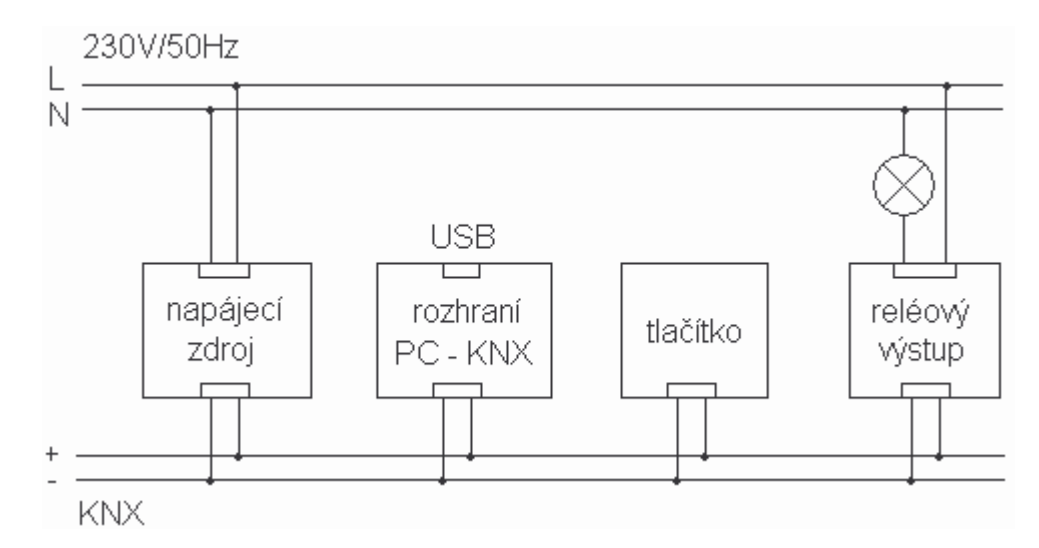

Obr. 45. Úloha 2. Schéma zapojení

Seznam komponent KNX je stejný jako v případě úlohy číslo 1. Stejný je tedy i výčet zařízení v ETS, tedy napájecí zdroj, rozhraní USB, reléový výstup, tlačítka

| 鬻 ETS3 - Buildings in Úloha_5                                                                                                    |                |        |                                                                                                    |             |  |
|----------------------------------------------------------------------------------------------------|----------------|--------|----------------------------------------------------------------------------------------------------|-------------|--|
| Eile Edit View Commissioning Diagnostics Extras Window                                                                                                    |                | Help   |                                                                                                    |             |  |
| 0 2 - 0 - X 2 - 2 - 7 0 & 0 0 0 4<br><b>THE</b>                                                                                                    |                |        |                                                                                                    |             |  |
| 图 Buildings in Úloha_5                                                                                                    |                |        |                                                                                                    |             |  |
| Buildings/Functions<br>UTB, FAI<br>$\Xi$ , $\Xi$ D307<br>Hill 1.1.- Power supply 160 REG-K<br>1.1.1.1 Switch actuator REG-K/4x230/10 with manual mode<br>1.1.2 System M multifunctional push button, 4-gang |                |        | Name<br>Nu<br>고이<br>Switch object<br>- 14<br>Switch object<br>【28<br>Switch object<br>$\mathbb{Z}_{12}$<br>Switch object<br>◟ |             |  |
| 图 Group Addresses in Úloha 5                                                                                                    |                |        |                                                                                                    |             |  |
| Maingroups                                                                                                    | <b>Address</b> | Name   | Description                                                                                                    | Pass throug |  |
| 器 0 Timer<br><b>器</b> 0<br>器 0 Channels                                                                                                    |                | Timer. |                                                                                                    | No          |  |
| 图 1 Channel_1_SC                                                                                                    | K.             | Ш      |                                                                                                    |             |  |
| Ready                                                                                                    |                |        | 印に                                                                                                    | 1.1         |  |

Obr. 46. Úloha 2. Náhled pracovních oken ETS

V úloze je však použita pouze jedna skupinová adresa, jak je vidět na obrázku 46. Skupinové adresy je vhodné pojmenovat podle jejich použití. Zde SC značí StairCase (schodišťový automat).

V nastavení parametrů reléového výstupu je nutné nejdříve v nabídce Channel nastavit schodišťový automat (Staircase lifting fiction – enabled). Poté se vytvoří nová položka s volbami pro schodišťový automat jak ukazuje obrázek 47. Funkce schodišťového automatu umožňují nastavit zpoždění a restart odpočtu při novém stisku tlačítka funkcí retriggerable.

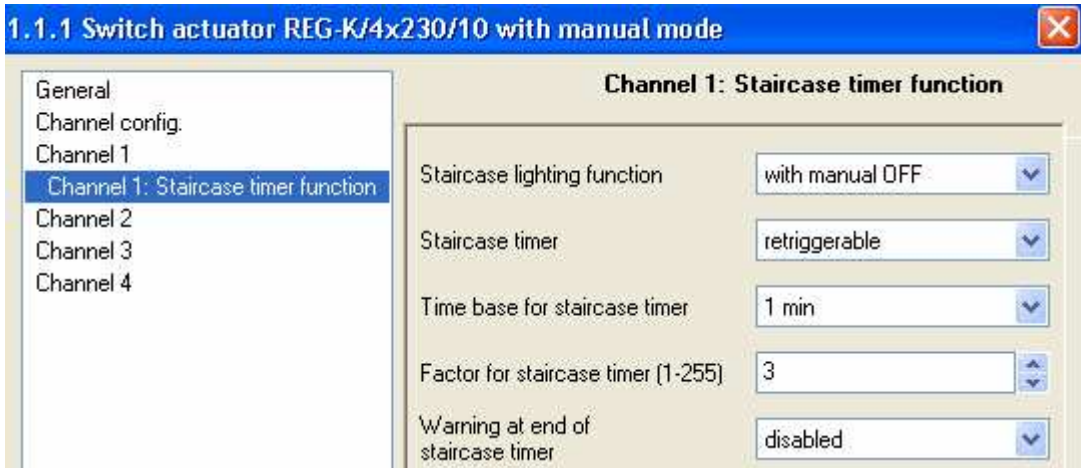

Obr. 47. Úloha 2. – Nastavení schodišťového automatu

## **6.2.3 Úloha 3. Stmíva**

Stmívání osvětlení je standardní funkce každé moderní elektroinstalace. V této úloze se studenti seznámí s jeho ovládáním pomocí tlačítek. Schéma zapojení úlohy je na obrázku 48.

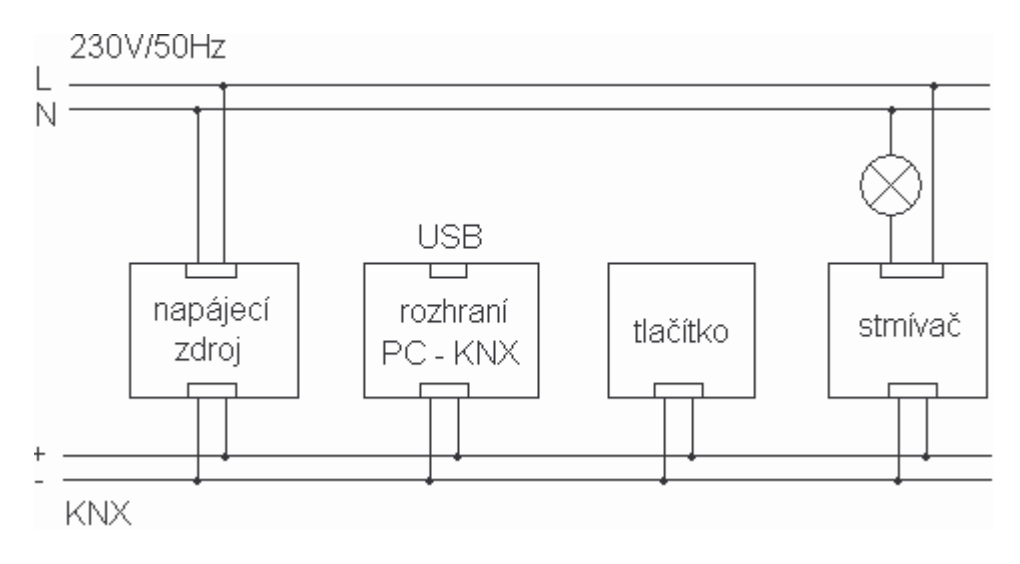

Obr. 48. Úloha 3. Schéma zapojení

Seznam KNX komponent:

napájecí zdroj, rozhraní USB, stmívač, tlačítko

| 鬻 ETS3 - Buildings in Úloha_3                                                                                                    |            |      |                 |             |  |  |
|----------------------------------------------------------------------------------------------------|------------|------|-----------------|-------------|--|--|
| File Edit View Commissioning Diagnostics Extras Window Help                                                                                                    |            |      |                 |             |  |  |
| DG + Q + X 2 + 2 + 7 0 Q D E B O                                                                                                    |            |      | <b>THE</b><br>6 | 12          |  |  |
| 關 Buildings in Uloha_3                                                                                                    |            |      |                 |             |  |  |
| Buildings/Functions<br>Name<br>Nu<br><b>H</b> UTB, FAI<br>LZ 0<br>Switch object<br>$\Box$ D307<br>$\Box$ $\Box$ 1<br>Dimming object<br>田 A 1.1.- Power supply 160 REG-K<br>12<br>Value object<br>$\frac{1}{10}$ 1.1.1 Universal dimming actuator REG-K/230/500W<br>Œ<br>1.1.2 System M multifunctional push button, 4-gang<br>$\leftarrow$ 100 |            |      |                 |             |  |  |
| 图 Group Addresses in Uloha_3                                                                                                    |            |      |                 |             |  |  |
| Maingroups<br>盟                                                                                                    | Address    | Name | Description     | Pass throud |  |  |
| 器 0 Dimm<br>器 0 Channels<br>图 1 Channel_1_Dimm<br>器 2 Channel_1_Switch                                                                                                    | <b>器</b> 0 | Dimm |                 | No          |  |  |
|                                                                                                    | K.         | -m   |                 |             |  |  |
| Ready                                                                                                    |            |      | 項目              | 1.1         |  |  |

Obr. 49. Úloha 3. Náhled pracovních oken ETS

Na obrázku 49 je náhled oken ETS s použitými zařízeními a skupinovými adresami. Stmívač (Dimmer, Dimming actuator) umožňuje nejen stmívat, ale také nahrazuje funkci vypínače. Proto jsou vytvořeny 2 skupinové adresy pro dva druhy komunikačních objektů. Aby bylo možno propojit stmívání s tlačítkem, je nutné jej nastavit. Na obrázku 44 jsou zobrazeny možné funkce tlačítka a této úloze je třeba nastavit Dimming. V nastavení parametrů stmívače lze volit parametry stmívání.

### **6.2.4 Úloha 4. Analogový výstup**

Podobnou úlohou jako je ovládání stmívače je ovládání analogového výstupu v úloze 4. Schéma zapojení je na obrázku 50.

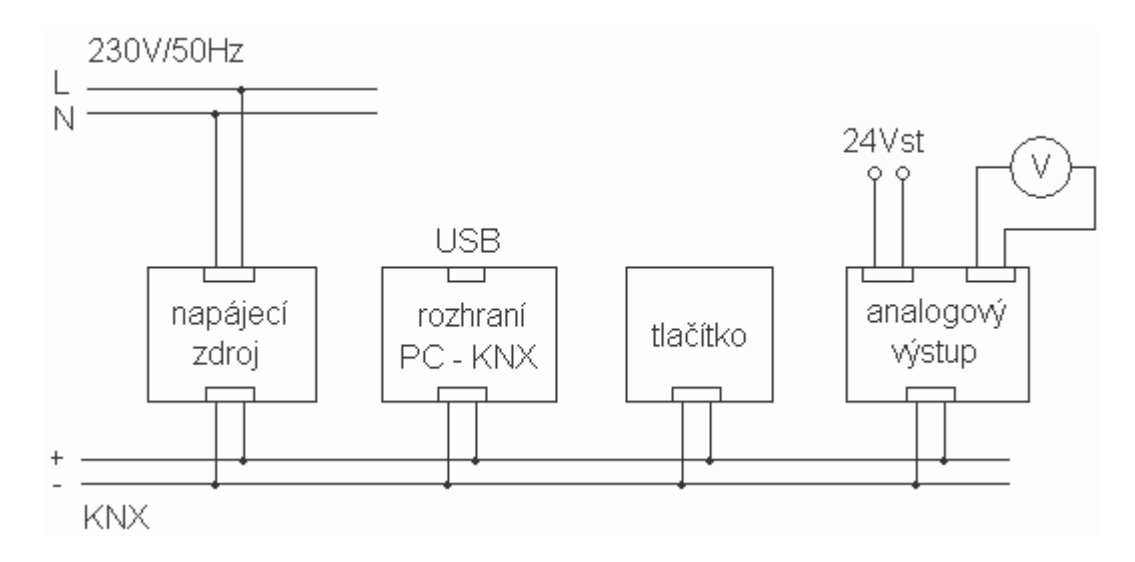

Obr. 50. Úloha 4. Schéma zapojení

Seznam KNX komponent:

napájecí zdroj, rozhraní USB, analogový výstup, tlačítko

Analogový výstup se používá pro vytváření unifikovaných signálů a používá se například pro ovládání elektromotoru. Pro měření výstupního napětí je použit voltmetr. Toto zařízení vyžaduje externí napájení 24Vstř. které je přivedeno z přenosného rozvodu v laboratoři.

Pro ovládání výstupního signálu je využit stejně jako v předchozí úloze komunikační objekt stmívání. Jak je ukázáno na obrázku 51.

| 署 ETS3 - Buildings in Uloha_4                                                                                                    |  |  |    |                       |  |
|----------------------------------------------------------------------------------------------------|--|--|----|-----------------------|--|
| File Edit View Commissioning Diagnostics Extras Window Help                                                                                                    |  |  |    |                       |  |
| $\left\lvert \!\! \right. \left\lvert \!\! \right. \left\lvert \!\! \right.$<br><b>TAN</b><br>自治 |  |  |    |                       |  |
| 關 Buildings in Uloha_4                                                                                                    |  |  |    |                       |  |
| Buildings/Functions<br>Name<br>Nu<br>UTB, FAI<br>며<br>$\Box$ D307<br>14<br>Status output 1<br>田 - 1.1.- Power supply 160 REG-K<br>【216<br>Switch output 1<br>Electrical 1.1.1 Analogue actuator REG-K/4-gang<br>【220<br>Dimming output 1<br>1.1.2 System M multifunctional push button, 4-gang<br>$H_{24}$<br>Alexen outbout 1                                                                                                    |  |  |    | Input value, output 1 |  |
| Group Addresses in Úloha 4                                                                                                    |  |  |    |                       |  |
| Maingroups<br>Object<br>Sending<br>Device<br>图 0 Analog_out<br>器 0 Channels<br>88 1 Channel_1_Dimm<br>$\left\langle \right\rangle$<br>$\sim$ 111                                                                                                    |  |  |    |                       |  |
| Ready                                                                                                    |  |  | 垣口 | 1.1                   |  |

Obr. 51. Úloha 4. Náhled pracovních oken ETS

V nastavení parametrů zařízení je nejdříve nutné zvolit unifikovaný signál jednoho z výstupů, jak je naznačeno na obrázku 52.

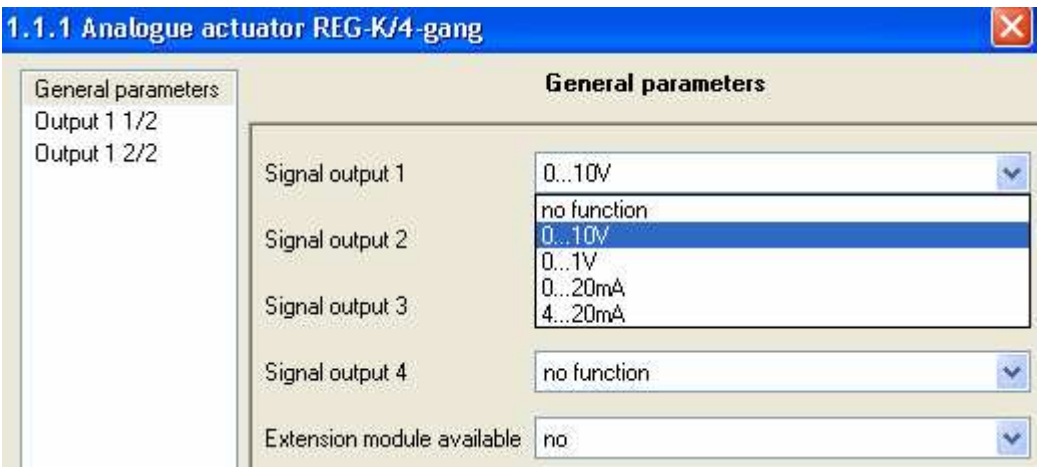

Obr. 52. Úloha 4. Nastavení zařízení

Aby bylo možné využívat pro ovládání funkci stmívání, je nutné vybraný výstup nastavit jako osmibitový, jak ukazuje obrázek 53.

| General parameters |                                   | <b>Output 1 1/2</b> |              |
|--------------------|-----------------------------------|---------------------|--------------|
| Output 1 1/2       |                                   |                     |              |
| Output 1 2/2       | Input format                      | 8 bit               | $\checkmark$ |
|                    |                                   | 16 bit              |              |
|                    | Input value for 0% output value   | 8 bit               |              |
|                    | Input value for 100% output value | 255                 |              |

Obr. 53. Úloha 4. – Nastavení výstupu

## **6.2.5 Úloha 5. Časový spínač**

V úloze číslo 5 se studenti seznámí s funkcí ročního časového spínače. Schéma úlohy je na obrázku 54.

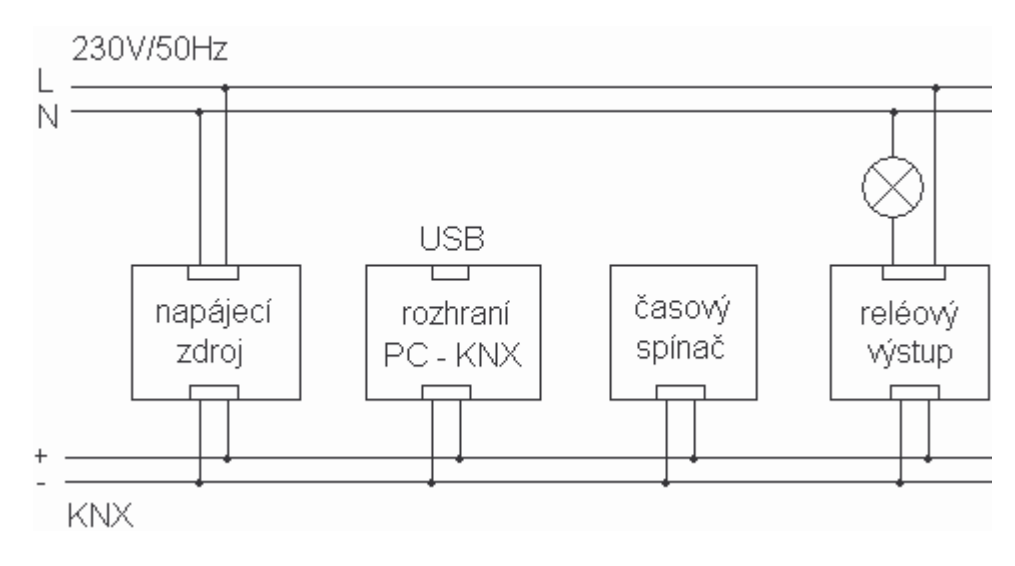

Obr. 54. Úloha 5. Schéma zapojení

Seznam KNX komponent:

napájecí zdroj, rozhraní USB, reléový výstup, časový spínač

| 鬻 ETS3 - Buildings in Uloha_5                                                                                                    |          |        |    |     |         |
|----------------------------------------------------------------------------------------------------|----------|--------|----|-----|---------|
| File Edit View Commissioning Diagnostics Extras Window Help                                                                                                    |          |        |    |     |         |
| DG-D-X2-2-70QDEED<br><b>THA</b><br>12<br>6                                                                                                    |          |        |    |     |         |
| 關 Buildings in Úloha_5                                                                                                    |          |        |    |     |         |
| Buildings/Functions<br>Name<br>Nu<br>UTB, FAI<br>고이<br>Channel 1<br>$\Box$ D307<br>$\Box$ $\Box$ 1<br>Channel 2<br>田 - 1.1.- Power supply 160 REG-K<br>【22<br>Channel 3<br>1.1.1 Switch actuator REG-K/4x230/10 with manual mode<br>Щ3<br>Channel 4<br>$+$ 1.1.2 Year timer REG-K/4/324<br>宙<br>≤ ⊥ |          |        |    |     |         |
| 屬 Group Addresses in Úloha 5                                                                                                    |          |        |    |     |         |
| 蹓<br>Maingroups<br>器 0 Timer<br>器 0 Channels<br>器 1 Channel_1                                                                                                    | Object   | Device |    |     | Sending |
|                                                                                                    | K.<br>ШI |        |    |     |         |
| Ready                                                                                                    |          |        | 項目 | 1.1 |         |

Obr. 55. Úloha 5. – Náhled pracovních oken ETS

Na obrázku 55 je náhled pracovních oken ETS. V programu ETS lze k tomuto zařízení přiřadit komunikační objekty. Veškerá další nastavení se provádí pomocí ovládacích prvků časového spínače. Pro komunikaci s reléovým výstupem musí být typu Switch.

### **6.2.6 Úloha 6. LCD panel**

Ačkoli KNX je decentralizovaný systém, je vhodné vytvářet terminály ovládání použitých funkcí. Jedním takovým prvkem je LCD panel. Schéma zapojení je na obrázku 56.

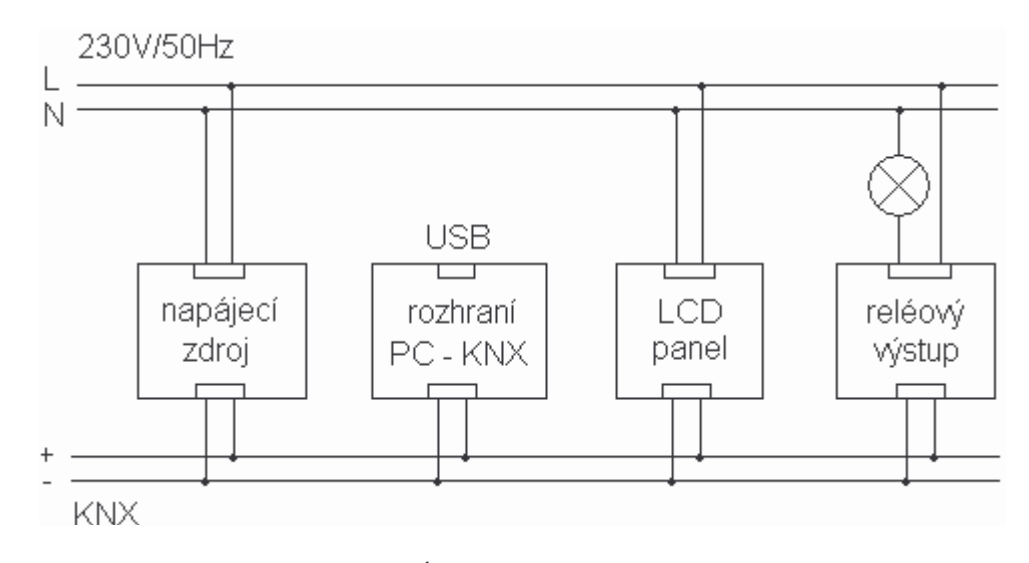

Obr. 56. Úloha 6. Schéma zapojení

Seznam KNX komponent:

napájecí zdroj, rozhraní USB, reléový výstup, LCD panel

Na obrázku 59 je náhled pracovních oken ETS.

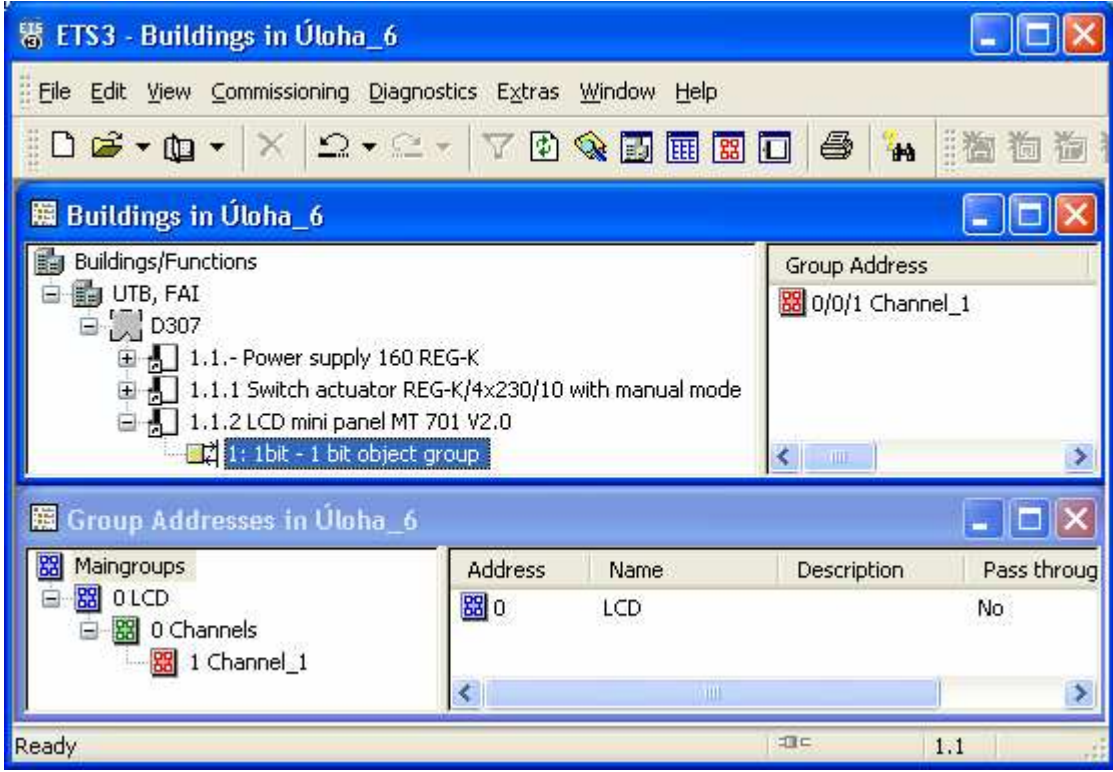

Obr. 57. Úloha 6. Náhled pracovních oken ETS

Nastavení parametrů použitého LCD vyžaduje update programu ETS. Po spuštění se otevře okno, jehož náhled je na obrázku 58. Zde je již nastavena funkce Switching tlačítek 1 a 2. Komunikační objekty je nutné tažením přiřadit skupinové adrese, která se importuje z ETS. Po regulérním ukončení nastavení návratem do ETS program převede všechny změny.

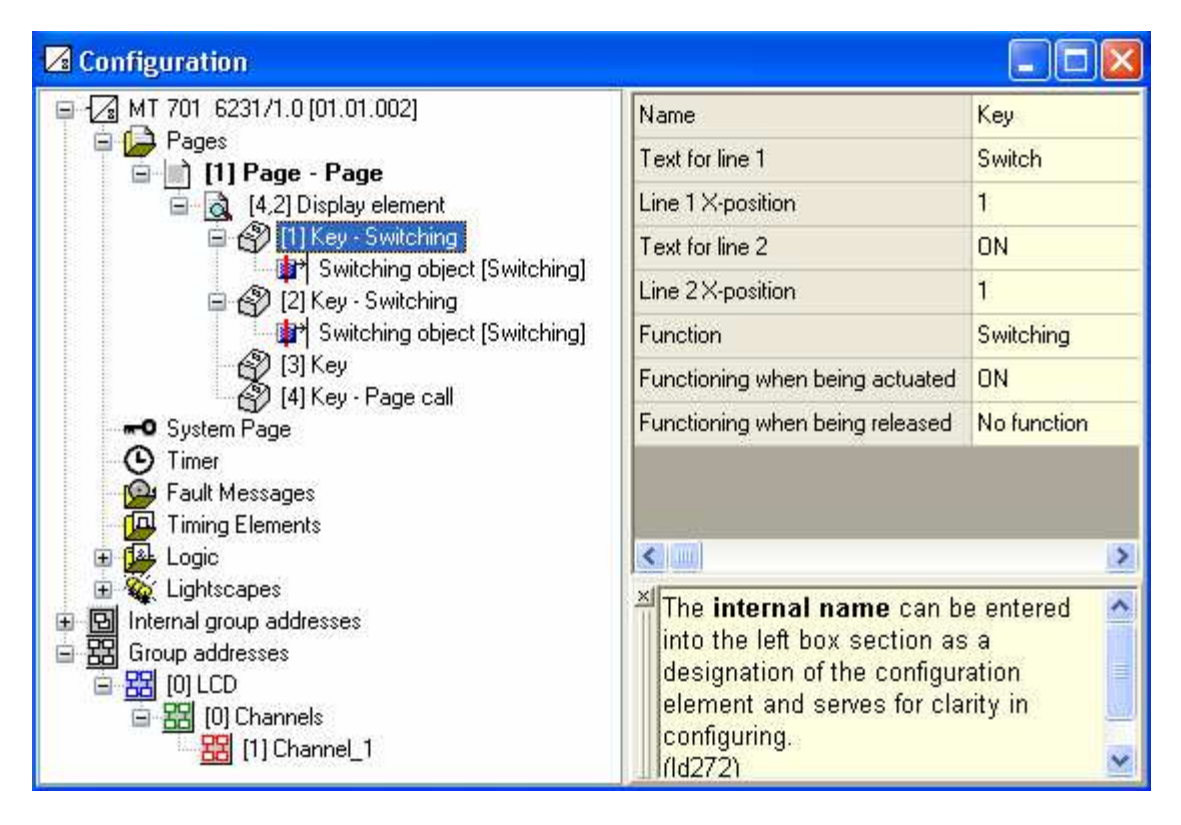

Obr. 58. Úloha 6. Nastavení parametr

Tlačítka je možné s přiřazováním funkcí zároveň pojmenovat. Náhled displaye je na obrázku 59.

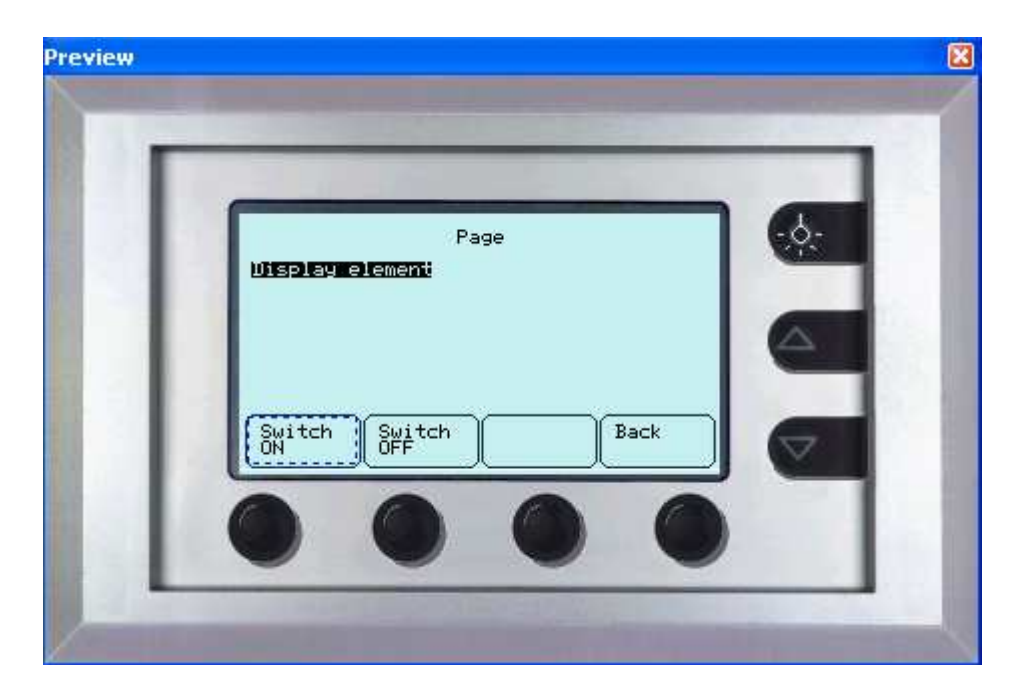

Obr. 59. Úloha 6. náhled LCD

## **6.2.7 Úloha 7. Analogový vstup**

V úloze číslo 7 se studenti seznámí s analogovým vstupem umožňujícím monitorování unifikovaných analogových signál, které vznikají na klasických senzorech. Schéma zapojení úlohy je na obrázku 60.

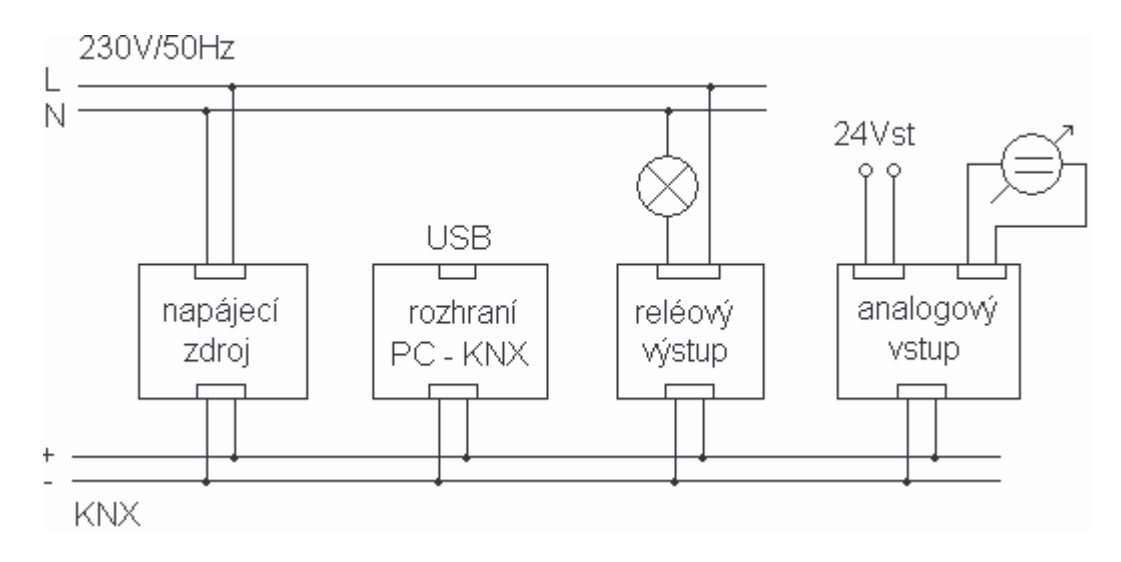

Obr. 60. Úloha 7. Schéma zapojení

Seznam KNX komponent:

napájecí zdroj, rozhraní USB, reléový výstup, analogový vstup

Stejně jako analogový výstup vyžaduje i analogový vstup externí napájení 24Vstř, které je přivedeno z přenosného laboratorního rozvodu.

Součástí výbavy pracoviště je regulovatelný zdroj napětí 1,2...10V, sloužící jako zdroj signálu pro analogový vstup. Schéma zdroje je na obrázku 61. Napájecí napětí zdroje je zvoleno 24Vss z laboratorního rozvodu. Jelikož původní návrh zdroje vycházel ze síťového napájení, v obvodu byl ponechán usměrňovač, který však v daném případě nemá žádné negativní dopady. Právě naopak svým úbytkem napětí nepatrně pomáhá zmírnit ztráty na regulovatelném stabilizátoru a zajišťuje ochranu proti přepólování.

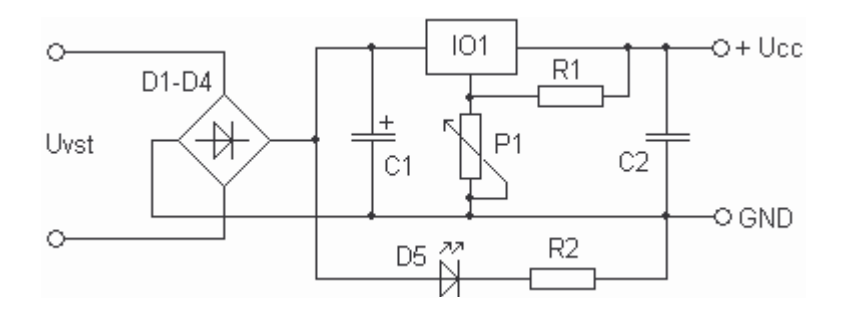

Obr. 61. Schéma zapojení zdroje

Rozpis součástek:

- IO1 ………LM317T D1 – D4 …1N4001-7 D5 …….…LED zelená  $R1$  ……… 220 $\Omega$  $R2$ .......... 3,3 k $\Omega$
- $P1$ ...........1,5k $\Omega$
- C1 ………1000uF/50V
- C2 ……… 0,47uF/63V

Na obrázku 62 je nákres plošného spoje ze strany spojů a na obrázku 63 ze strany součástek. Nákres byl zhotoven v programu Formica 4.30 – PCB Design System (Demonstration Version)

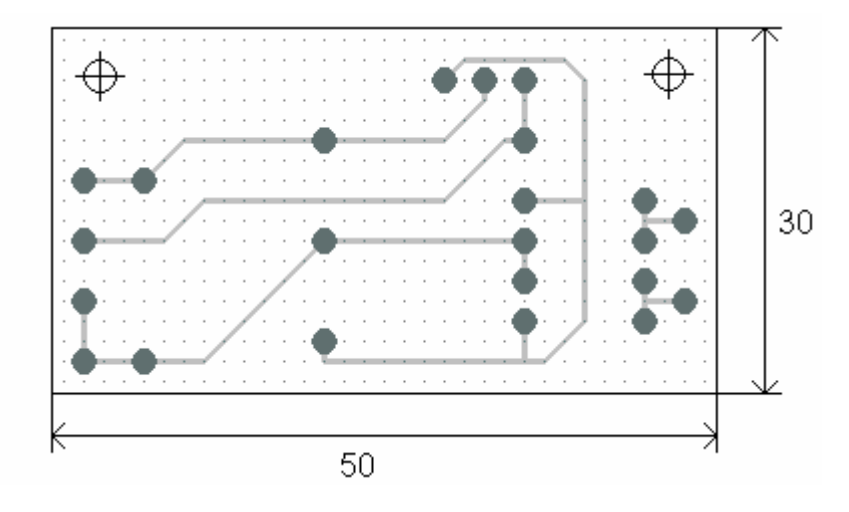

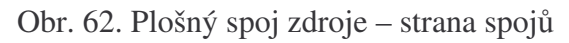

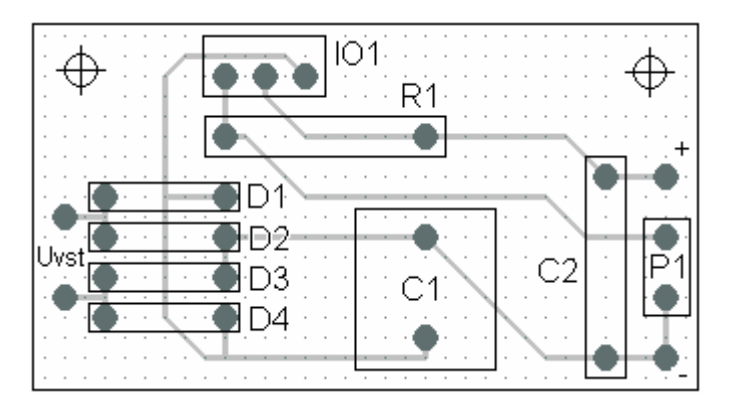

Obr. 63. Plošný spoj zdroje – strana součástek

Zdroj signálu je kompletován do krabičky. Celkový vzhled je na obrázku 64.

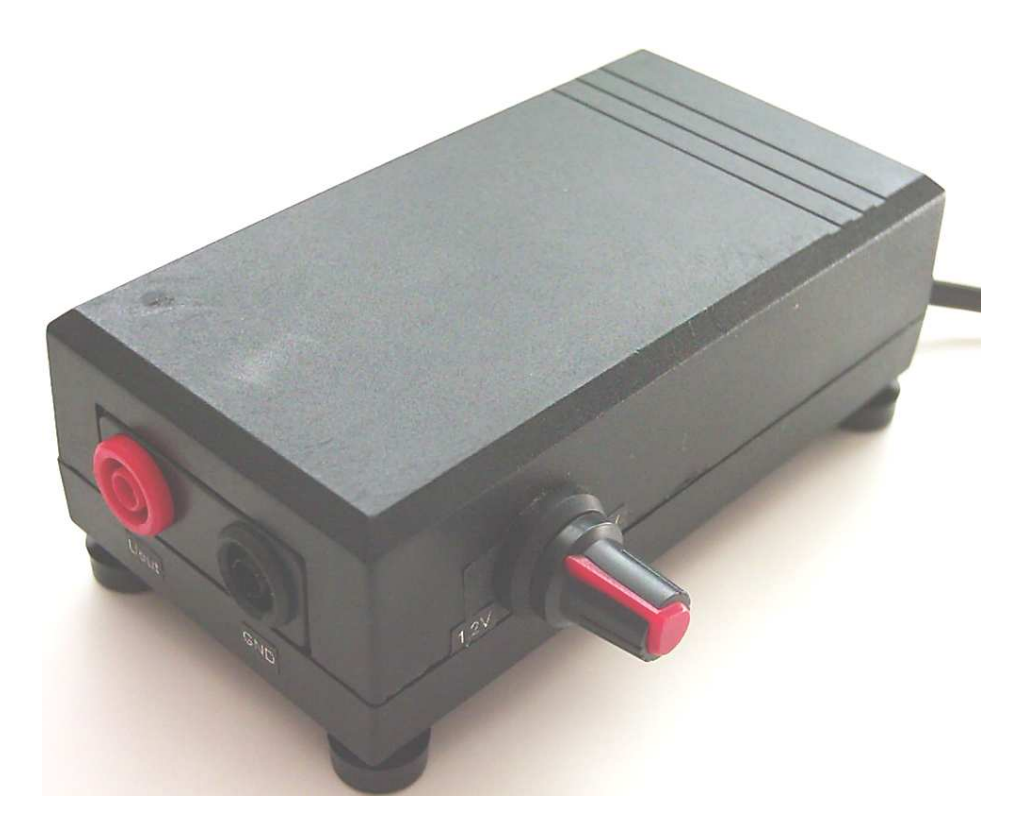

Obr. 64. Zdroj signálu pro analogový vstup

Na obrázku 65 je náhled pracovních oken ETS. Pro propojení s reléovým výstupem je použit jednobitový komunikační objekt Limit value zajišťující limitní spínání.

| 鬻 ETS3 - Buildings in Úloha_7                                                                                                    |                                                              |        |         |  |  |
|----------------------------------------------------------------------------------------------------|--------------------------------------------------------------|--------|---------|--|--|
| File Edit View Commissioning Diagnostics Extras Window Help                                                                                                    |                                                              |        |         |  |  |
| DS-Q-X 2-2- 70QDEED 6<br><b>THA</b><br>自治                                                                                                    |                                                              |        |         |  |  |
| 關 Buildings in Uloha_7                                                                                                    |                                                              |        |         |  |  |
| <b>Buildings/Functions</b><br>Name<br>Nu<br>UTB, FAI<br>- 대<br>Measured value input 1<br>$\Box$ D307<br><br>Limit value 1 input 1<br>田 - 1.1.- Power supply 160 REG-K<br>146<br>Limit value 2 input 1<br>1.1.1 Switch actuator REG-K/4x230/10 with manual mode<br>Ë<br>1.1.2 Analogue input REG-K/4-gang<br>く   Ⅲ |                                                              |        |         |  |  |
| 图 Group Addresses in Úloha 7                                                                                                    |                                                              |        |         |  |  |
| 蹓<br>Maingroups<br>图 0 Analog_in<br>白图 0 Channels<br>$\frac{1}{28}$ 1 Limit 1                                                                                                    | Object<br>$\left\langle \cdot \right\rangle$<br>$\mathbb{H}$ | Device | Sending |  |  |
| Ready                                                                                                    |                                                              | 项目     | 1.1     |  |  |

Obr. 65. Úloha 7. Náhled pracovních oken ETS

Jak ukazuje obrázek 66, je nutné zvolit typ unifikovaného vstupního signálu. Vzhledem k návrhu zdroje je zvolen rozsah 1…10V. Dalšími záložkami lze volit další parametry vstupu, jako je limitní hodnota, hystereze a podobně.

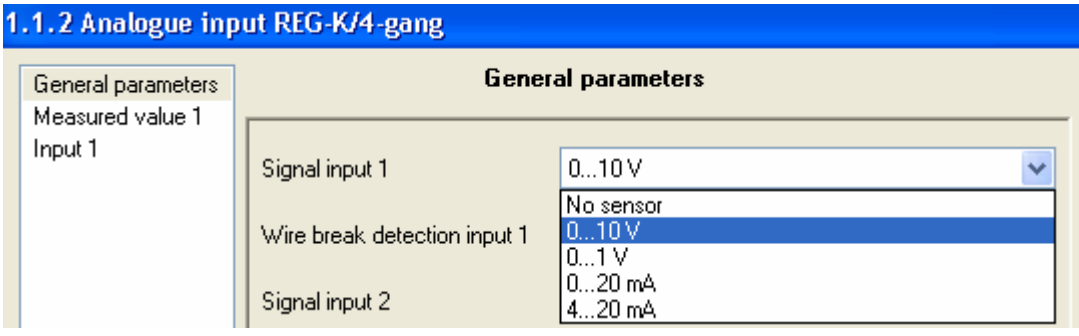

Obr. 66. Úloha 7. ETS – Nastavení parametr

# **6.2.8 Úloha 8. Binární vstup**

Ke snímání logických stavů slouží binární vstup s nímž se studenti seznámí v úloze číslo 8 jejíž schéma je na obrázku 67. Za zdroj logických stavů je v úloze použit klasický dvoupólový vypínač osvětlení, jenž je vyobrazen na obrázku 68.

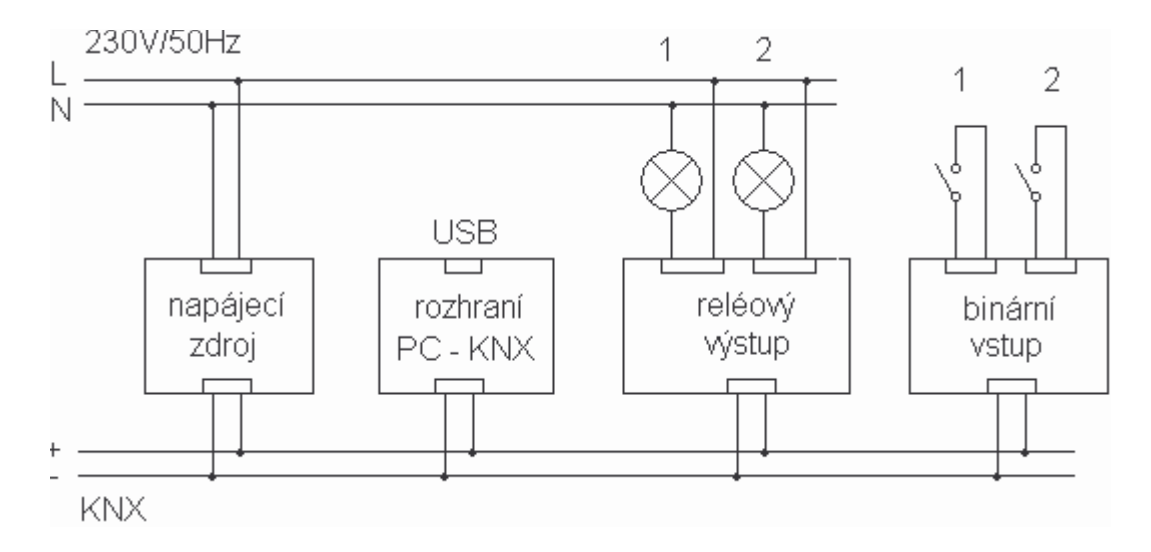

Obr. 67. Úloha 8.Schéma zapojení

#### Seznam KNX komponent

napájecí zdroj, rozhraní USB, reléový výstup, binární vstup

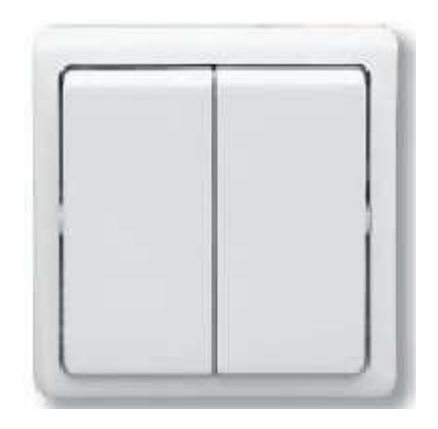

Obr. 68. Klasický dvoupólový vypínač

Seznam KNX komponent

Napájecí zdroj, Interface USB, Reléový výstup, Binární vstup

Na obrázku 69 je náhled pracovních oken a na obrázku 70 je náhled na okno nastavení vstupů. Pro připojení vypínačů je vhodná funkce Toggle (tlačítko). Tak se vytvoří vhodné komunika-ní objekty pro propojení s reléovým výstupem.

| 鬻 ETS3 - Buildings in Úloha_8                                                                                                    |                                                            |        |    |         |  |
|----------------------------------------------------------------------------------------------------|------------------------------------------------------------|--------|----|---------|--|
| File Edit View Commissioning Diagnostics Extras Window Help                                                                                                    |                                                            |        |    |         |  |
| DG-Q-X 2-2- 70QDEEI 4<br><b>THA</b><br>主治                                                                                                    |                                                            |        |    |         |  |
| 關 Buildings in Uloha_8                                                                                                    |                                                            |        |    |         |  |
| Buildings/Functions<br>Name<br>Nu<br>UTB, FAI<br>Щo<br>Switch object A<br>$\overline{\Box}$ $\begin{bmatrix} 1 \\ 2 \end{bmatrix}$ D307<br>Ц‡з<br>Switch object A<br>田 - 1.1. - Power supply 160 REG-K<br>【26<br>Switch object A<br>1.1.1 Switch actuator REG-K/4x230/10 with manual mode<br>- 朝<br>Switch object A<br>$\frac{1}{10}$ 1.1.2 Binary input REG-K/8x10<br>宙<br>$H_{12}$<br>Conitable objects & |                                                            |        |    |         |  |
| Group Addresses in Úloha_8                                                                                                    |                                                            |        |    |         |  |
| 歰<br>Maingroups<br>器 0 Binary_in<br>器 0 Channels<br>图 1 Channel_1                                                                                                    | Object<br>$\left\langle \cdot \right\rangle$<br>$\sim$ 100 | Device |    | Sending |  |
| Ready                                                                                                    |                                                            |        | 垣口 | 1.1     |  |

Obr. 69. Úloha 8. Náhled pracovních oken ETS

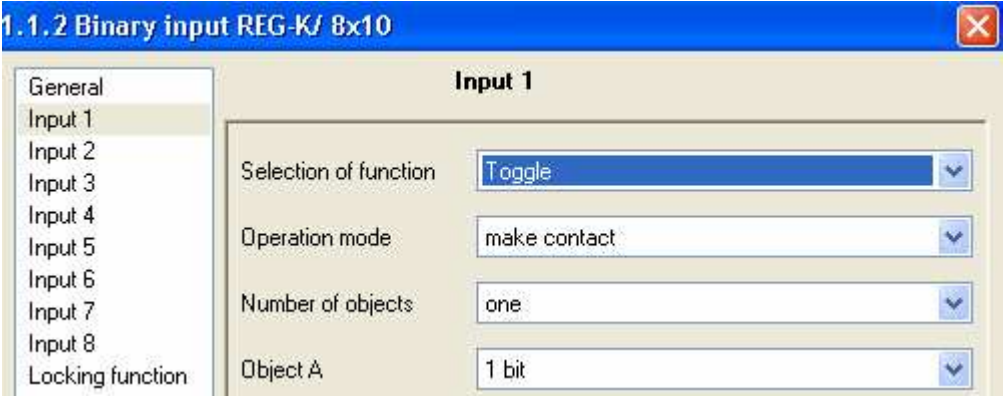

Obr. 70. Úloha 8. Nastavení parametr

# **6.2.9 Úloha 9. Detektor pohybu**

V úloze číslo 9 se studenti seznámí s funkcemi detektoru pohybu. Schéma zapojení úlohy je na obrázku 71.

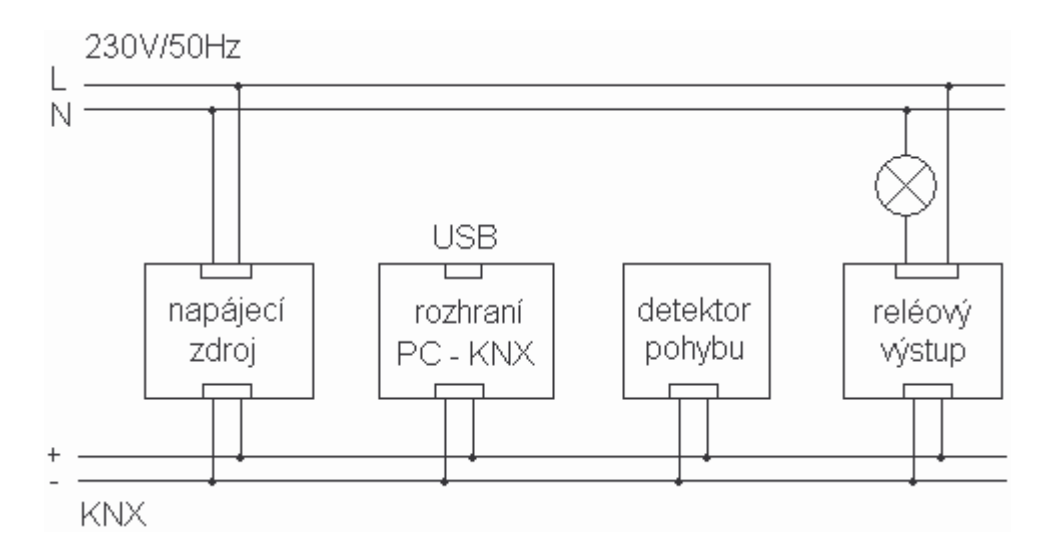

Obr. 71. Úloha 9. Schéma zapojení

Seznam KNX komponent:

napájecí zdroj, rozhraní USB, reléový výstup, detektor pohybu

Na obrázku 72 je náhled pracovních oken ETS. Pro propojení s reléovým výstupem je použit komunikační objekt Switch Block B. Takto nastavený detektor pohybu reaguje okamžitě na jakýkoli pohyb a spustí schodišťový automat, realizovaný tentokrát samotným detektorem jak je vidět na obrázku 73.

| 鬻 ETS3 - Buildings in Uloha 9                                                                                                    |                                                                                               |                      |  |  |  |
|----------------------------------------------------------------------------------------------------|-----------------------------------------------------------------------------------------------|----------------------|--|--|--|
| Eile Edit View Commissioning Diagnostics Extras Window Help                                                                                                    |                                                                                               |                      |  |  |  |
| $\left\lVert D \mathbf{B} \cdot \mathbf{D} \cdot \left  \times \right. \right\rVert \leq \cdot \left\lVert \cdot \right\rVert \leq \mathbf{D} \otimes \mathbf{D} \otimes \mathbf{E} \otimes \mathbf{D} \right\rVert \triangleq$<br><b>The</b><br>12                                   |                                                                                               |                      |  |  |  |
| 關 Buildings in Úloha_9                                                                                                    |                                                                                               |                      |  |  |  |
| <b>Ball Buildings/Functions</b><br>Name<br>Nu<br>白 图 UTB, FAI<br>[2]0<br>Switch object<br>$\Box$ D307<br>國1<br>Locking object<br>田 - 1.1. - Power supply 160 REG-K<br>国2<br>Switch object<br>国 - 1.1.1 Switch actuator REG-K/4x230/10 with manual mode<br>国 1.1.2 ARGUS 180 UP<br>く … |                                                                                               |                      |  |  |  |
| Group Addresses in Úloha_9                                                                                                    |                                                                                               |                      |  |  |  |
| 蹓<br>Maingroups<br><b>器</b> OPIR<br>器 0 Channels<br>e.<br>图 1 Switch_1                                                                                                    | Object<br>Device<br>$\left\langle \cdot \right\rangle$ and $\left\langle \cdot \right\rangle$ | Sending<br>×         |  |  |  |
| Ready                                                                                                    |                                                                                               | 垣口<br>1 of 3:<br>1.1 |  |  |  |

Obr. 72. Úloha 9. Náhled pracovních oken ETS

| General<br><b>Block A</b>          | <b>Block B</b>                     |                      |                      |  |  |
|------------------------------------|------------------------------------|----------------------|----------------------|--|--|
| <b>Block B</b><br>Disable function | Movement detection is              | brightness-dependent |                      |  |  |
|                                    | Base for staircase timer           | 520 ms               | Ÿ                    |  |  |
|                                    | Factor for staircase timer (5-127) | 10                   | $\ddot{\phantom{0}}$ |  |  |

Obr. 73. Úloha 9. Nastavení parametr

#### **6.2.10 Úloha 10. Internet Controller**

V úloze číslo 10 se studenti seznámí s Internet Controllerem umožňujícím sledovat a řídit zařízení na sběrnici ze vzdáleného pracoviště. V této úloze je použit Internet Controller v přímém propojení s počítačem prostřednictvím UTP kabelu. Internet Controller disponuje vlastní IP adresou a sledování sběrnice lze realizovat v pomoci programu Microsoft Internet Explorer. Schéma zapojení úlohy je na obrázku 74. Internet Controller vyžaduje k činnosti externí napájení 24Vss, které je přivedeno z přenosného laboratorního rozvodu. Vlastní ovládání zprostředkovává doména Domoport.com.

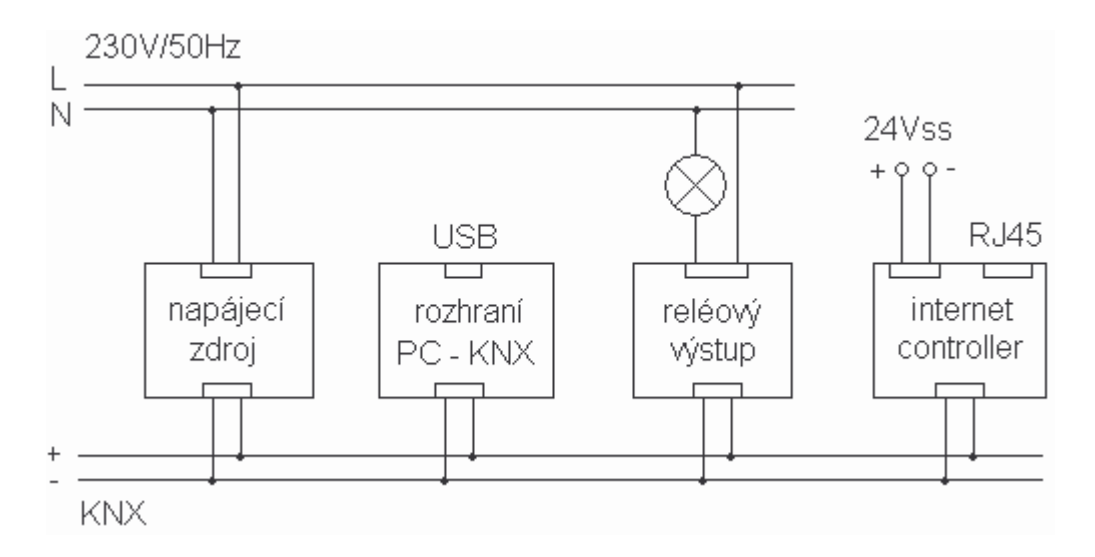

Obr. 74. Úloha 10. Schéma zapojení

#### Seznam KNX komponent:

napájecí zdroj, rozhraní USB, reléový výstup, Internet Controller

| 署 ETS3 - Buildings in Uloha_10                                                                                                    |                                    |                      |  |         |  |  |  |
|----------------------------------------------------------------------------------------------------|------------------------------------|----------------------|--|---------|--|--|--|
| File Edit View Commissioning Diagnostics Extras Window Help                                                                                  |                                    |                      |  |         |  |  |  |
| DS-Q-X 2-2- 70Q DEBO 4 3<br>$\frac{1}{2}$ field                                                                                              |                                    |                      |  |         |  |  |  |
| 图 Buildings in Uloha_10                                                                                                    |                                    |                      |  |         |  |  |  |
| Buildings/Functions<br>UTB, FAI<br>$\Box$ D307<br>田 - 1.1. - Power supply 160 REG-K<br>1.1.1 Switch actuator REG-K/4x230/10 with manual mode | <b>Address</b><br>$1.1 -$<br>1.1.1 | Room<br>D307<br>D307 |  |         |  |  |  |
| $\leftarrow$ $\mathbb{H}$<br>图 Group Addresses in Uloha 10                                                                                   |                                    |                      |  |         |  |  |  |
| 韶<br>Maingroups<br><b>器 0 IC1</b><br>器 0 Channels<br>图 1 Channel_1                                                                           | Object<br>K.<br>Ш                  | Device               |  | Sending |  |  |  |
| 印に<br>Ready<br>1.1                                                                                                    |                                    |                      |  |         |  |  |  |

Obr. 75. Úloha 10. Náhled pracovních oken ETS

# **6.2.11 Úloha 11. Soumrakový spína**

V úloze číslo 11 se studenti seznámí se snímačem osvětlení, který je zde použitý jako soumrakový spínač. Schéma zapojení úlohy je na obrázku 77.

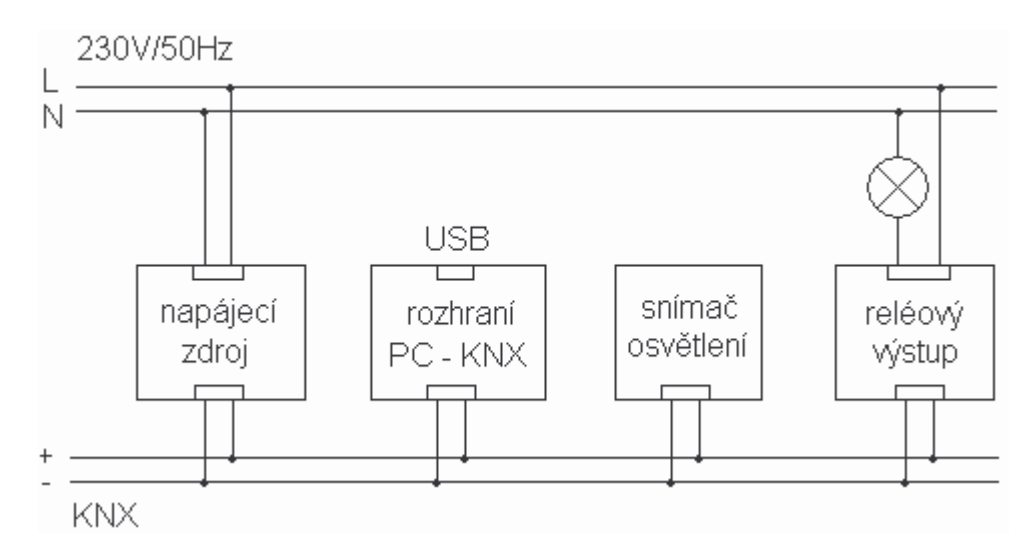

Obr. 76. Úloha 11. Schéma zapojení

### Seznam KNX komponent

napájecí zdroj, rozhraní USB, reléový výstup, snímač osvětlení

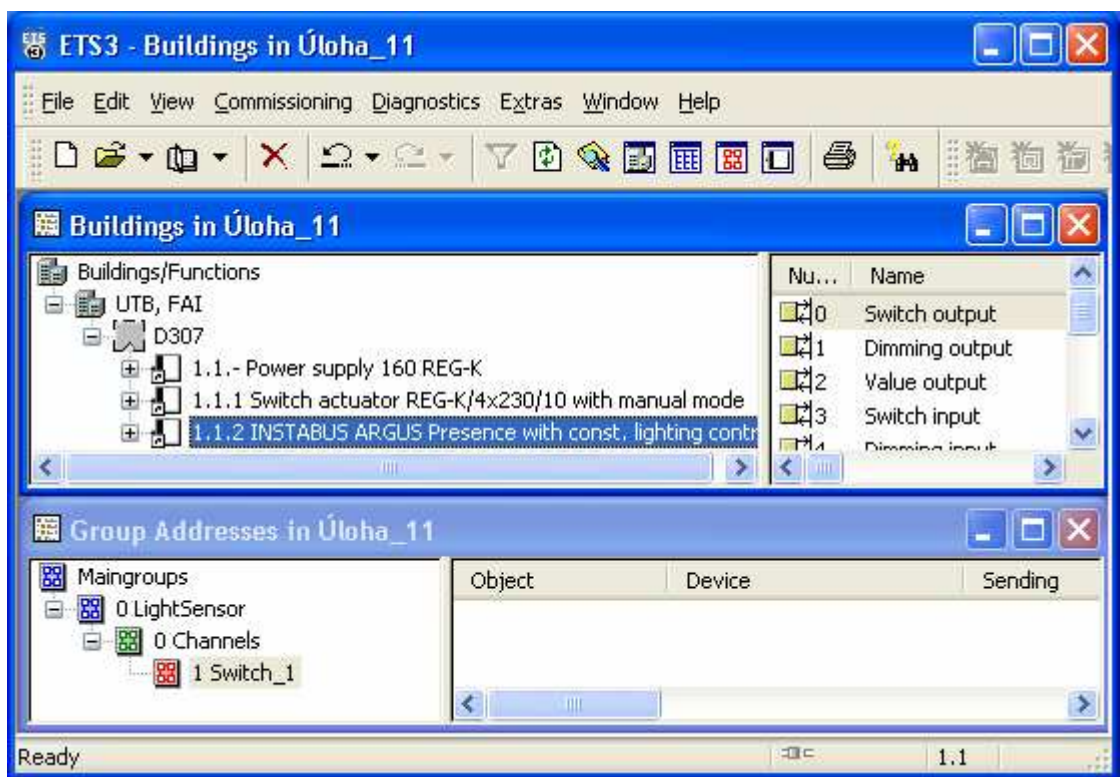

Obr. 77. Úloha 11. Náhled pracovních oken ETS

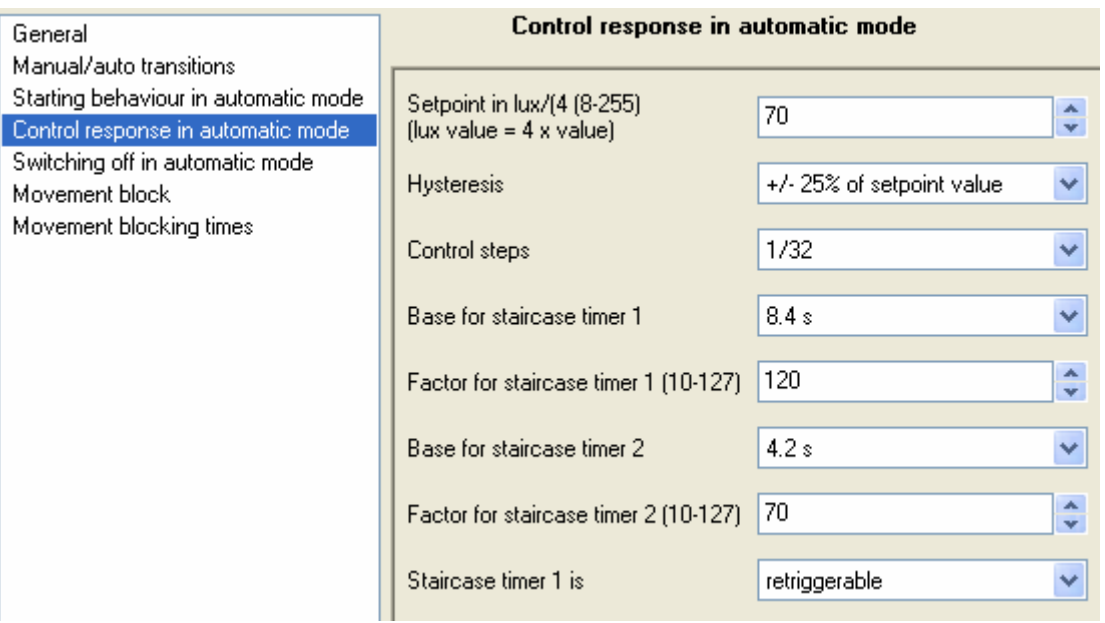

Obr. 78. Úloha 11. Nastavení parametr

# **6.2.12 Úloha 12. Konstantní osvtlení**

Snímač osvětlení, použitý v úloze 11 pro ovládání reléového spínače, je v úloze 12 použit v kombinaci se stmívačem, což vytváří systém udržování konstantního osvětlení. Schéma zapojení úlohy je na obrázku 80.

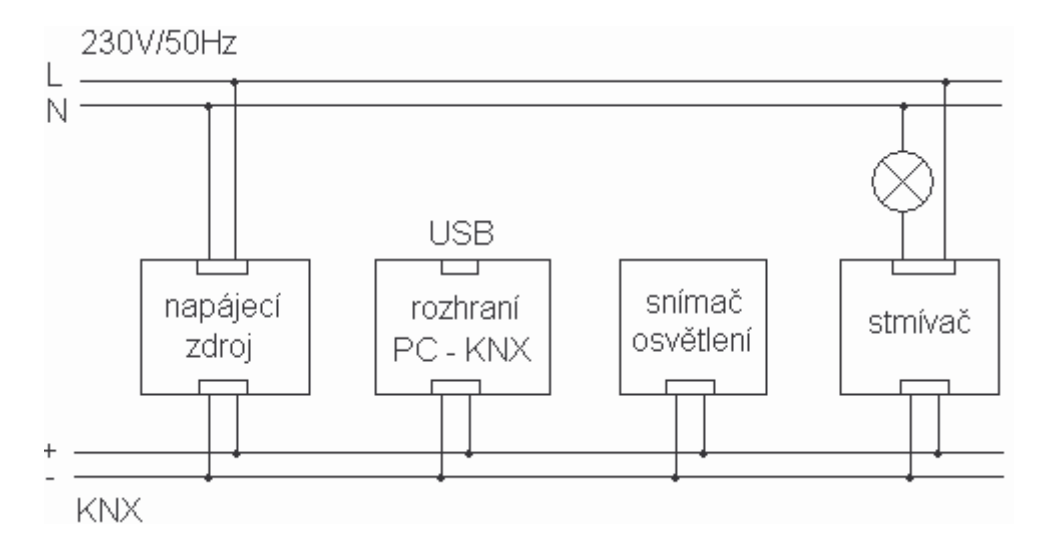

Obr. 79. Úloha 12. Schéma zapojení

## Seznam KNX komponent

napájecí zdroj, rozhraní USB, stmívač, snímač osvětlení

Pro realizaci úlohy je nutné mít dostatečný zdroj světla. Byl zvolen výrobek Optima 2 černá firmy Panlux.

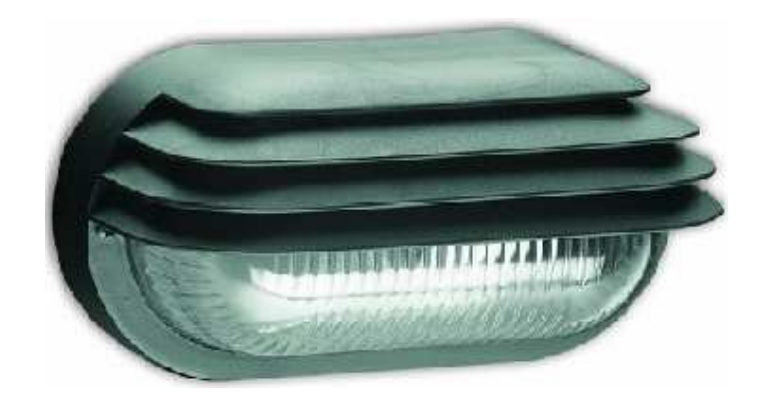

Obr. 80. Oválné svítidlo
| 署 ETS3 - Group Addresses in Uloha_12                                                                                                    |                                                                        |                                                                                  |                    |             |  |  |
|----------------------------------------------------------------------------------------------------|------------------------------------------------------------------------|----------------------------------------------------------------------------------|--------------------|-------------|--|--|
| File Edit View Commissioning Diagnostics Extras Window Help                                                                                                    |                                                                        |                                                                                  |                    |             |  |  |
| DG-D-X 2-2- 70Q DEED 4<br><b>TAN</b><br><b>EXAM</b>                                                                                                    |                                                                        |                                                                                  |                    |             |  |  |
| 图 Buildings in Úloha_12                                                                                                    |                                                                        |                                                                                  |                    |             |  |  |
| Buildings/Functions<br>UTB, FAI<br>$\overline{\Box}$ $\begin{bmatrix} 1 \\ 2 \end{bmatrix}$ D307<br>田 - 1.1.- Power supply 160 REG-K<br>国 - 1.1.1 Universal dimming actuator REG-K/230/500W<br>1.1.2 INSTABUS ARGUS Presence with const. lighting contr | Name<br>Nu<br>며<br>- 71<br>댸<br>$\Box$ 3<br>$\mathbb{R}^{\mathcal{H}}$ | Switch output<br>Dimming output<br>Value output<br>Switch input<br>Dimming innut |                    |             |  |  |
| 图 Group Addresses in Úloha_12                                                                                                    |                                                                        |                                                                                  |                    |             |  |  |
| Maingroups<br>쪏                                                                                                    | <b>Address</b>                                                         | Name                                                                             | <b>Description</b> | Pass throug |  |  |
| 图 0 LightSensor<br>器 0 Channels<br>$\frac{1}{2}$ 1 Dimm $1$                                                                                                    | 圖0                                                                     | LightSensor                                                                      |                    | No.         |  |  |
|                                                                                                    | K.                                                                     | <b>OHII</b>                                                                      |                    |             |  |  |
| Ready                                                                                                    |                                                                        |                                                                                  | 项目                 | 1.1         |  |  |

Obr. 81. Úloha 12. Konstantní osvětlení

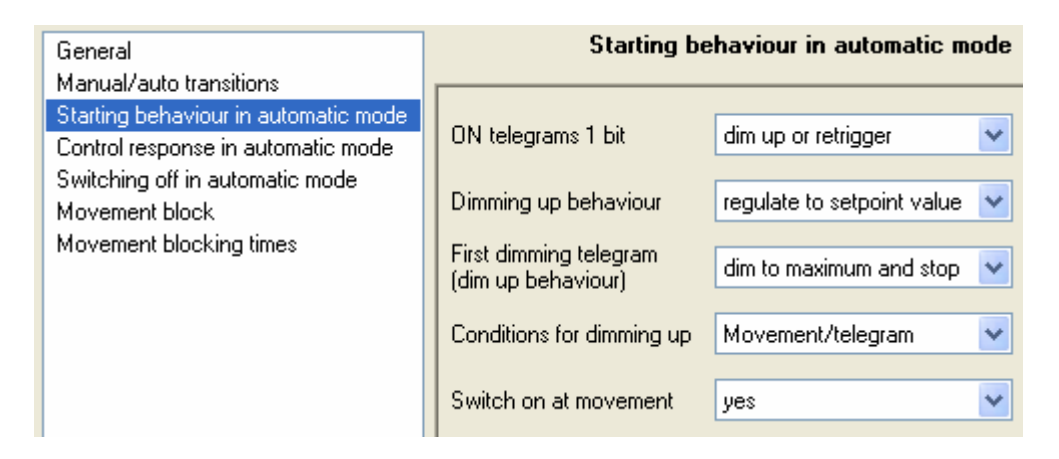

Obr. 82. Úloha 12. Nastavení parametr

### **6.3 Piazení úloh**

Z důvodu, že na jednom pracovišti lze měřit dvě úlohy, je vhodné přiřadit úlohy na pracoviště tak, aby se zařízení neopakovala. V tabulce V je rozvržení úloh na pracoviště tak, aby vždy alespoň jedno zařízení bylo využito vždy pro obě úlohy. Úloha 9 – Detektor pohybu - byla na pracoviště 5 v zadní části učebny umístěna záměrně, aby nebylo možné ovlivňovat úlohu pohybem osob v učebně.

| Pracoviště          |   |   |    | $\overline{2}$ |   | 3 | 4 |   |   | 5  |    | 6  |
|---------------------|---|---|----|----------------|---|---|---|---|---|----|----|----|
| Úloha               | 1 | 2 | 3  | 4              | 5 | 6 | 7 | 8 | 9 | 10 | 11 | 12 |
| Zařízení            |   |   |    |                |   |   |   |   |   |    |    |    |
| Napájecí zdroj      |   | Χ | X  |                |   | X |   | X | X |    |    | X  |
| USB rozhraní        |   | X |    | X              |   | X |   | X | X |    |    | X  |
| Tlačítka            |   | X |    | X              |   |   |   |   |   |    |    |    |
| Reléový spínač      |   | Χ |    |                |   | X |   | X | X |    | X  |    |
| Stmívač             |   |   | X. |                |   |   |   |   |   |    |    | X  |
| Analogový výstup    |   |   |    | X              |   |   |   |   |   |    |    |    |
| Analogový vstup     |   |   |    |                |   |   | X |   |   |    |    |    |
| Binární vstup       |   |   |    |                |   |   |   | X |   |    |    |    |
| Časovač             |   |   |    |                | X |   |   |   |   |    |    |    |
| LCD panel           |   |   |    |                |   | X |   |   |   |    |    |    |
| Detektor pohybu     |   |   |    |                |   |   |   |   | X |    |    |    |
| Internet Controller |   |   |    |                |   |   |   |   |   | X  |    |    |
| Snímač osvětlení    |   |   |    |                |   |   |   |   |   |    |    | X  |

Tabulka V. Přiřazení úloh na pracoviště

### **6.4 Popis použitých zaízení KNX**

Všechna použitá zařízení jsou produkty firmy Merten a pro snažší identifikaci výrobků je uvedeno i číslo výrobní řady. Všechna KNX zařízení umístěná v laboratoři jsou zabudována do samostatného panelu, jež lze vsunout do vodící lišty. Na pracovišti lze také využít panel žárovek dopl ující reléový výstup.

#### **6.4.1 Napájecí zdroj**

Typ: Spannungsversorgung 160 REG-K, Merten – 683329

Napájecí zdroj je nutnou součástí každého pracoviště a slouží pro napájení sběrnice stabilizovaným napětím 29  $\pm$  1Vss. Napájecí napětí zdroje je síťové napětí 230V, 50Hz. Tento typ zdroje, jehož vzhled je na obrázku 84, dodává maximální proud 160mA a tím omezuje počet účastníků na maximálně 32 se standardním odběrem proudu 5mA. Zařízení je vybaveno třemi LED kontrolkami, jejichž význam je uveden v tabulce VI.

| <b>RUN</b>   | Imax          | <b>RESET</b> | popis                               |
|--------------|---------------|--------------|-------------------------------------|
| zelená       | nesvítí       | červená      | přepínač je v poloze OFF nebo RESET |
| zelená       | nesvítí       | nesvítí      | normální provoz                     |
| zelená       | červená       | nesvítí      | přetížení zdroje                    |
| zelená bliká | červená bliká | nesvítí      | zkrat                               |

Tabulka VI. Kontrolky napájecího zdroje

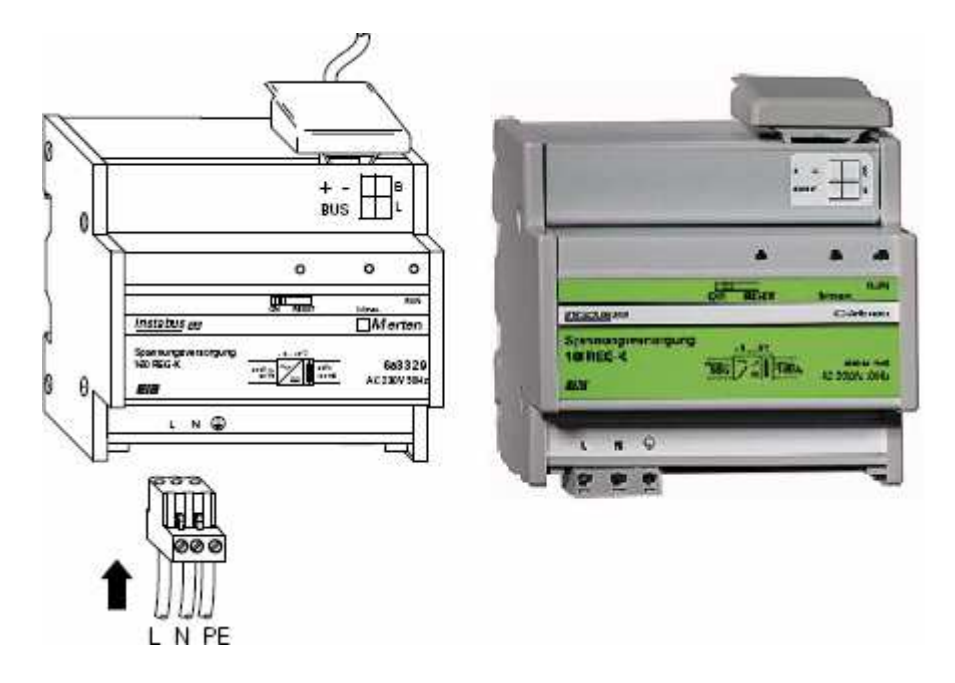

Obr. 83. Napájecí zdroj sběrnice

#### **6.4.2 USB rozhraní**

Typ: Interface USB - USB-Schnittstelle UP, Merten - 681799

USB rozhraní je součástí každého pracoviště a umožňuje spojení sběrnice s PC z důvodu programovaní a diagnostiku sběrnice KNX. Na obrázku 85 je čelní pohled na zařízení. K propojení s PC je potřeba USB kabel s koncovkami typu A a B. Maximální délka kabelu může být 5m.

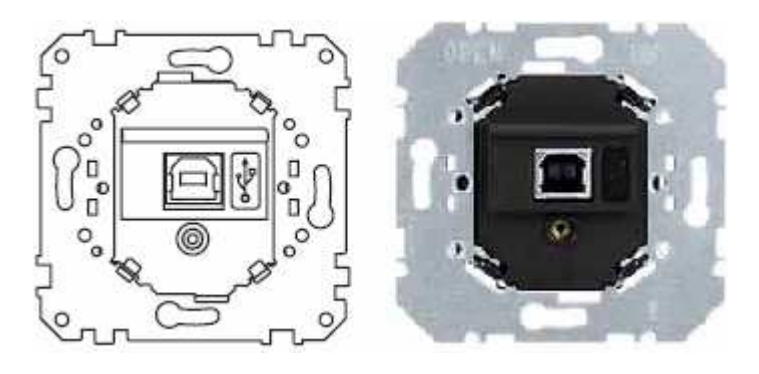

Obr. 84. USB rozhraní

#### **6.4.3 Tlaítka**

#### Typ: Multifunktions-Taster 4fach, Merten – 624119

Použitý modul obsahuje dvě řady po čtyřech tlačítkách jak je vidět na obrázku 86. Poslední dvojčíslí 19 v čísle výrobní řady definují barvu modulu, v tomto případě sněhobílá. Modul je také vybaven kontrolkami 1 a 2. Kontrolka 1 svítí zeleně a signalizuje stav připravenosti. Kontrolky 2 svítí červeně a reagují na stisk příslušného tlačítka.

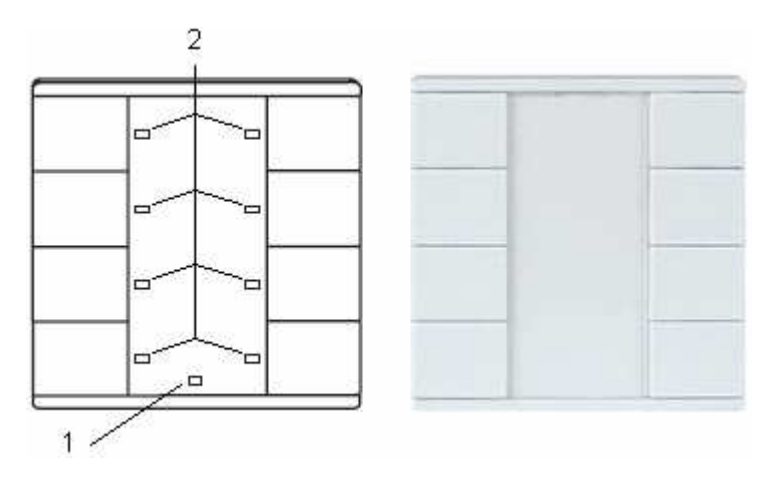

Obr. 85. Aplikační modul tlačítek

Aby mohl být modul tlačítek připojen na sběrnici, je třeba ho instalovat na kompatibilní sběrnicovou spojku BCU.

### *Sb*-*rnicová spojka*

#### Typ: Busankoppler UP 2, Merten - 690299

Sběrnicová spojka je samostatné zařízení, které pomocí aplikačního rozhraní umožňuje připojit kompatibilní aplikační moduly. Na obrázku 87 je popis sběrnicové spojky UP 2. Na pozici 1 se nachází programovací tlačítko, jehož aktivace je signalizována kontrolkou 2. Na pozici 3 je desetipólové aplikační rozhraní a pozice 4 označuje štítek, kam lze označit fyzickou adresu. Aby bylo možné naprogramovat celek s tlačítky, je nutné modul tlačítek sejmout.

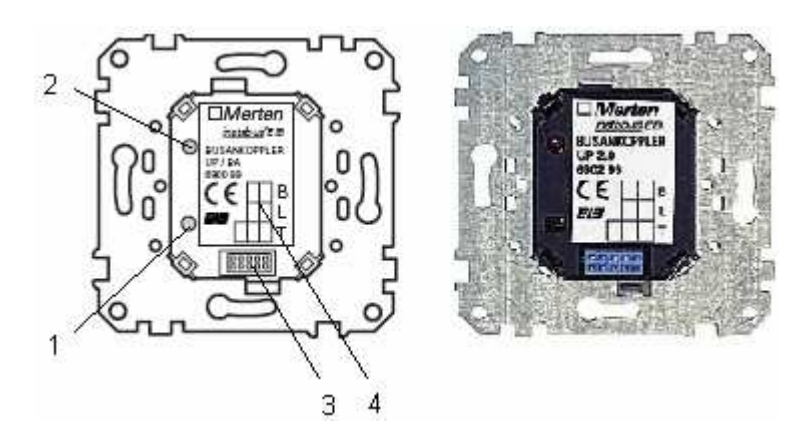

Obr. 86. Sběrnicová spojka UP 2

#### **6.4.4 Reléový spína**

Typ: Schaltaktor REG-K/4x230/10 mit Handbetätigung – 649204

Reléový výstup, jenž je vyobrazen na obrázku 88, je součástí mnoha úloh, jako zařízení dokazující funkčnost sytému. Je vybaven čtyřmi nezávislými výstupy, které mohou spínat výkon až 2000W. Při výběru tohoto a podobných zařízení byl brán ohled na to, aby programovací tlačítko bylo umístěno na přední straně zařízení, což je pro laboratorní podmínky důležité. Použitý reléový výstup umožňuje kromě ovládání daty ze sběrnice také ruční ovládání umístěné na přední straně.

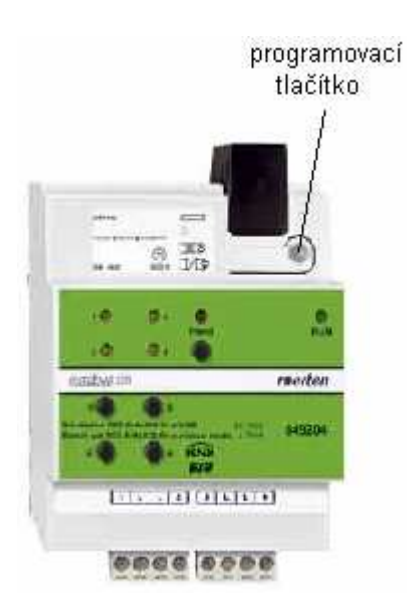

Obr. 87. Reléový výstup

#### **6.4.5 Stmíva**

Typ: Universal-Dimmaktor REG-K/230/500 W/ AC 230 V, 50-60 Hz – 649350

V některých úlohách je jako výstup použit stmívač, jenž umožňuje spínání a řízení výstupního výkonu pro žárovky a halogenové lampy. Je vybaven jediným výstupem s možností zatížení až 500W.

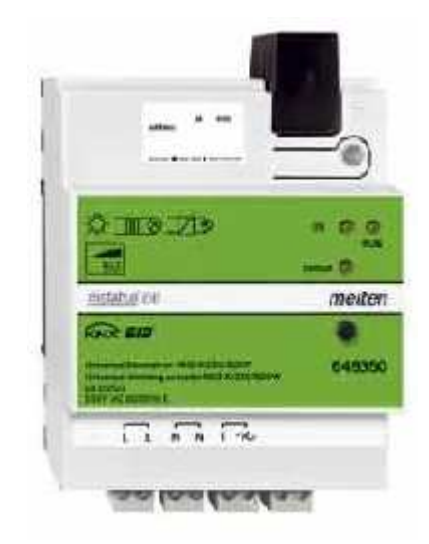

Obr. 88. Stmívač

#### **6.4.6 Analogový výstup**

#### Typ: Analogaktor REG-K/4fach – 682291

Analogový výstup na obrázku 90 umožňuje generovat libovolný unifikovaný proudový nebo napěťový signál. Na čtyřech nezávislých výstupech lze i tyto signály kombinovat. Jedná se o signály 0 ... 20mA, 4 ... 20mA, 0 ... 1V nebo 0 ... 10V. Nevýhodou zařízení je potřeba pomocného napájení 24Vst.

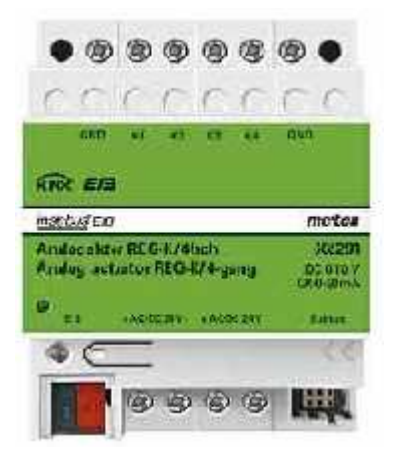

Obr. 89. Analogový výstup

#### **6.4.7 Analogový vstup**

#### Typ: Analogeingang REG-K/4fach – 682191

Velmi podobným zaízením, jako je analogový výstup je analogový vstup na obrázku 91. Pomocí čtyř nezávislých vstupů lze monitorovat unifikované signály 0 ... 20mA, 4 ... 20mA, 0 ... 1V nebo 0 ... 10V. Stejně jako analogový vstup také vyžaduje pomocné napájení 24Vst

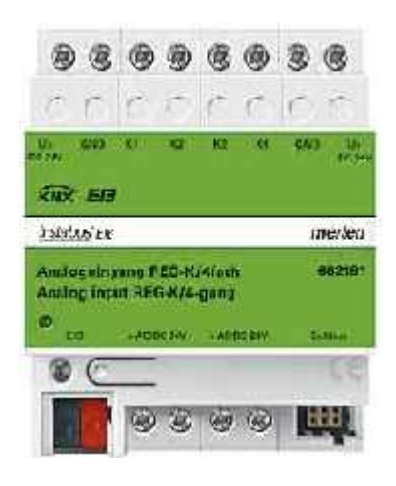

Obr. 90. Analogový vstup

#### **6.4.8 Binární vstup**

Typ: Binäreingang REG-K/8x10 – 644592

Pro snímání binárních signálů slouží binární vstup na obrázku 92. Je vybaven osmi nezávislými vstupy pro připojení i bezpotenciálních kontaktů. Každý vstup je indikován vlastní kontrolkou.

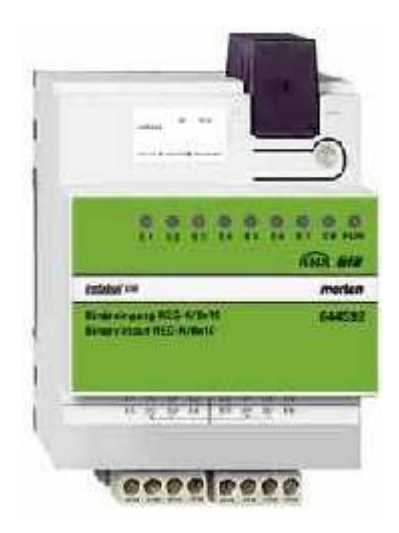

Obr. 91. Binární vstup

#### **6.4.9 asova**

#### Typ: Jahreszeitschaltuhr REG-K/4/324 – 677129

Časový spínač na obrázku 93 umožňuje prostřednictvím čtyř výstupů ovládat zařízení podle předem vytvořených programů. Lze vytvářet denní, týdenní a roční programy. Časovač je řízen krystalem a k jeho provozu postačuje napětí ze sběrnice 24Vss. Modifikace výrobku umožňuje navíc připojení antény pro příjem časového signálu DCF-77.

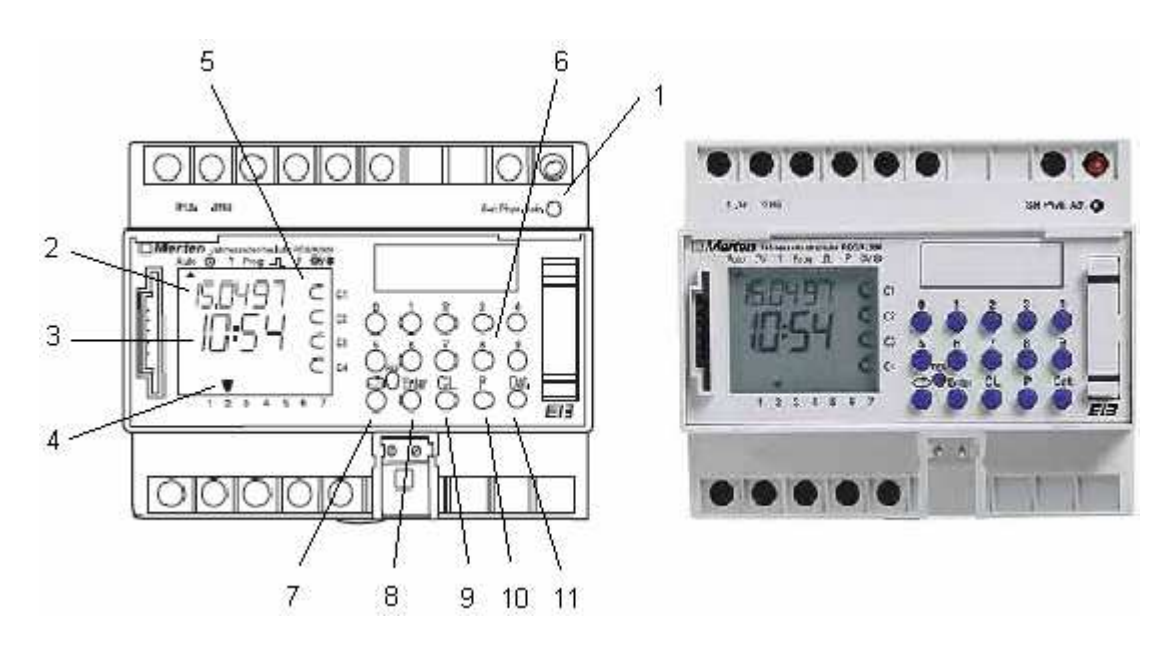

Obr. 92. Časový spínač

Popis prvků zařízení:

- 1 programovací tlačítko
- 2 datum
- $3 \check{c}$ as
- 4 den v týdnu.
- 5 značka poukazující na aktivaci výstupu. ⊂ = neaktivní ⊂ = aktivní
- 6 tlačítka 1 ... 9
- 7 programovací menu
- 8 uložení nastavení
- 9 vymazat nastavení
- 10 priorita
- 11 nastavení datumu

#### **6.4.10 LCD panel**

#### Typ: LCD Minitableau MT 701 V2.0 – 682590

Na obrázku 94 je čelní strana použitého LCD panelu. Ovládací prvky umístěné v přední části jsou popsány, v zadní části se nachází sběrnicová přípojka, přívod síťového napájecího napětí a programovací tlačítko.

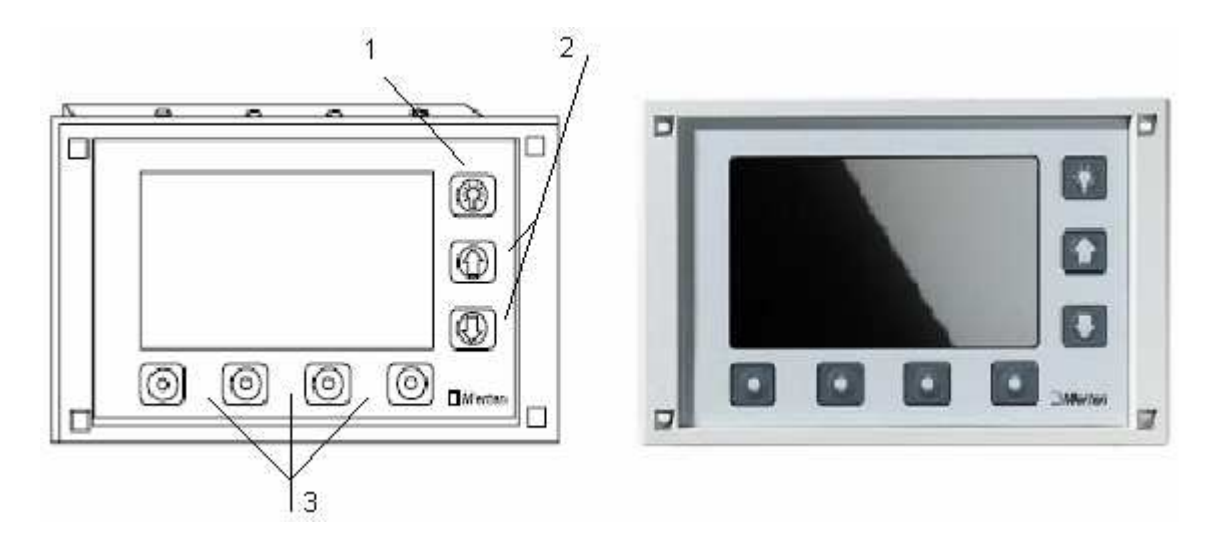

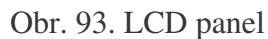

- 1 podsvícení displeje
- 2 pohyb v menu
- 3 programovatelná tlačítka

#### **6.4.11 Detektor pohybu**

#### Typ: ARGUS 180 UP – 624319

Použitý detektor pohybu je na obrázku 95. Po zachycení pohybu lze nastavit schodišťový automat od 1 sekundy až po 152 hodin. Dosah detektoru je 8 metrů a dokáže snímat v rozsahu 180°. Zařízení může pracovat také jako snímač osvětlení s citlivostí od 5 do 1000 lux.

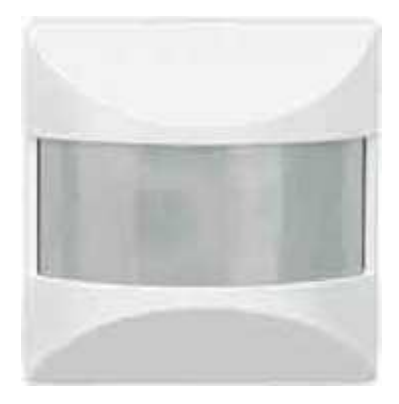

Obr. 94. Detektor pohybu

Stejně jako v případě modulu tlačítek, i toto zařízení je pouze aplikační modul, vyžadující vhodnou síťovou přípojku. Její typ je uveden níže, vzhled je totožný s přípojkou pro modul tlačítek na obrázku 87.

### *Sb*-*rnicová pípojka*

Typ: Busankoppler UP – 690099

### **6.4.12 Internet Controller**

Typ: IC 1 EIB Internet Controller merten@home REG-K – 695102

Internet Controller na obrázku 96 umožňuje sledovat a řídit KNX zařízení přes síť Internet. K síti Internet ho lze připojit pomocí konektoru RJ 45 do místní sítě LAN, anebo pomocí analogového modemu 56 kbps k telefonní lince. Vzdálený počítač nemusí být vybaven žádným speciálním softwarem, k připojení na zařízení stačí Internetový prohlížeč Microsoft Internet Explorer 5 a vyšší. K zařízení lze připojit prostřednictvím USB video adaptérů i dvě videokamery pro rozlišení až 640x480 pixel. Další funkcí je roční časový spínač pro 32 programů. Nevýhodou je potřeba pomocného napájecího napětí 12 až 30 Vss.

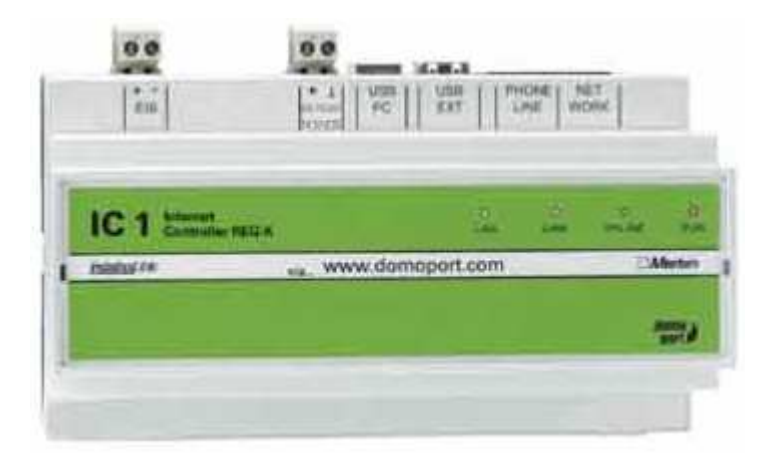

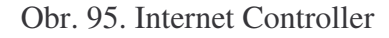

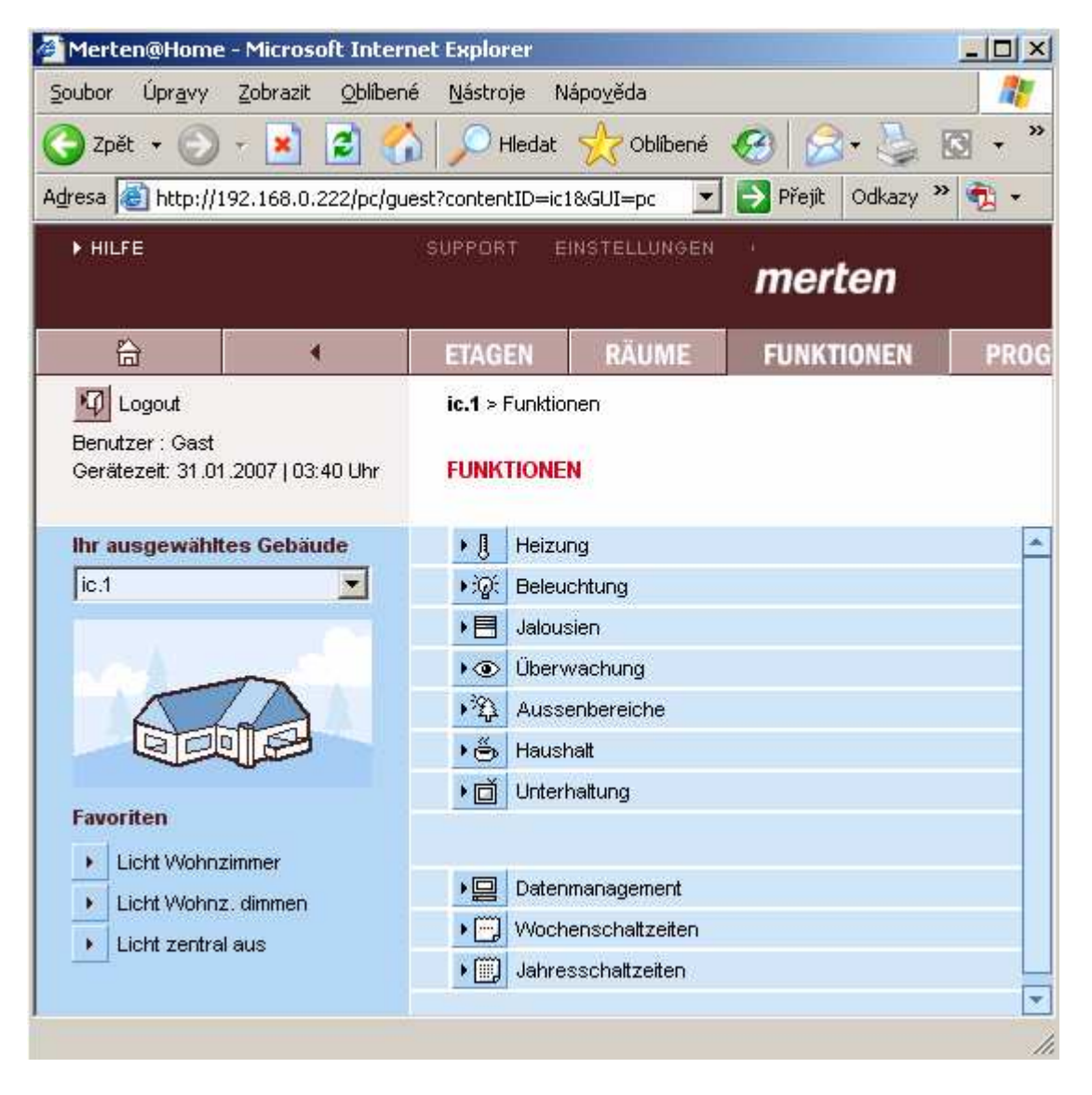

Obr. 96. Možnosti Internet Controlleru

#### **6.4.13 Sníma osvtlení**

#### Typ: INSTABUS-ARGUS Präsenz mit Konstantlichtregelung – 630592

Použitý snímač osvětlení je na obrázku 97. Tento snímač má rozsah 360° a citlivost od 10 do 1000 lux. Vedle prahového spínání zařízení umožňuje společně se stmívačem také funkci pro automatické udržování konstantní hodnoty osvětlení

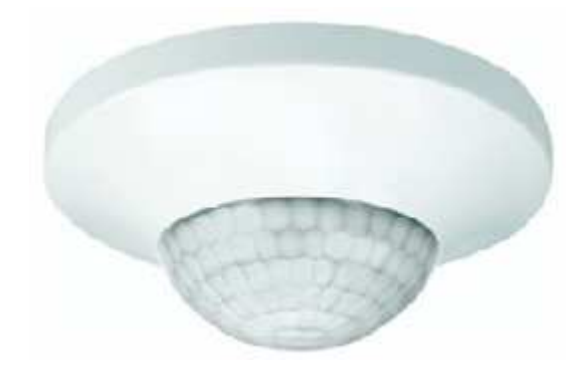

Obr. 97. Snímač osvětlení

### **7 DISKUZE K ÚLOHÁM**

Návrh všech úloh vychází ze skutečných aplikací systému KNX a pokrývají téměř celý výrobní program firmy Merten. Při výběru zařízení byl brán ohled na umístění programovacího tlačítka, jelikož zařízení jsou instalována na přenosných panelech a umístění tlačítek v zadní části by mohlo znemožnit jeho přístupnost. Na těchto panelech jsou umístěny všechny kontakty, kterými zařízení disponuje, včetně oddělených pólů sběrnice KNX. Zařízení tak nejsou propojena TP kabelem, ale obyčejnými vodiči, což však vzhledem k malé rozlehlosti sítí nevadí. Každý panel je vybaven také síťovým rozvodem ze zdroje. Pro uznání úlohy je nutné předvedení funkčního celku. Každý počítač je vybaven potřebným programem ETS 3 Professional a potřebné importní soubory jsou v adresáři C:\KNX. V tabulce VII je seznam úloh, lze je však považovat pouze za výhledové. Úlohy využívající stmívač nebyly ověřeny, jelikož dodané panely byly nefunkční. Lze však předpokládat, že úlohy jsou řešeny správně. Z důvodu časové tísně se také nepodařilo zajistit bezproblémový provoz úloh 7,10 a 11.

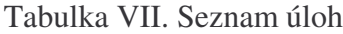

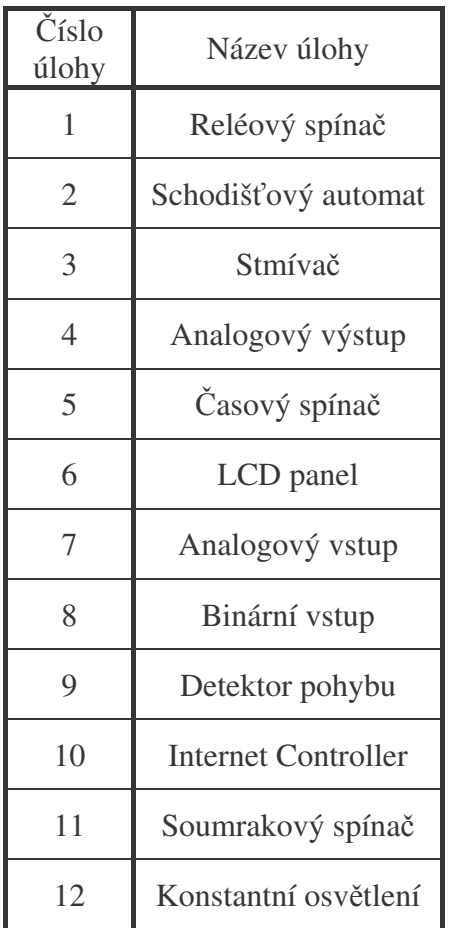

# **ZÁVR**

V teoretické části práce je probrána koncepce současných řešení inteligentních budov. Přesná definice inteligentní budovy nebyla dosud formulována, jelikož záleží z jakého hlediska je na tuto problematiku pohlíženo, přesto pro potřebu této práce postačí definice, že se jedná o budovy, které mají jednotlivé funkční systémy propojeny do jediného komplexního celku tak, aby došlo k úsporám provozních nákladů, tedy nákladů na energii a personál. Od konce 80. let minulého století, kdy se tato filozofie objevila poprvé, doznala technologie značného pokroku. Společným trendem systémů, které se v inteligentních budovách používají, je decentralizace využívající pro komunikaci sběrnici. To má velký význam zejména v rozsáhlých instalacích, kde by centralizované řešení bylo pro počet propojovacích kabelů každého prvku s centrálním řízením velmi nákladné. Nehledě na možnost poruchy centrálního řízení, jež by mohlo mít katastrofální následky. Nejvýznamnějšími systémy pro realizaci inteligentních budov jsou LonWorks a KNX. Systém LonWorks vyvinula v roce 1992 americká firma Echelon. Možnosti systému LonWorks bývají pro svou univerzálnost přirovnávány k možnostem sítě Internet. Pro komunikaci lze využít v podstatě všechna známá přenosová média. Systém KNX vznikl v Evropě v roce 1999 sdružením tří standardů pro vývoj inteligentních budov. Oproti systému LonWorks neposkytuje tak výrazné aplikační možnosti a používá i nižší komunikační rychlost, pro potřeby inteligentních budov je však naprosto dostačující.

Cílem práce byl návrh dvanácti úloh pro procvičení funkce a programování sběrnicového systému KNX v nově vznikající laboratoři technologie budov na fakultě aplikované informatiky univerzity Tomáše Bati. V učebně je k dispozici dvanáct pracovišť z nichž každé je vybaveno počítačem. Nejdříve bylo potřeba vybavit každé pracoviště aplikací ETS 3 Professional umožňující projektování a diagnostiku systémů KNX. Provozní licence programů poskytla asociace Konnex, jakožto členu vědeckého fóra. Při návrhu úloh byl kladen důraz na to, aby bylo zachyceno maximum z možností tohoto systému. Veškeré zařízení zapůjčila firma Merten jako testovací komponenty. Všechny podklady pro vypracování úloh jsou přiloženy. Některé popsané úlohy se v termínu nepodařilo bezpečně uvést do provozu, při předání však bude laboratoř plně funkční.

Vývoj laboratoře stále pokračuje, a v budoucnu se uvažuje o doplnění úlohami v systému LonWorks.

### $Z\acute{A}$ VĚR V ANGLIČTINĚ

In theoretical parts of this work is described a conception of present solutionof intelligent buildings particulars. Exact definition of intelligent buildings has not been to this time formalized, since it depends on the angle of view in which is the problem considered, nevertheless for the purpose of this work will be sufficient enough to define the intelligent buildings as zhose which have combined their function systems interconnected to the single complex unit in the way which enable to optimized both the energy and personnel loads. From the eighties of the last century, when this philosophy emerged for for the first time, the technology has reached a considerable progress. The common trend of systems utilised in the intelligent buildings is decentralization of functions via communication busbar. It has great importance especially in extensive installations which enable to avoid numerous centralized cables lead from individual elements to the central host control unit which is first of all costly and possible disturbances of central control systém, which may interrupt the function of systém as a whole. Most considerable systems for realization of intelligent buildings are that of LonWorks and KNX. System LonWorks was developed by American firm Echelon, in the year 1992. The communication abilities of LonWorks systém are said to be compared with that of Internet. Generally, all the temporary known carrier media may be used for communication at present. The system KNX came into existance in Europe in the year 1999 as a association of existing three standards used for intelligent buildings control and communication systems. Compared to system LonWorks the KNX systém does not allow such a significant application possibilities, which are derived from the communication. but for the widle used applications in intelligent buildimgs the KNX systém is sufficient enough.

The aim of work was to propose twelve tasks to aquint with KNX elementsand training in programming of bus system KNX, which was installed in newly constructed laboratory of technology buildings in faculty of applied informatics of science Tomas Bata University. There are twelve workplaces available in the laboratory, each of which is equipped with computer. The first taks was to equip every workplace with ETS 3 Professional software programme, which enable projection and diagnostics systems of KNX. Operational licence of programmes was provided by Konnex association. The university is a member of KNX scientific forum. When designing training tasks, the maximum utilization abilities

of the system and its components were considered. All components were delivered by the firm Merten, as testing components.

Laboratory development is still continuing, and emploing LonWorks system is considered at present.

### **SEZNAM POUŽITÉ LITERATURY**

- [1] Handbook for Home and Building kontrol. ZVEH Frankfurt, 2006
- [2] Kastner, D.:EIB-Installation Bus Systém.Hutnit, Heidelberg, 2000 ISBN 3-89578-175- 4
- [3] Materiály k certifikačnímu školení KNX
- [4] Hájek, J. K*omunikaní sb*-*rnice používané v automatizaci budov* [online]. C2004, [cit. 2006-26-10]. Dostupné z: <http://www.automatizace.cz/article.php?a=384>
- [5] *Inteligentní budovy* [online]. [cit. 2005-11-5]. Dostupné z: <http://www.svetlosoft.cz/Intbud.htm>
- [6] Pávek, J. E*lektronické centrum moderní domácnosti* [online]. C2004, [cit. 2006-26-10]. Dostupné z: <http://stavitel.ihned.cz/1-10005430-13974860-G00000\_detail-fb>
- [7] *Inteligentní budova – ídicí, bezpenostní a informaní systémy moderních budov* [online]. [cit. 2005-24-10]. Dostupné z: <http://www.johnsoncontrols.com/cz/downloads/iqbudova.pdf.>
- [8] Dvoá-ek, K. *Elektrická zaízení pro inteligentní obytné budovy* [online]. C2005, [cit. 2006-14-12]. Dostupné z: <http://vetrani.tzb-info.cz/t.py?t=2&i=2414>
- [9] Pivo ková, A. *Optimalizaní algoritmy ídících systém inteligentních budov* [online]. C2005, [cit. 2006-26-10]. Dostupné z: <http://dce.felk.cvut.cz/dolezilkova/diplomky/2005/dp\_2005\_pivonkova\_alena/dp\_200 5\_pivonkova\_alena.pdf>
- [10] Vojáček, A. Sběrnice LonWorks 1.část Úvod [online]. [cit. 2005-10-11]. Dostupné z: <http://automatizace.hw.cz/view.php?cisloclanku=2005040501>
- [11] Vojáček, A. Sběrnice LonWorks 2.část LonTalk protokol [online]. [cit. 2005-10-11]. Dostupné z: <http://automatizace.hw.cz/view.php?cisloclanku=2005041101>
- [12] Vojáček, A. *Sběrnice LonWorks* 3.*část* Neuron chip & ostatní hardware [online]. [cit. 2007-5-1]. Dostupné z: <http://www.automatizace.hw.cz/view.php?cisloclanku=2005061001>
- [13] *LON – výhody, dvody* [online]. [cit. 2005-11-10]. Dostupný z : <http://www.svetlosoft.cz/LON.htm>
- [14] Krist, P. *LonWorks* [online]. C2007, [cit. 2007-8-3]. Dostupné z: <http://vyuka.fel.zcu.cz/kae/dzd/prednasky/LonWorks\_Cz.ppt>
- [15] Firemní materiály Echelon. *LonWorks* [online]. [cit. 2005-10-11].

Dostupné z: <http://www.smarthomeforum.com/start/lonworks.asp?ID=17>

[16] Vesecký, J. *LonWorks – model výtahu* [online]. C2007, [cit. 2007-14-4]. Dostupné z: <http://www.dce.felk.cvut.cz/dolezilkova/diplomky/2007/dp\_2007\_vesecky\_josef/dp\_2007\_vesec ky\_josef.pdf >

[17] Vozár, V. *Model automatizace budov* [online]. C2005, [cit. 2007-14-4]. Dostupné z: <http://dce.felk.cvut.cz/dolezilkova/diplomky/2005/dp\_2005\_vozar\_vaclav/dp\_2005\_vaclav\_vozar. pdf >

[18] Galbavý, M. V*izualizace a vzdálené ízení v síti LonWorks* [online]. C2006, [cit. 2007-14-4]. Dostupné z:

<http://dce.felk.cvut.cz/dolezilkova/diplomky/2006/bp\_2006\_galbavy\_martin/bp\_2006\_martin\_galb avy.pdf>

[19] Dínek, M. *Pehled a struná charakteristika vybraných prmyslových sb*-*rnic* [online]. [cit. 2007-14-4]. Dostupné z: <http://www.hw.cz/Teorie-apraxe/Dokumentace/ART1545-Prehled-a-strucna-charakteristika-vybranych-prumyslovychsbernic..html>

[20] Kunc, J. *EIB: mže dodávat každý elektroinstalatér (2.)* [online]. C2005, [cit. 2007- 11-4]. Dostupné z: <http://elektrika.cz/data/clanky/clanek.2005-03-14.8328763740>

[21] Kunc, J. *ABB/EPJ: Topologické uspoádání systémové instalace* [online]. C2006, [cit. 2007-11-4]. Dostupné z: <http://elektrika.cz/data/clanky/clanek.2005-12-03.6773500920>

[22] Vojáček, A. Sběrnice KNX pro řízení budov – 1.část [online]. [cit. 2007-5-1]. Dostupné z: <http://www.automatizace.hw.cz/view.php?cisloclanku=2006061001>

[23] Vojáček, A. Sběrnice KNX pro řízení budov – 2.část – kabely, propojení a EIB [online]. [cit. 2007-5-1]. Dostupné z: <http://www.automatizace.hw.cz/view.php?cisloclanku=2006082701>

[24] Firemní materiály Moravské pístroje a.s.*– Ovlada DataLab IF/EIB pro Control Web* [online]. C2005, [cit. 2005-27-10]. Dostupné z: <http://www.mii.cz/art?id=191&lang=405>

[25] Firemní materiály ABB s.r.o. *ABB i-bus KNX/EIB* [online]. [cit. 2005-10- 11]. Dostupné z: <http://www.abb-epj.cz >

[26] Firemní materiály Siemens s.r.o. *Komunikace KNX pístroj Synco 900* [online]. C2006, [cit. 2007-11-4]. Dostupné z: <http://www.siemens.cz/synco-living>

[27] Firemní materiály Merten s.r.o. *Katalog 2007* [online]. C2006, [cit. 2007-11- 4]. Dostupné z: <http://www.merten.de>

[28] Interní materiály Konnex association. System *architecture* [online]. C2004, [cit. 2007- 11-4]. Dostupné z: <http://www.konnex.org>

[29] Firemní materiály Echelon. [online]. [cit. 2007-11-4]. Dostupné z: <http://www.echelon.com>

# **SEZNAM POUŽITÝCH SYMBOL A ZKRATEK**

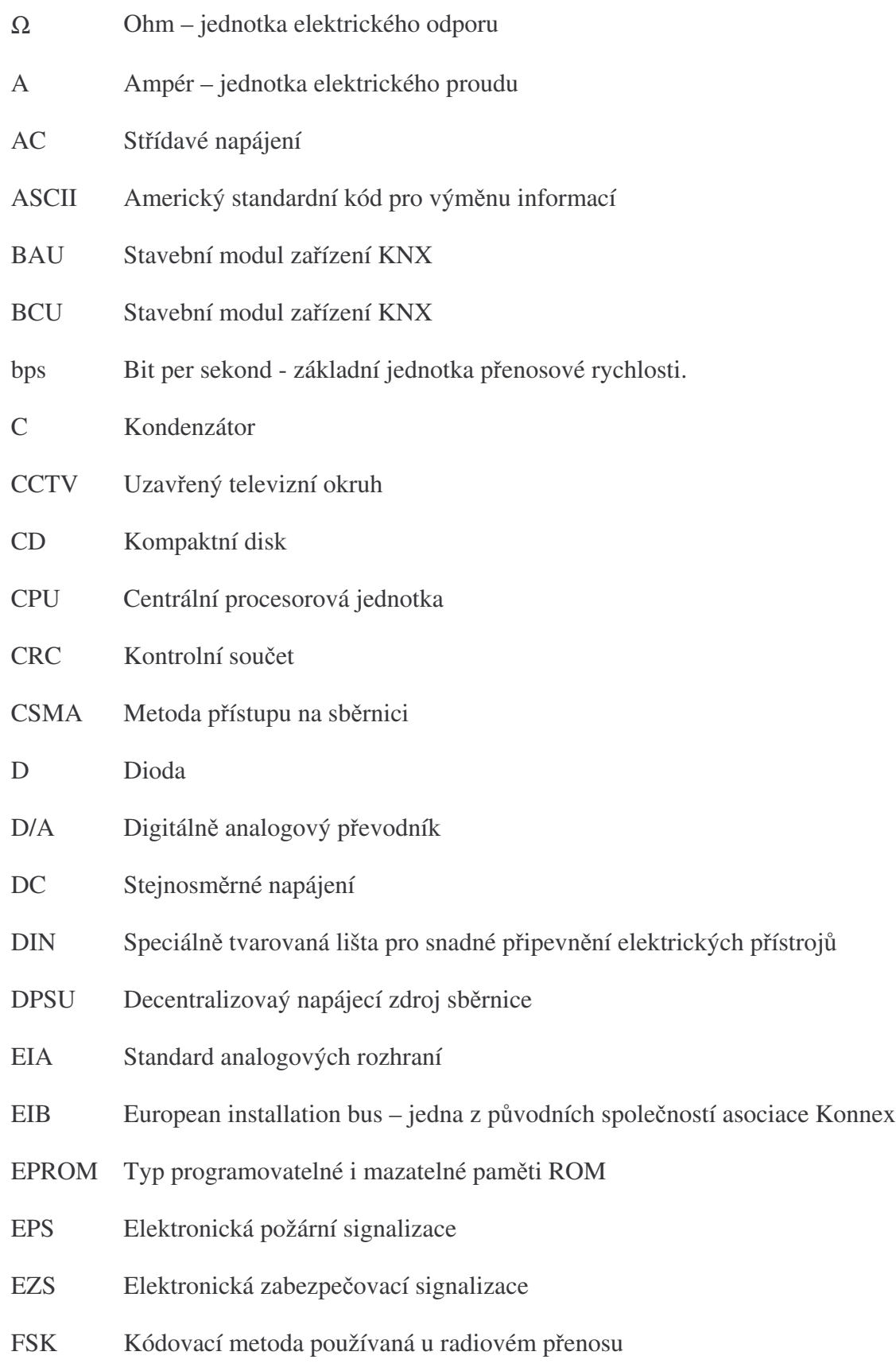

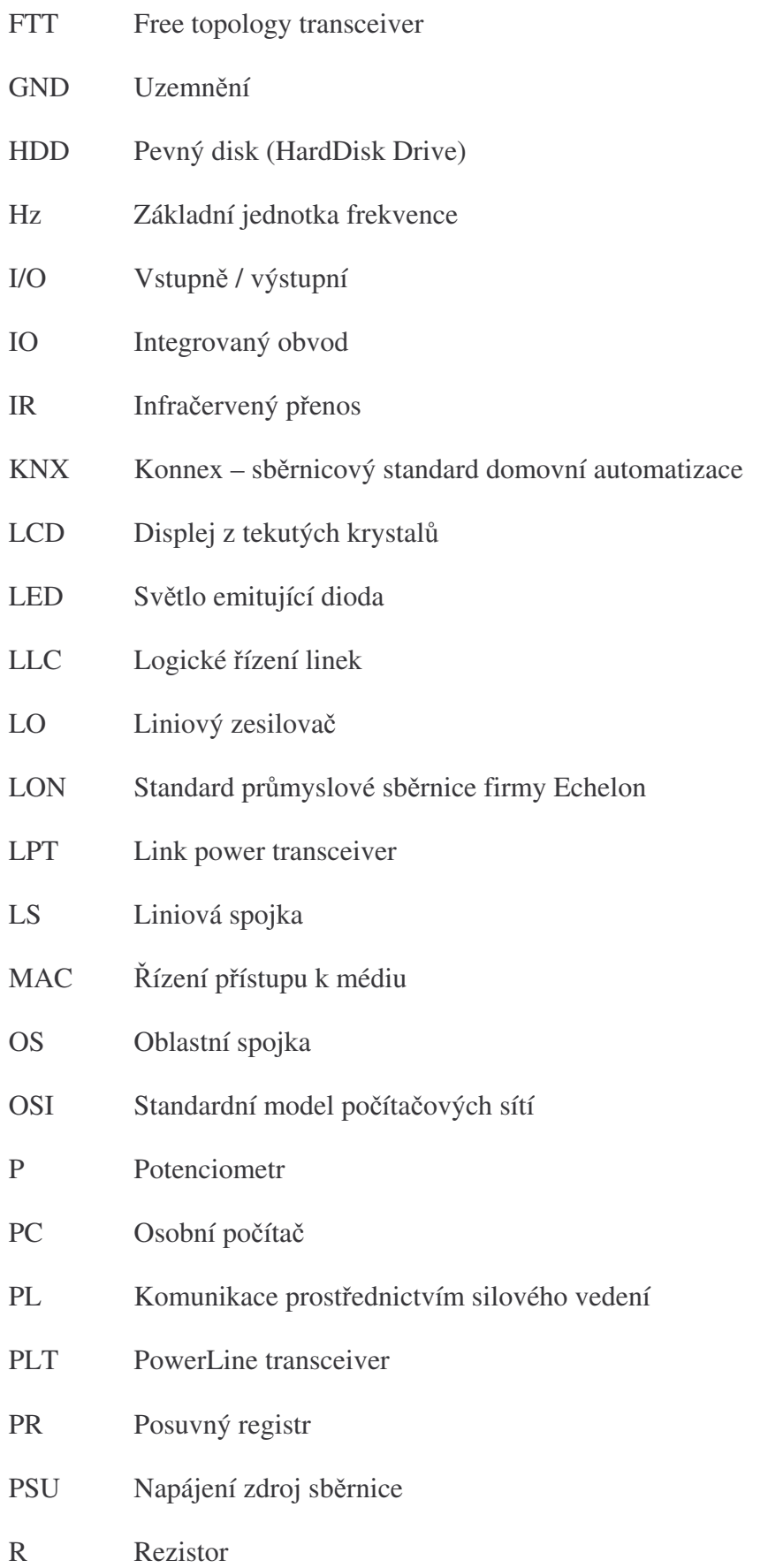

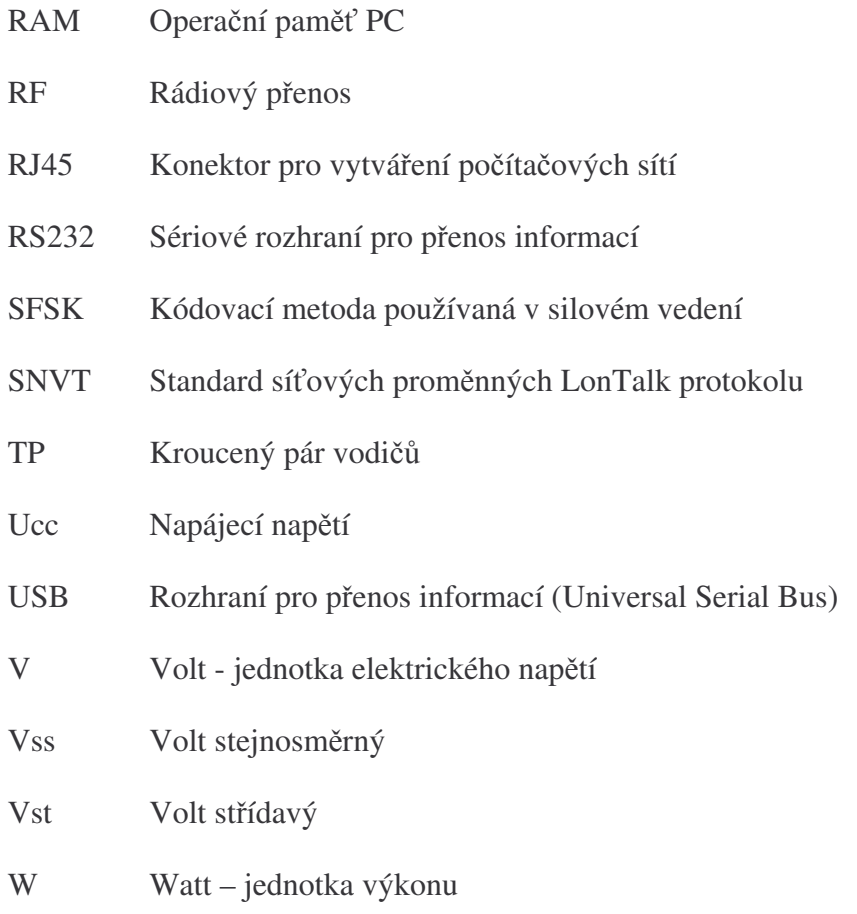

# SEZNAM OBRÁZKŮ

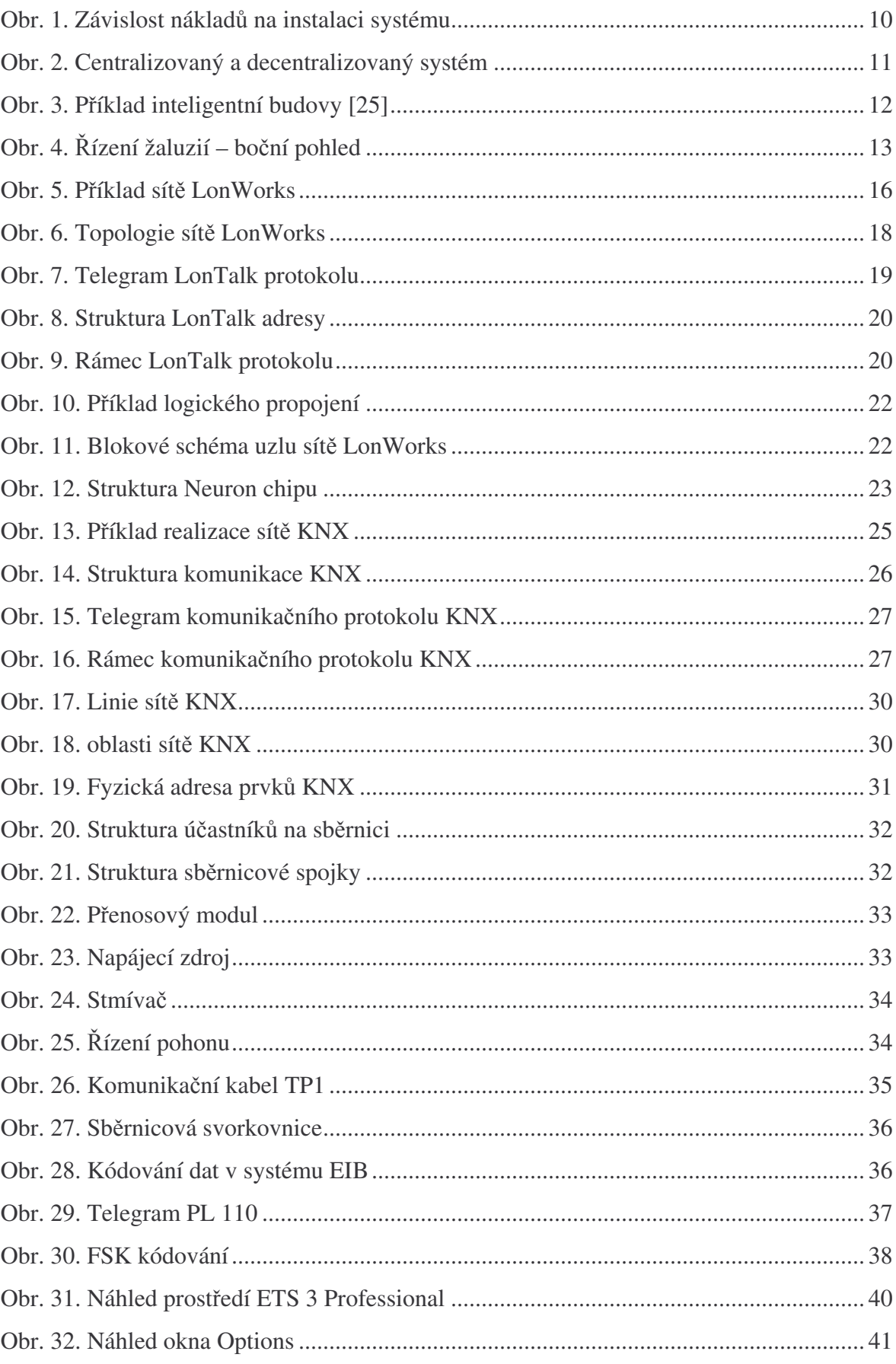

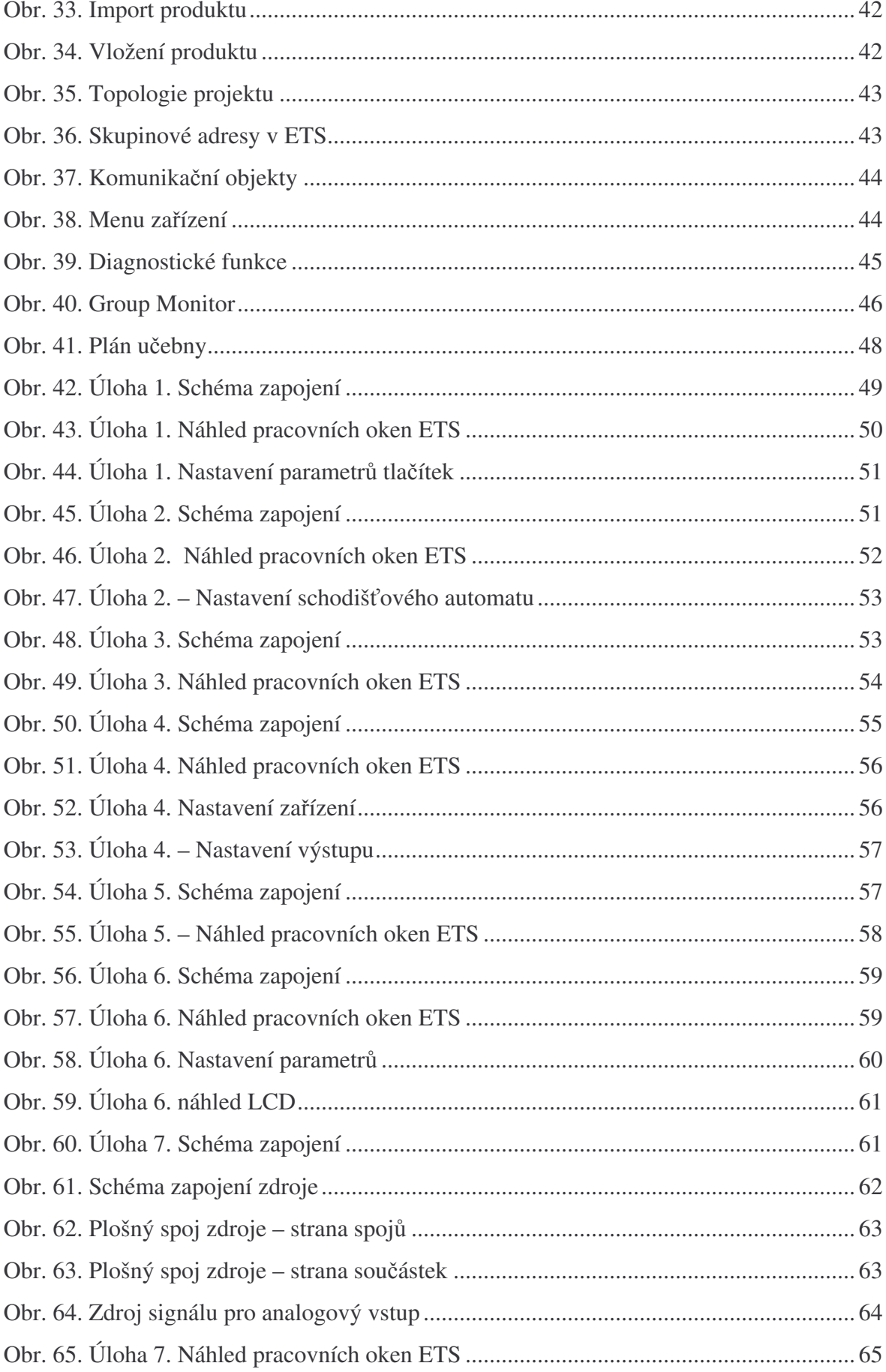

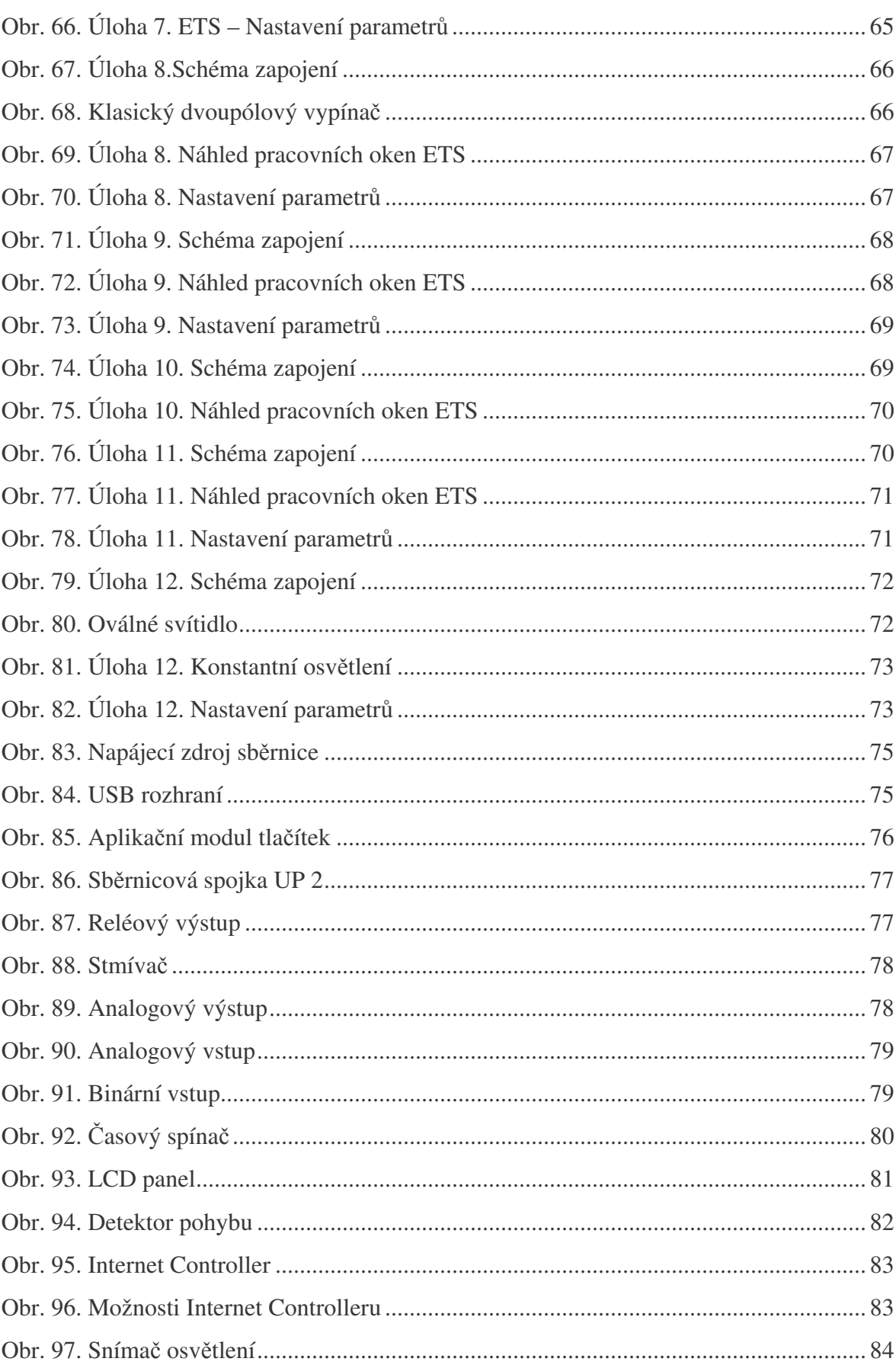

### **SEZNAM TABULEK**

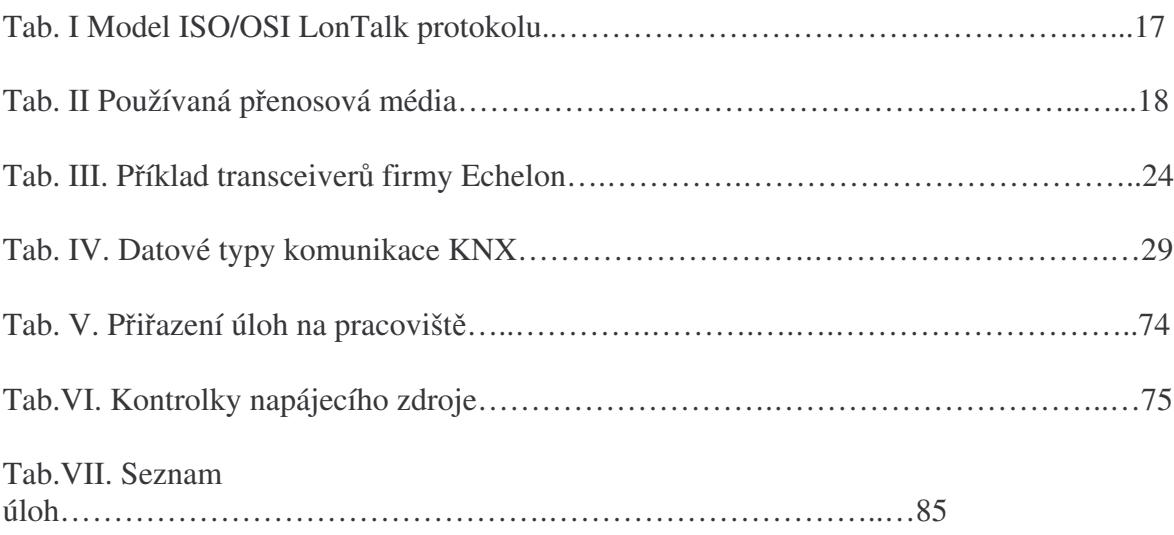

# **SEZNAM PÍLOH**

- P1: Úloha 1 Reléový spínač
- P2: Úloha 2 Schodišťový automat
- P3: Úloha 3 Stmívač
- P4: Úloha 4 Analogový výstup
- P5: Úloha 5 Časový spínač
- P6: Úloha 6 LCD panel
- P7: Úloha 7 Analogový vstup
- P8: Úloha 8 Binární vstup
- P9: Úloha 9 Detektor pohybu
- P10: Úloha 10 Internet Controller
- P11: Úloha 11 Snímač osvětlení
- P12: Úloha 12 Konstantní osvětlení
- P13: CD-ROM

# **PÍLOHA P I: ÚLOHA 1 – RELÉOVÝ SPÍNA**-

**Zadání:** Zapojte a naprogramujte systém KNX tak, aby pomocí tlačítek bylo možno ovládat 4 nezávislé reléové výstupy.

#### *Použitá zaízení:*

Napájecí zdroj - Spannungsversorgung 160 REG-K, Merten - 683329 Interface USB - USB-Schnittstelle UP, Merten - 681799 Reléový výstup - Schaltaktor REG-K/4x230/10 mit Handbetätigung, Merten - 649204 Tlaítko - Multifunktions-Taster 4fach, Merten -624119 Síťová přípojka - Busankoppler UP 2, Merten – 690299 Panel žárovek

#### *Popis:*

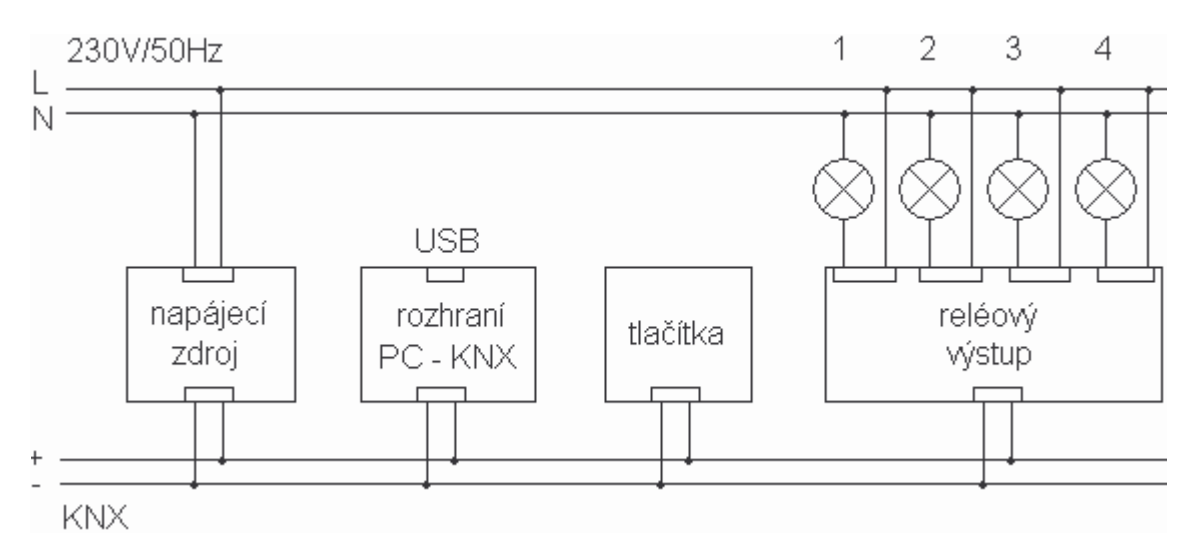

Obr.P1-1. Úloha 1. Schéma zapojení

Zapojte úlohu podle schéma obrázku 1. Z adresáře C:\KNX\Uloha\_1 importujte do programu ETS všechna použitá zařízení. Poté vytvořte nový projekt podle obrázku 2. Komunikační objekty modulu tlačítek nastavte na funkci Switch a prostřednictvím 4 skupinových adres propojte s komunikačními objekty reléového spínače. Nezapomeňte nastavit tlačítka zapínací a vypínací. Nakonec jednotlivá zařízení naprogramujte. Pro naprogramování tlačítek je třeba sejmout modul ze sběrnicové spojky.

| 署 ETS3 - Buildings in Úloha_1                                                                                                    |                      |                                                                            |                                                    |                                                                  |
|----------------------------------------------------------------------------------------------------|----------------------|----------------------------------------------------------------------------|----------------------------------------------------|------------------------------------------------------------------|
| Eile Edit View Commissioning Diagnostics Extras Window Help<br>0 2 - 0 - X 2 - 7 0 Q D H H O 4                                                                  |                      |                                                                            | <b>THE</b>                                         | : 衙 衙                                                            |
| 图 Buildings in Uloha_1                                                                                                    |                      |                                                                            |                                                    |                                                                  |
| <b>Buildings/Functions</b><br><b>图 UTB, FAI</b><br>阊<br>$\Box$ D307<br>1.1.- Power supply 160 REG-K<br>Œ.<br>1.1.2 System M multifunctional push button, 4-gang |                      | $\frac{1}{\sqrt{2}}$ 1.1.1 Switch actuator REG-K/4x230/10 with manual mode | Nu<br>Name<br>【20<br>- 74<br>$\Box$ 8<br>$\Box$ 12 | Switch object<br>Switch object<br>Switch object<br>Switch object |
| 图 Group Addresses in Uloha_1                                                                                                    |                      |                                                                            | ≼   Ⅲ                                              | $  \Box  $ $\times$                                              |
| 韶<br>Maingroups                                                                                                    | <b>Address</b>       | Name                                                                       | Description                                        | Central                                                          |
| 器 0 Switch<br>Ξ<br>白 图 0 Channels<br>图 1 Channel_1<br>器 2 Channel 2<br>图 3 Channel_3                                                                            | 蹓4<br>■3<br>圈2<br>盟1 | Channel 4<br>Channel 3<br>Channel <sub>2</sub><br>Channel_1                |                                                    | No<br>No<br>No<br>No                                             |
| 图 4 Channel_4<br>Ready                                                                                                    | $\leq$               | Ш                                                                          | 垣口                                                 | ×,<br>1.1                                                        |

Obr.P1-2. Úloha 1. Náhled pracovních oken ETS

# **PÍLOHA P II: ÚLOHA 2 – SCHODIŠOVÝ AUTOMAT**

Zadání: Zapojte a naprogramujte systém KNX tak, aby simuloval funkci schodišťového automatu .

#### *Použitá zaízení:*

Napájecí zdroj - Spannungsversorgung 160 REG-K, Merten - 683329 Interface USB - USB-Schnittstelle UP, Merten - 681799 Reléový výstup - Schaltaktor REG-K/4x230/10 mit Handbetätigung, Merten - 649204 Tlaítko - Multifunktions-Taster 4fach, Merten -624119 Síťová přípojka - Busankoppler UP 2, Merten – 690299 Panel žárovek

*Popis:*

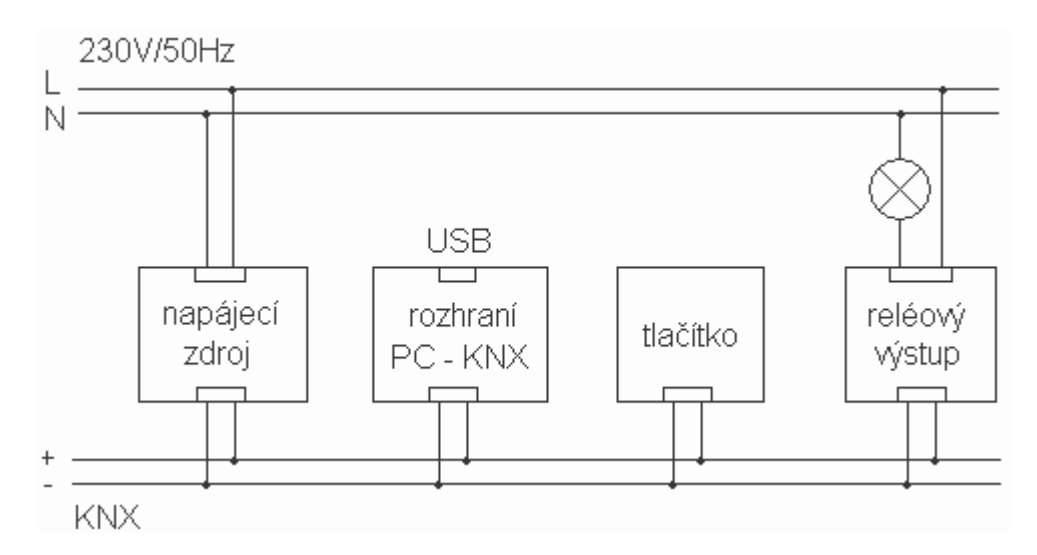

Obr.P2-1. Úloha 2. Schéma zapojení

Zapojte úlohu podle obrázku 1. Z adresáře C:\KNX\Uloha\_2 importujte do programu ETS všechna použitá zařízení. Poté vytvořte nový projekt podle obrázku 2. Použijte jedno z tlačítek a nastavte funkci Toggle. Nakonec jednotlivá zařízení naprogramujte. Pro naprogramování tlačítek je třeba sejmout modul ze sběrnicové spojky.

| 鬻 ETS3 - Buildings in Úloha_5                                                                                                    |    |      |                                                                                                    |                    |  |  |
|----------------------------------------------------------------------------------------------------|----|------|----------------------------------------------------------------------------------------------------|--------------------|--|--|
| Eile Edit View Commissioning Diagnostics Extras Window                                                                                                    |    | Help |                                                                                                    |                    |  |  |
| 102.0. X 2. TDQDEEIQ<br><b>THA</b>                                                                                                    |    |      |                                                                                                    |                    |  |  |
| 關 Buildings in Úloha_5                                                                                                    |    |      |                                                                                                    |                    |  |  |
| Buildings/Functions<br>UTB, FAI<br>$\Box$ D307<br>1.1. Power supply 160 REG-K<br>Œ<br>1.1.1.1 Switch actuator REG-K/4x230/10 with manual mode<br>匣<br>宙<br>1.1.2 System M multifunctional push button, 4-gang |    |      | Name<br>Nu<br>고이<br>Switch object<br>- 14<br>Switch object<br>【28<br>Switch object<br>$\mathbb{Z}_{12}$<br>Switch object |                    |  |  |
| 图 Group Addresses in Úloha 5                                                                                                    |    |      |                                                                                                    |                    |  |  |
| Maingroups<br><b>Address</b><br>Name<br>器 0 Timer<br><b>器</b> 0<br>Timer.<br>器 0 Channels                                                                                                    |    |      | Description                                                                                                    | Pass throud<br>No. |  |  |
| 图 1 Channel_1_SC<br>Ready                                                                                                    | K. | Ш    | 切に                                                                                                    | 1.1                |  |  |

Obr.P2-2. Úloha 2. Náhled pracovních oken ETS

# **PÍLOHA P III: ÚLOHA 3 – STMÍVA**-

**Zadání:** Zapojte a naprogramujte systém KNX tak, aby pomocí tlačítek bylo možno ovládat stmívání.

#### *Použitá zaízení:*

Napájecí zdroj - Spannungsversorgung 160 REG-K, Merten - 683329 Interface USB - USB-Schnittstelle UP, Merten - 681799 Stmívač - Universal-Dimmaktor REG-K/230/500W/ AC 230V, 50-60 Hz, Merten - 649350 Tlaítko - Multifunktions-Taster 4fach, Merten -624119 Síťová přípojka - Busankoppler UP 2, Merten - 690299 Panel žárovek

*Popis:*

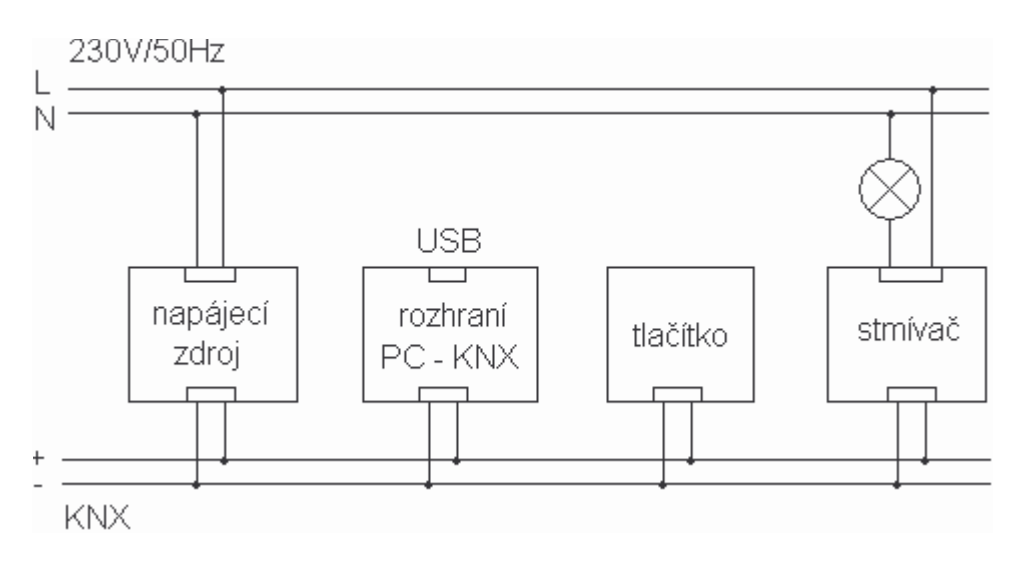

Obr.P3-1 Úloha 3. Schéma zapojení

Zapojte úlohu podle obrázku 1. Z adresáře C:\KNX\Uloha\_3 importujte do programu ETS všechna použitá zařízení. Poté vytvořte nový projekt podle obrázku 2. Komunikační objekty modulu tlaítek nastavte na funkci Dimming a prostednictvím skupinových adres propojte s komunikačními objekty stmívače. Nakonec jednotlivá zařízení naprogramujte. Pro naprogramování tlačítek je třeba sejmout modul ze sběrnicové spojky.

| 醫 ETS3 - Buildings in Uloha_3                                                                                                    |                |      |                                                                                     |             |
|----------------------------------------------------------------------------------------------------|----------------|------|-------------------------------------------------------------------------------------|-------------|
| Eile Edit View Commissioning Diagnostics Extras Window Help                                                                                          |                |      |                                                                                     |             |
| DG-0-X2-2-70QDEED                                                                                                    |                |      | <b>TAN</b><br>6                                                                     | 主治          |
| 图 Buildings in Úloha_3                                                                                                    |                |      |                                                                                     |             |
| Buildings/Functions<br>UTB, FAI<br>$\Box$ D307<br>田 』 1.1.- Power supply 160 REG-K<br>$\frac{1}{10}$ 1.1.1 Universal dimming actuator REG-K/230/500W |                |      | Name<br>Nu<br>그리0<br>Switch object<br>- 대<br>Dimming object<br>- 22<br>Value object |             |
| 1.1.2 System M multifunctional push button, 4-gang                                                                                                   |                |      | $\leftarrow$ 100                                                                    |             |
| 图 Group Addresses in Uloha_3                                                                                                    |                |      |                                                                                     |             |
| Maingroups                                                                                                    | <b>Address</b> | Name | Description                                                                         | Pass throug |
| 器 0 Dimm<br>器 0 Channels<br>器 1 Channel_1_Dimm<br>器 2 Channel_1_Switch                                                                               | <b>器</b> 0     | Dimm |                                                                                     | No.         |
|                                                                                                    | K.             | -111 |                                                                                     |             |
| Ready                                                                                                    |                |      | 項目<br>1.1                                                                           |             |

Obr.P3-2 Úloha 3. Náhled pracovních oken ETS

# **PÍLOHA P IV: ÚLOHA 4 – ANALOGOVÝ VÝSTUP**

**Zadání:** Zapojte a naprogramujte systém KNX tak, aby pomocí tlačítek bylo možno ovládat analogový výstup.

#### *Použitá zaízení:*

Napájecí zdroj - Spannungsversorgung 160 REG-K, Merten - 683329 Interface USB - USB-Schnittstelle UP, Merten - 681799 Analogový výstup - Analogaktor REG-K/4fach, Merten - 682291 Tlaítko - Multifunktions-Taster 4fach, Merten - 624119 Síťová přípojka - Busankoppler UP 2, Merten - 690299 Panel žárovek

#### *Popis:*

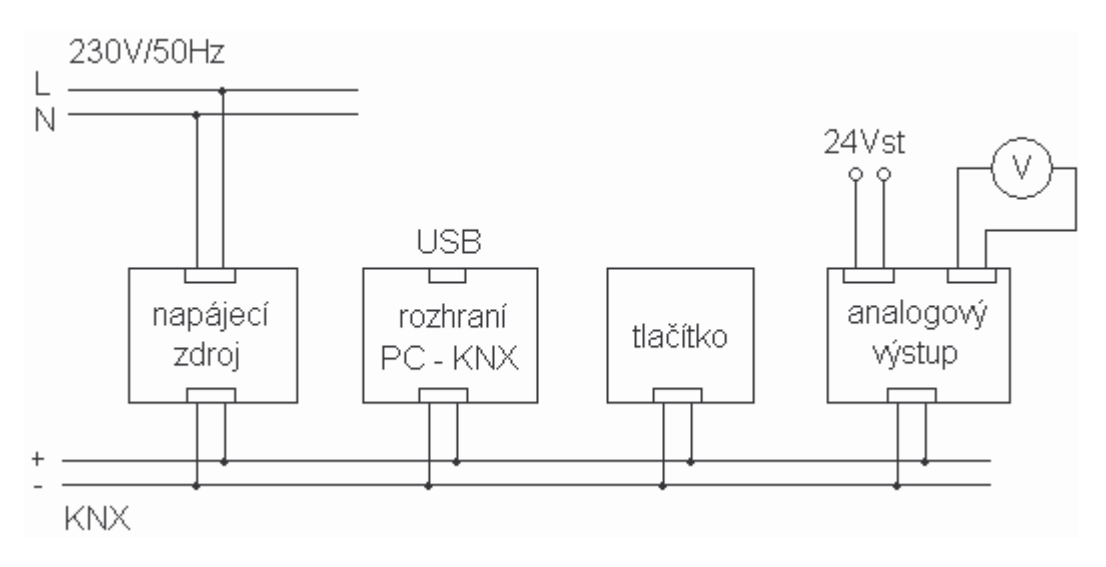

Obr.P4-1 Úloha 4. Schéma zapojení

Zapojte úlohu podle obrázku 1. Z adresáře C:\KNX\Uloha 4 importujte do programu ETS všechna použitá zařízení. Poté vytvořte nový projekt podle obrázku 2. Nastavte analogový výstup 0 ... 10V a 8-mi bitový formát dat. Komunikační objekty modulu tlačítek nastavte na funkci Dimming a spojte s Dimming objektem analogového výstupu. Nakonec jednotlivá zařízení naprogramujte. Pro naprogramování tlačítek je třeba sejmout modul ze sběrnicové spojky. Napětí měřte voltmetrem.

| 署 ETS3 - Buildings in Uloha_4                                                                                                    |                                                             |        |                                                           |                                                                                                    |  |  |  |
|----------------------------------------------------------------------------------------------------|-------------------------------------------------------------|--------|-----------------------------------------------------------|----------------------------------------------------------------------------------------------------|--|--|--|
| File Edit View Commissioning Diagnostics Extras Window Help                                                                                                    |                                                             |        |                                                           |                                                                                                    |  |  |  |
| DG + D + X 2 + 2 + 7 0 Q D E B O<br><b>THA</b><br>主治<br>6                                                                                                    |                                                             |        |                                                           |                                                                                                    |  |  |  |
| 图 Buildings in Uloha_4                                                                                                    |                                                             |        |                                                           |                                                                                                    |  |  |  |
| Buildings/Functions<br>目目<br>UTB, FAI<br>$\overline{\Box}$ $\begin{bmatrix} 1 \\ 2 \end{bmatrix}$ D307<br>$\frac{1}{10}$ 1.1.- Power supply 160 REG-K<br>1.1.1 Analogue actuator REG-K/4-gang<br>量<br>1.1.2 System M multifunctional push button, 4-gang |                                                             |        | Nu<br>그리0<br>工4<br>【216<br>220<br>$H_{24}$<br><b>TIII</b> | Name<br>Input value, output 1<br>Status output 1<br>Switch output 1<br>Dimming output 1<br>Alexen outbout 1 |  |  |  |
| Group Addresses in Úloha_4                                                                                                    |                                                             |        |                                                           |                                                                                                    |  |  |  |
| 韶<br>Maingroups<br>图 0 Analog_out<br>Ξ<br>日 88 0 Channels<br><b>BB</b> 1 Channel 1 Dimm                                                                                                    | Object<br>$\left\langle \cdot \right\rangle$<br>$\sim$ 1111 | Device |                                                           | Sending                                                                                                    |  |  |  |
| Ready                                                                                                    |                                                             |        | 項目                                                        | 1.1                                                                                                    |  |  |  |

Obr.P4-2 Úloha 4. Náhled pracovních oken ETS

# **PÍLOHA P V: ÚLOHA 5 –** -**ASOVÝ SPÍNA**-

Zadání: Zapojte a naprogramujte systém KNX tak, aby pomocí časového spínače byl ovládán reléový výstup.

#### *Použitá zaízení:*

Napájecí zdroj - Spannungsversorgung 160 REG-K, Merten - 683329 Interface USB - USB-Schnittstelle UP, Merten - 681799 Reléový výstup - Schaltaktor REG-K/4x230/10 mit Handbetätigung, Merten - 649204 Časový spínač - Jahreszeitschaltuhr REG-K/4/324, Merten - 677129 Panel žárovek

*Popis:*

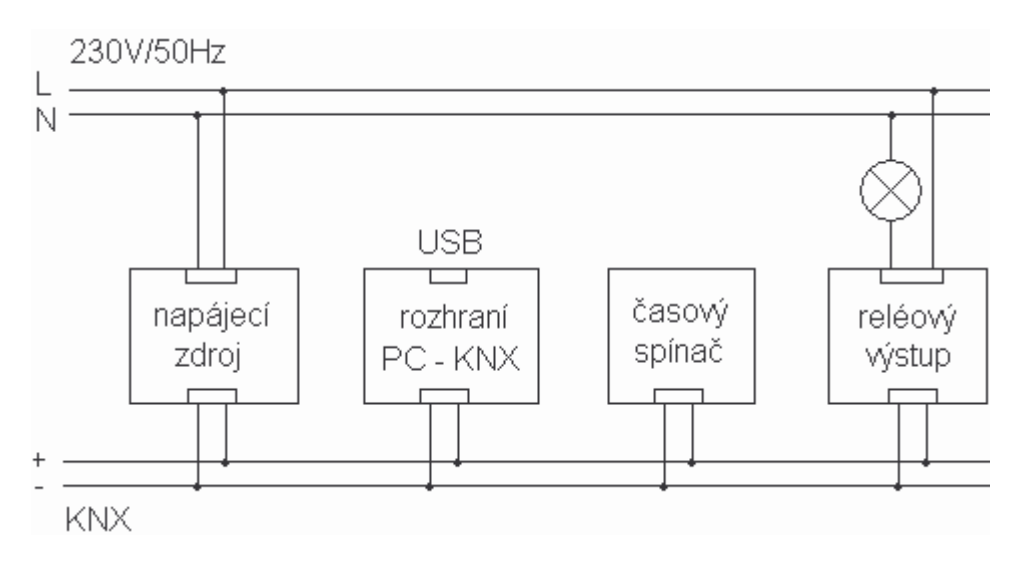

Obr.P5-1 Úloha 5. Schéma zapojení

Zapojte úlohu podle obrázku 1. Z adresáře C:\KNX\Uloha\_5 importujte do programu ETS všechna použitá zařízení. Poté vytvořte nový projekt podle obrázku 2. Komunikační objekty časovače nastavte na funkci Switch a propojte s komunikačním objektem reléového výstupu. Nakonec jednotlivá zařízení naprogramujte.

Na časovači nastavte výstup na sepnutí.

| 醫 ETS3 - Buildings in Uloha_5                                                                                                    |                                                                                                    |
|----------------------------------------------------------------------------------------------------|----------------------------------------------------------------------------------------------------|
| File Edit View Commissioning Diagnostics Extras Window Help<br>DG + D + X 2 + 2 + 7 0 Q D E B O                                                                                                    | <b>TAN</b><br>主治<br>6                                                                                                |
| 照 Buildings in Úloha_5                                                                                                    |                                                                                                    |
| Buildings/Functions<br>UTB, FAI<br>$\equiv$ $\sim$ 0307<br>田 』 1.1.- Power supply 160 REG-K<br>1.1.1 Switch actuator REG-K/4x230/10 with manual mode<br>$\frac{1}{100}$ 1.1.2 Year timer REG-K/4/324<br>题 Group Addresses in Uloha_5 | Name<br>Nu<br>고이<br>Channel 1<br>$\Box$ $\Box$ 1<br>Channel 2<br><br>Channel 3<br>■ 23<br>Channel 4<br>≤       <br>⋗ |
| 蹓<br>Maingroups<br>Object<br>Device<br>器 0 Timer<br>Ξ<br>图 0 Channels<br>图 1 Channel_1                                                                                                    | Sending                                                                                                    |
| $\left\langle \cdot \right\rangle$<br>ШI<br>Ready                                                                                                    | 項目<br>1.1                                                                                                    |

Obr.P5-2 Úloha 5. Náhled pracovních oken ETS
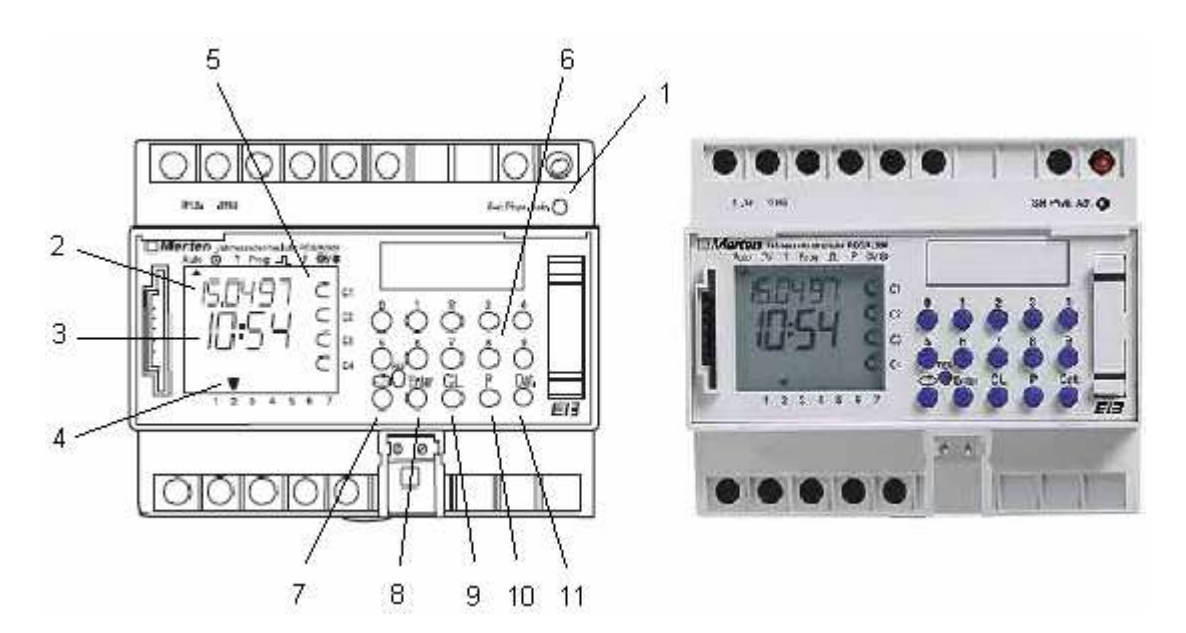

Obr.P5-3.Časovač

- 1 programovací tlačítko
- datum
- $3 \check{c}$ as
- den v týdnu.
- znaka poukazující na aktivaci výstupu. ⊂ = neaktivní ⊂- = aktivní
- 6 tlačítka 1 ... 9
- programovací menu
- uložení nastavení
- vymazat nastavení
- priorita
- nastavení datumu

## **PÍLOHA P VI: ÚLOHA 6 – LCD PANEL**

*Zadání:* Zapojte a naprogramujte systém KNX tak, pomocí LCD panelu bylo možné ovládat reléový výstup

#### *Použitá zaízení:*

Napájecí zdroj - Spannungsversorgung 160 REG-K, Merten - 683329 Interface USB - USB-Schnittstelle UP, Merten - 681799 Reléový výstup - Schaltaktor REG-K/4x230/10 mit Handbetätigung, Merten - 649204 LCD panel - LCD Minitableau MT 701 V2.0, Merten - 682590 Panel žárovek

*Popis:*

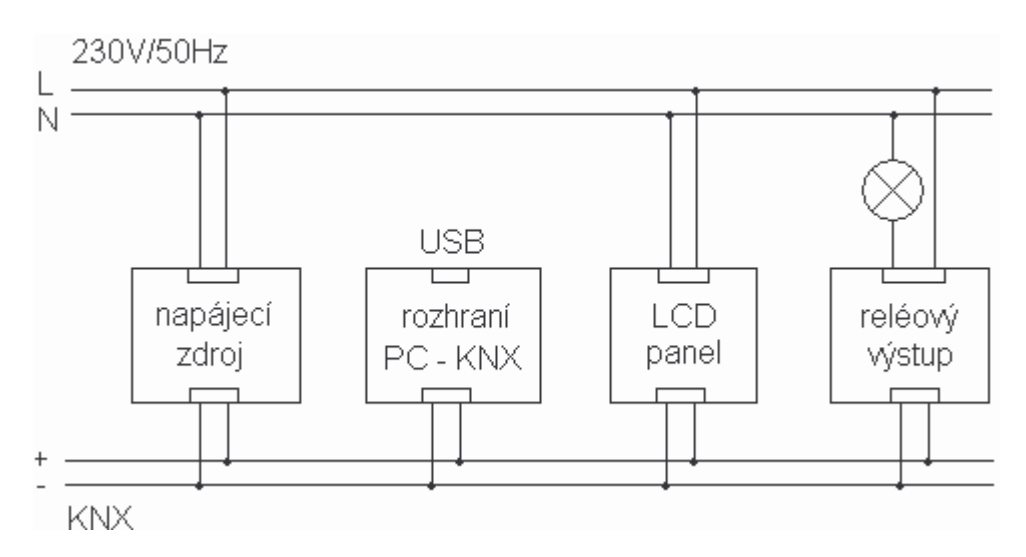

Obr.P6-1. Úloha 6. Schéma zapojení

Zapojte úlohu podle obrázku 1. Z adresáře C:\KNX\Uloha\_6 importujte do programu ETS všechna použitá zařízení. Poté vytvořte nový projekt podle obrázku 2. Pro konfiguraci LCD je použit speciální upgrade, jak ukazuje obrázek 3. Skupinovou adresu vytvořte v ETS, do konfiguračního upgrade se automaticky importuje. Stejně jako v ETS, i zde se adresy přidělují tažením. Nakonec zařízení naprogramujte. Programovací tlačítko LCD je umístěno v zadní části zařízení.

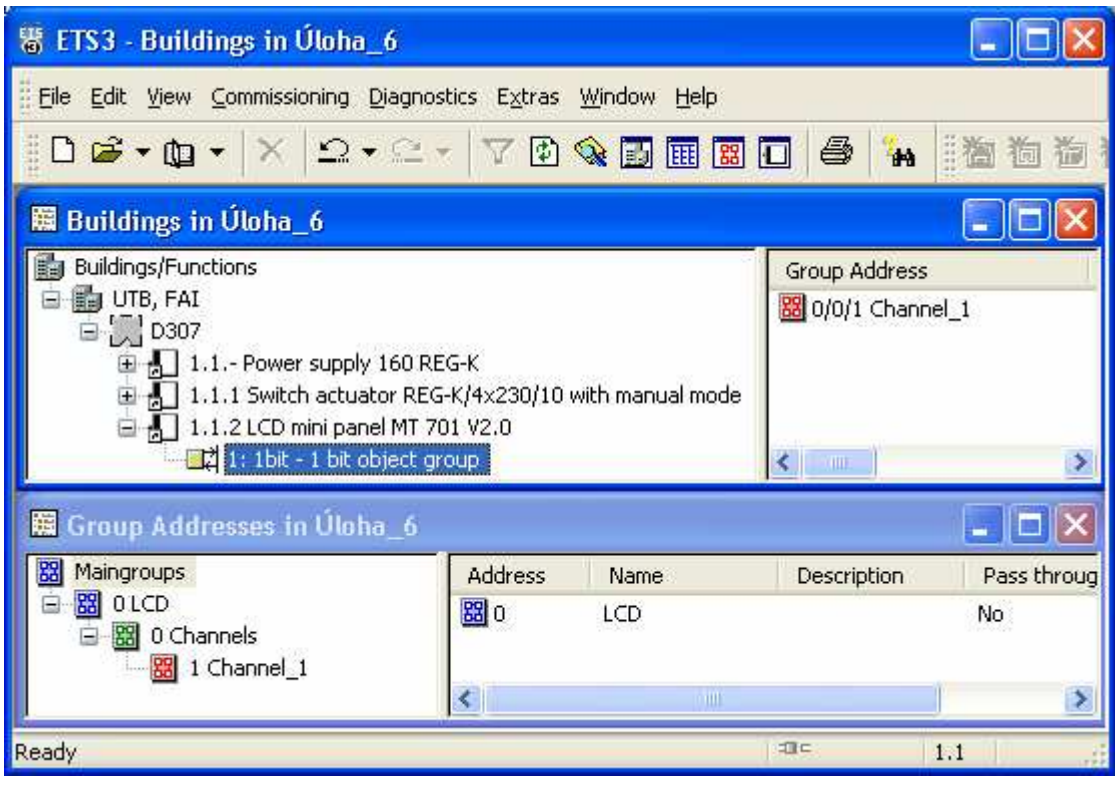

Obr.P6-2. Úloha 6. Náhled pracovních oken ETS

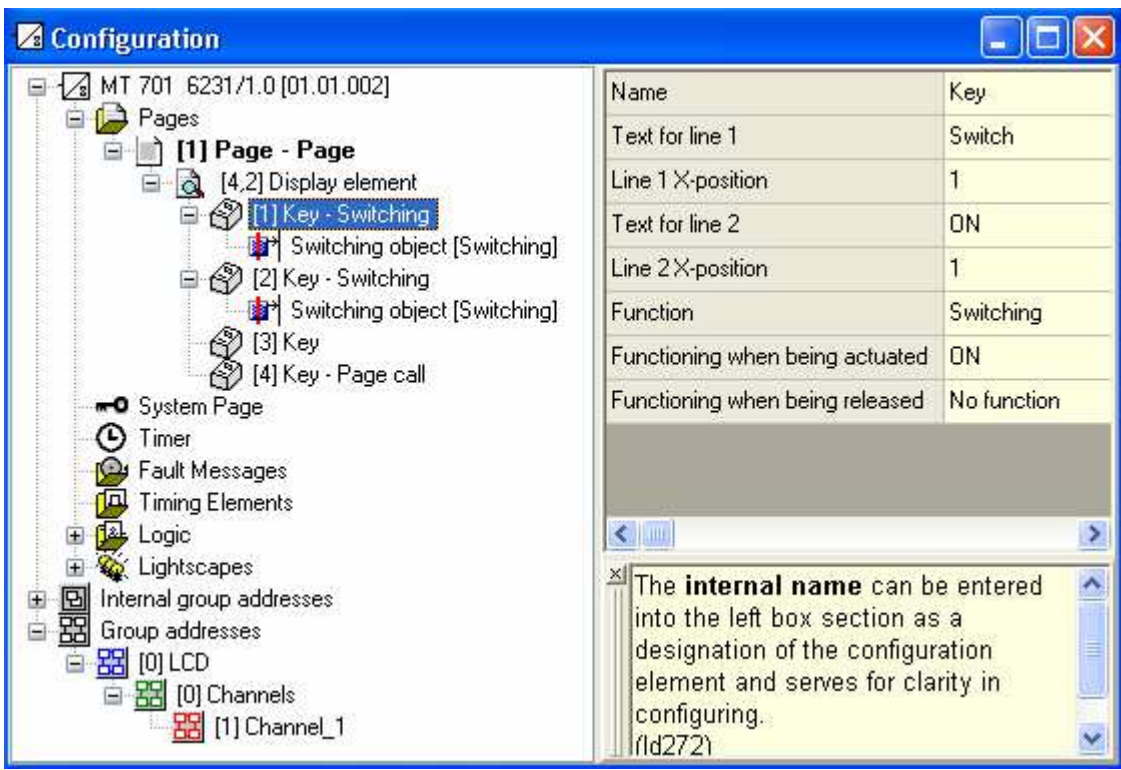

Obr.P6-3.Úloha 6. Náhled pracovních oken ETS

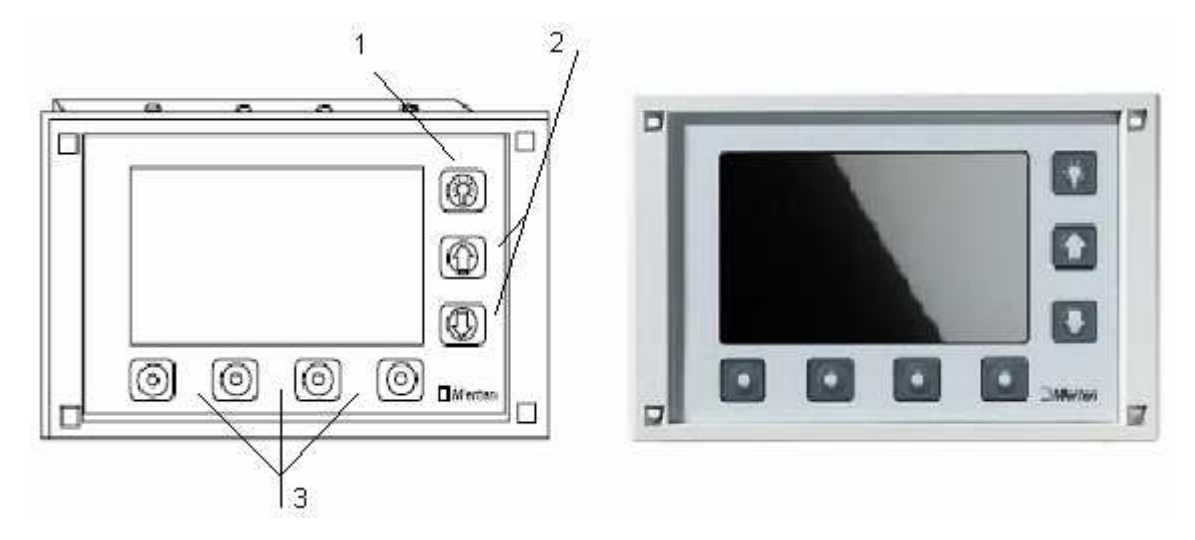

Obr.P6-3.Úloha 6. LCD panel

- 1 podsvícení displeje
- 2 pohyb v menu
- $3$  programovatelná tlačítka

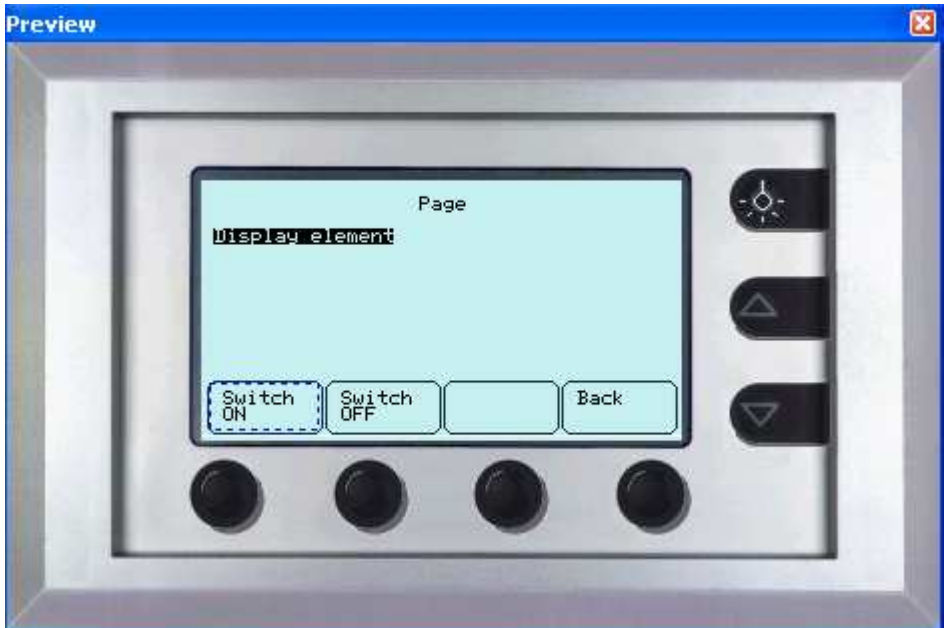

Obr.P6-42.Úloha 6. Náhled pracovních oken ETS

# **PÍLOHA P VII: ÚLOHA 7 – ANALOGOVÝ VSTUP**

Zadání: Zapojte a naprogramujte systém KNX tak, aby bylo možno pomocí napěťové úrovně ovládat reléový výstup

### *Použitá zaízení:*

Napájecí zdroj - Spannungsversorgung 160 REG-K, Merten - 683329 Interface USB - USB-Schnittstelle UP, Merten - 681799 Reléový výstup - Schaltaktor REG-K/4x230/10 mit Handbetätigung, Merten - 649204 Analogový vstup - Analogeingang REG-K/4fach, Merten - 682191 Panel žárovek Regulovatelný zdroj napětí

### *Popis:*

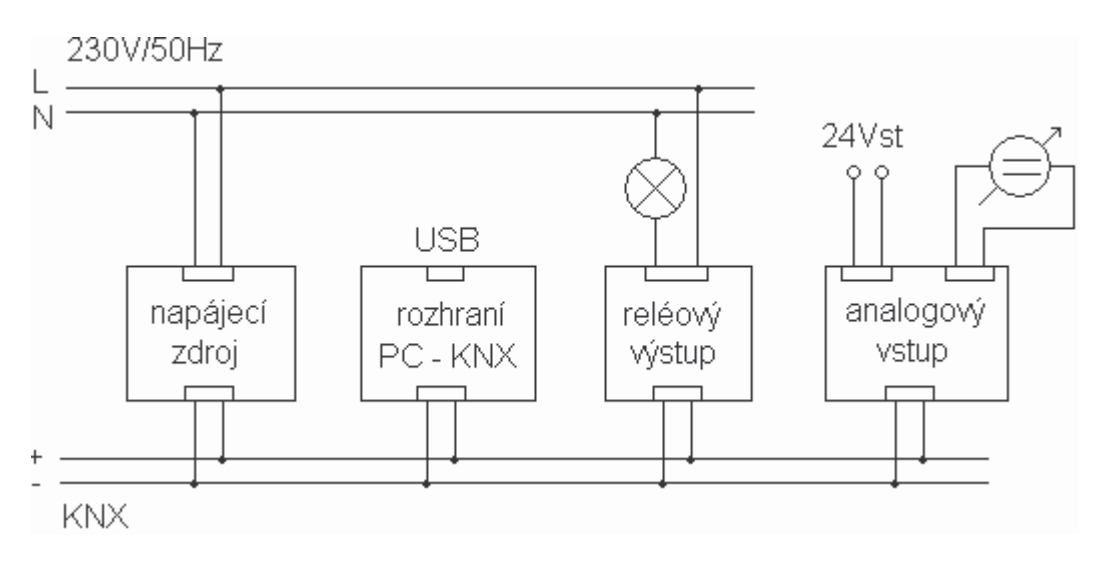

Obr.P7-1 Úloha 7. Schéma zapojení

Zapojte úlohu podle obrázku 1. Z adresáře C:\KNX\Uloha\_7 importujte do programu ETS všechna použitá zařízení. Poté vytvořte nový projekt podle obrázku 2. Nastavte analogový vstup na rozsah 0 ... 10V a stanovte limitní hodnotu. Vytvořte propojení tohoto komunikačního objektu s reléovým výstupem. Nakonec zařízení naprogramujte. Připojte zdroj napětí, napětí zároveň měřte voltmetrem.

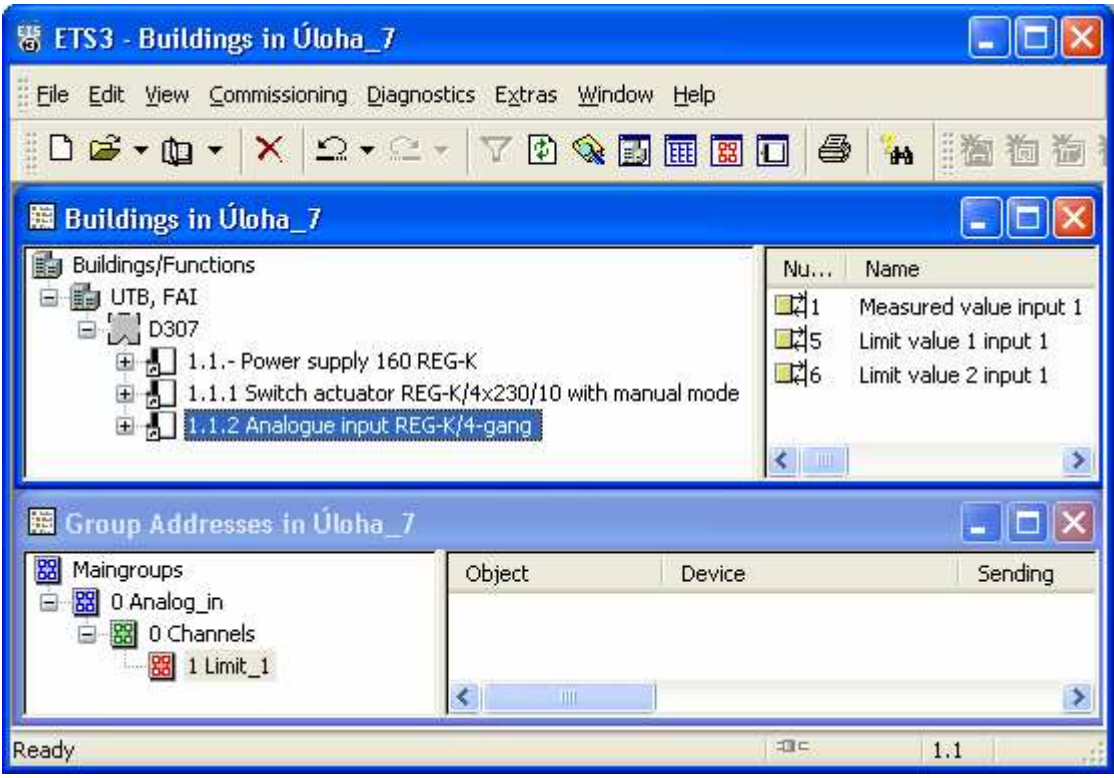

Obr.P7-2 Úloha 7. Náhled pracovních oken ETS

# **PÍLOHA P VIII: ÚLOHA 8 – BINÁRNÍ VSTUP**

Zadání: Zapojte a naprogramujte systém KNX tak, aby pomocí klasického vypínače byl ovládán reléový výstup.

## *Použitá zaízení:*

Napájecí zdroj - Spannungsversorgung 160 REG-K, Merten - 683329 Interface USB - USB-Schnittstelle UP, Merten - 681799 Reléový výstup - Schaltaktor REG-K/4x230/10 mit Handbetätigung, Merten - 649204 Binární vstup - Binäreingang REG-K/8x10, Merten - 644592 Panel žárovek Dvoupólový vypína

### *Popis:*

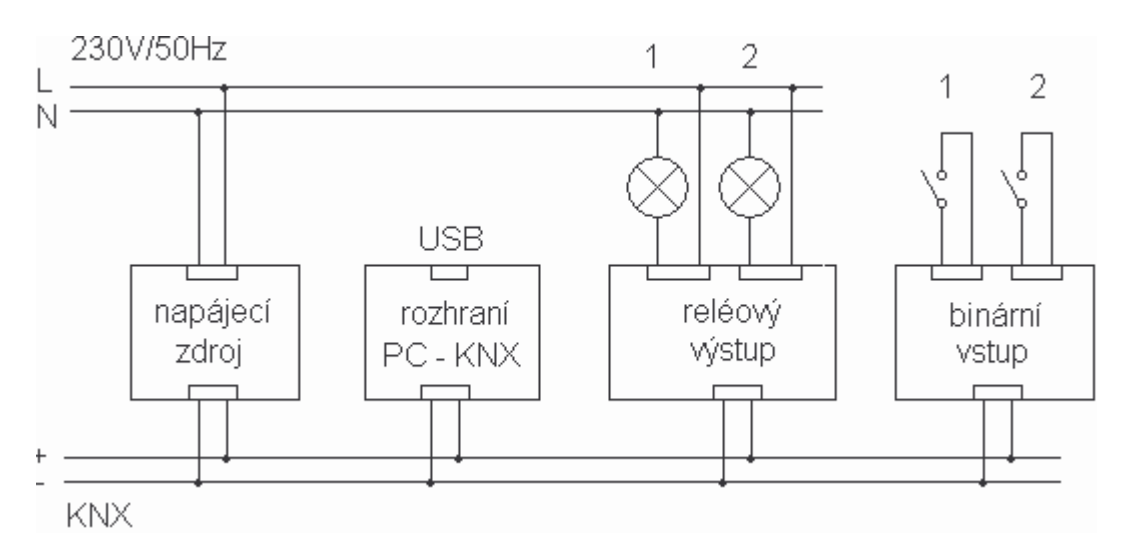

Obr.P8-1. Úloha 8. Schéma zapojení

Zapojte úlohu podle obrázku 1. Z adresáře C:\KNX\Uloha\_8 importujte do programu ETS všechna použitá zařízení. Poté vytvořte nový projekt podle obrázku 2. Komunikační objekty binárního stupu nastavte na funkci Toggle a prostednictvím 2 skupinových adres propojte s komunikačními objekty reléového spínače. Nakonec jednotlivá zařízení naprogramujte. Připojte vypínač.

| 署 ETS3 - Buildings in Uloha_8                                                                                                    |                                                                        |        |                                               |                                                                                                    |  |  |  |
|----------------------------------------------------------------------------------------------------|------------------------------------------------------------------------|--------|-----------------------------------------------|----------------------------------------------------------------------------------------------------|--|--|--|
| File Edit View Commissioning Diagnostics Extras Window Help                                                                                                    |                                                                        |        |                                               |                                                                                                    |  |  |  |
| $10$ $3.40$ $\cdot$ $\times$ $2.41$ $\cdot$ $10$ $\cdot$ $10$ $\cdot$ $10$<br><b>THA</b><br>三海<br>6                                                                                                    |                                                                        |        |                                               |                                                                                                    |  |  |  |
| 臘 Buildings in Uloha_8                                                                                                    |                                                                        |        |                                               |                                                                                                    |  |  |  |
| Buildings/Functions<br>国司<br><b>H</b> UTB, FAI<br>$\Box$ D307<br>田 - 1.1.- Power supply 160 REG-K<br>1.1.1 Switch actuator REG-K/4x230/10 with manual mode<br>$\frac{1}{10}$ 1.1.2 Binary input REG-K/8x10 |                                                                        |        | Nu<br>그리0<br>- 73<br>【26<br>- 249<br>$H_{12}$ | Name<br>Switch object A<br>Switch object A<br>Switch object A<br>Switch object A<br>Conitable object & |  |  |  |
| Group Addresses in Úloha_8                                                                                                    |                                                                        |        |                                               |                                                                                                    |  |  |  |
| 韶<br>Maingroups<br>88 0 Binary_in<br>Θ<br>日 88 0 Channels<br>图 1 Channel_1                                                                                                    | Object<br>$\left\langle \cdot \right\rangle$<br>$\mathbb{H}\mathbb{H}$ | Device |                                               | Sending                                                                                                |  |  |  |
| Ready                                                                                                    |                                                                        |        | 項目                                            | 1.1                                                                                                    |  |  |  |

Obr.8-2 Úloha 8. Náhled pracovních oken ETS

## **PÍLOHA P IX: ÚLOHA 9 – DETEKTOR POHYBU**

Zadání: Zapojte a naprogramujte systém KNX tak, aby detektor pohybu v případě aktivace sepnul reléový výstup

#### *Použitá zaízení:*

Napájecí zdroj - Spannungsversorgung 160 REG-K, Merten - 683329 Interface USB - USB-Schnittstelle UP, Merten - 681799 Reléový výstup - Schaltaktor REG-K/4x230/10 mit Handbetätigung, Merten - 649204 Detektor pohybu - ARGUS 180 UP, Merten - 624319 Síťová přípojka - Busankoppler UP, Merten - 690099 Panel žárovek

#### *Popis:*

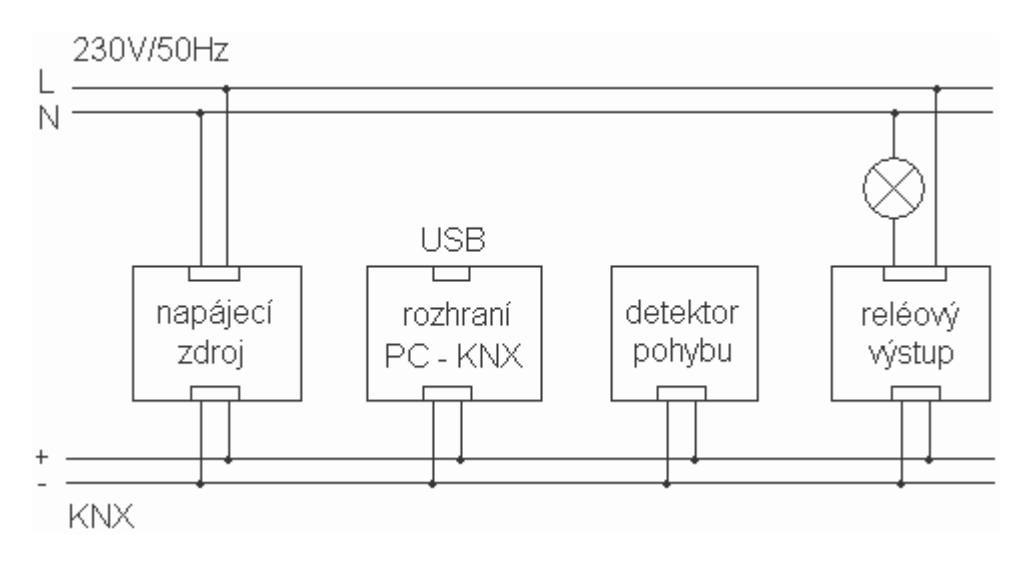

Obr.P9-1.Úloha 9. Schéma zapojení

Zapojte úlohu podle obrázku 1. Z adresáře C:\KNX\Uloha\_9 importujte do programu ETS všechna použitá zařízení. Poté vytvořte nový projekt podle obrázku 2. Propojte komunikační objekt Switch object Block B s reléovým výstupem. Nastavení detektoru umožňuje i schodišťový spínač. Nakonec jednotlivá zařízení naprogramujte. Pro naprogramování detektoru je třeba sejmout modul ze sběrnicové spojky.

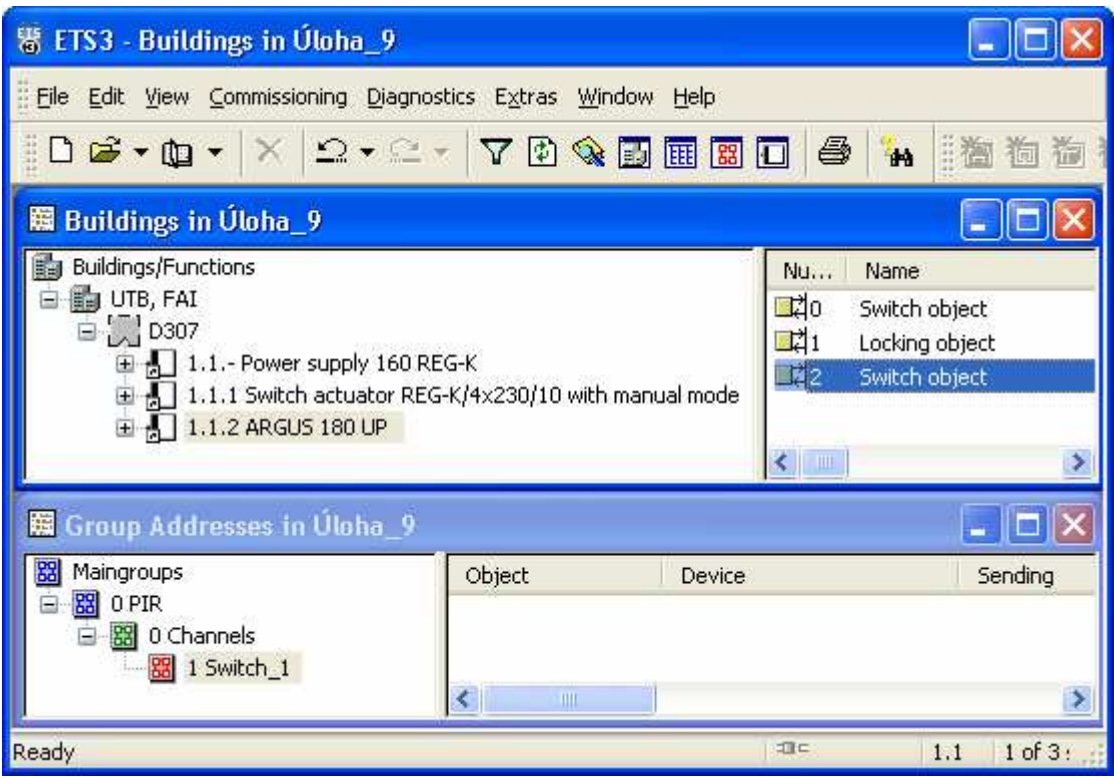

Obr.P9-2 Úloha 9. Náhled pracovních oken ETS

## **PÍLOHA P X: ÚLOHA 10 – INTERNET CONTROLLER**

Zadání: Zapojte a naprogramujte systém KNX tak, aby pomocí Internet Controlleru bylo možno ovládat reléový výstup.

### *Použitá zaízení:*

Napájecí zdroj - Spannungsversorgung 160 REG-K, Merten - 683329 Interface USB - USB-Schnittstelle UP, Merten - 681799 Reléový výstup - Schaltaktor REG-K/4x230/10 mit Handbetätigung, Merten - 649204 Internet Controller - IC 1 EIB Internet Controller merten@home REG-K, Merten - 695102 Panel žárovek

*Popis:*

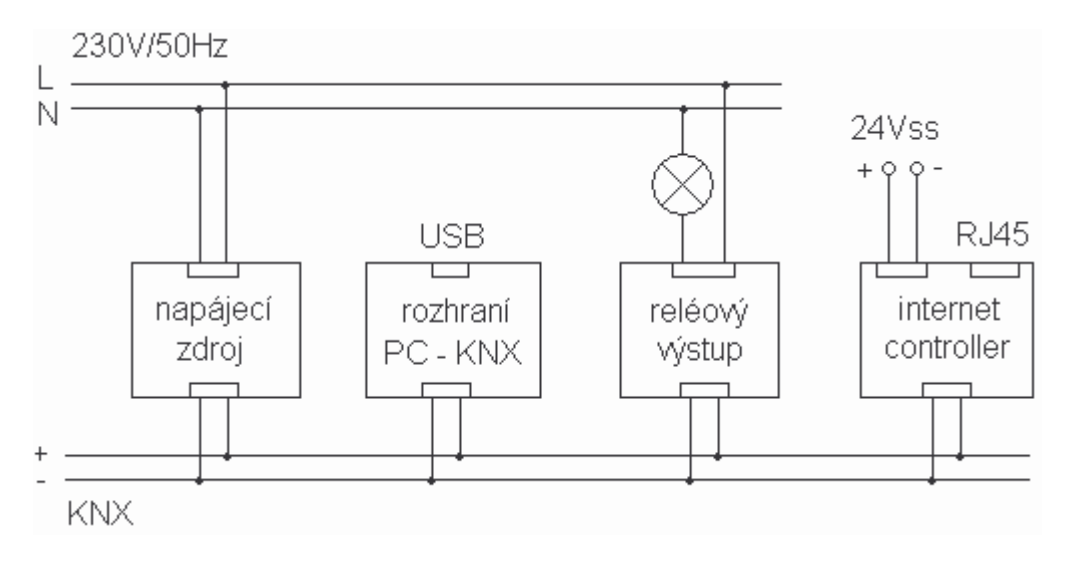

Obr.P10-1 Úloha 10. Schéma zapojení

Zapojte úlohu podle obrázku 1. Z adresáře C:\KNX\Uloha\_10 importujte do programu ETS všechna použitá zařízení. Poté vytvořte nový projekt podle obrázku 2. Internet Controller není souástí projektu ETS. Naprogramujte reléový výstup. UTP kabelem propojte zařízení s počítačem pomocí výstupu NET WORK. Dále postupujte dle pokynů vedoucího.

| 鬻 ETS3 - Buildings in Úloha_10                                                                                                    |                    |                                                                 |                                                 |  |  |  |  |
|----------------------------------------------------------------------------------------------------|--------------------|-----------------------------------------------------------------|-------------------------------------------------|--|--|--|--|
| Elle Edit View Commissioning Diagnostics Extras Window Help                                                                                 |                    |                                                                 |                                                 |  |  |  |  |
| DG · Q · X 2 · 2 · 7098000 4                                                                                                    |                    |                                                                 | <b>THA</b><br>$\frac{1}{2}$ $\frac{1}{2}$<br>不同 |  |  |  |  |
| 關 Buildings in Úloha_10                                                                                                    |                    |                                                                 |                                                 |  |  |  |  |
| Buildings/Functions<br>UTB, FAI<br>$\Box$ D307<br>田 H 1.1.- Power supply 160 REG-K<br>1.1.1 Switch actuator REG-K/4x230/10 with manual mode |                    | <b>Address</b><br>$1.1 -$<br>1.1.1<br>$\leftarrow$ $\mathbb{H}$ | Room<br>D307<br>D307                            |  |  |  |  |
| 图 Group Addresses in Uloha_10                                                                                                    |                    |                                                                 |                                                 |  |  |  |  |
| Maingroups<br><b>器 0 IC1</b><br>器 0 Channels<br>图 1 Channel_1                                                                               | Object<br>K.<br>ШL | Device                                                          | Sending                                         |  |  |  |  |
| Ready                                                                                                    |                    | 印に                                                              | 1.1                                             |  |  |  |  |

Obr.P10-2 Úloha 10. Náhled pracovních oken ETS

# **PÍLOHA P XI: ÚLOHA 11 – SOUMRAKOVÝ SPÍNA**-

Zadání: Zapojte a naprogramujte systém KNX tak, aby detektor světla spolu s reléovým výstupem pracoval jako soumrakový spína

#### *Použitá zaízení:*

Napájecí zdroj - Spannungsversorgung 160 REG-K, Merten - 683329

Interface USB - USB-Schnittstelle UP, Merten - 681799

Reléový výstup - Schaltaktor REG-K/4x230/10 mit Handbetätigung, Merten - 649204

Snímač osvětlení - INSTABUS-ARGUS Präsenz mit Konstantlichtregelung, Merten -630592

#### *Popis:*

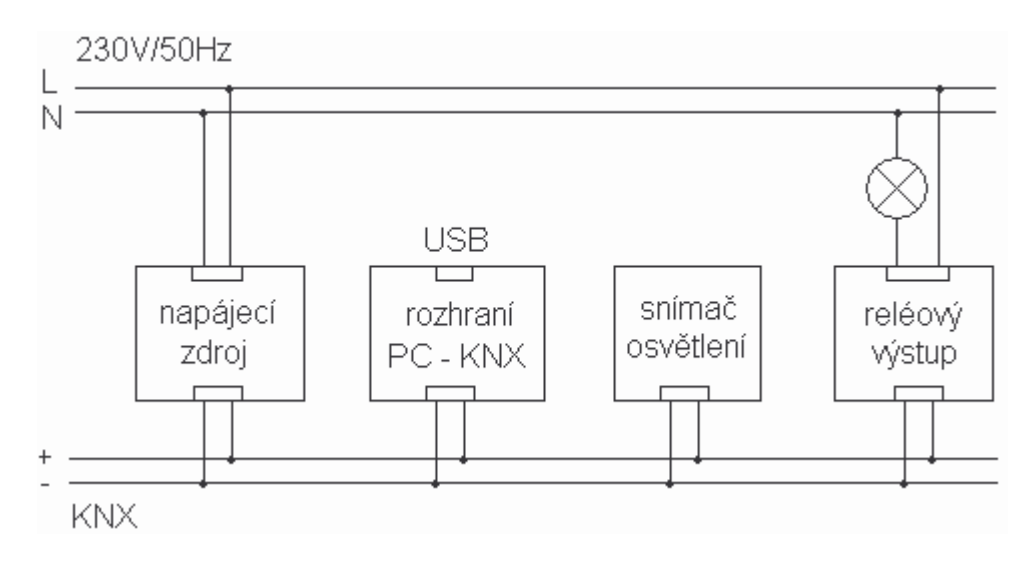

Obr.P11-1 Úloha 11. Schéma zapojení

Zapojte úlohu podle obrázku 1. Z adresáře C:\KNX\Uloha\_11 importujte do programu ETS všechna použitá zařízení. Poté vytvořte nový projekt podle obrázku 2. Komunikační objekt Switch output propojte s reléovým výstupem. Nakonec jednotlivá zařízení naprogramujte. Pro osvícení snímače použijte zahradní svítilnu, která je součástí úlohy 12.

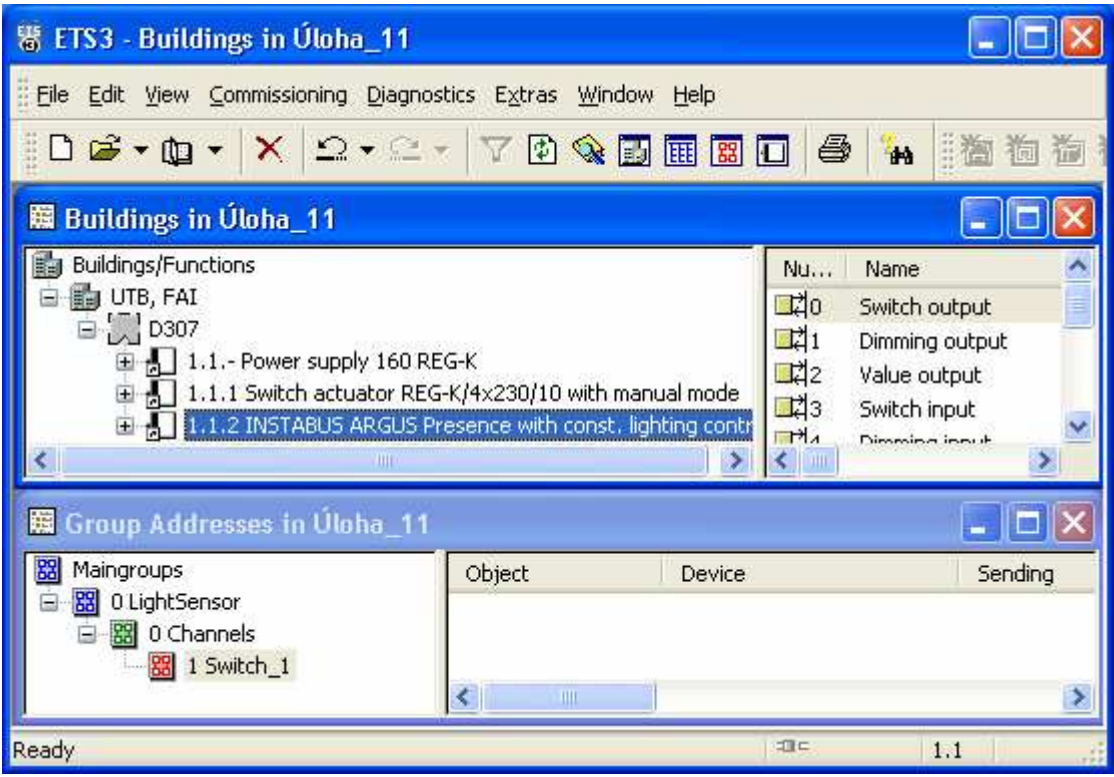

Obr.P11-2 Úloha 11. Náhled pracovních oken ETS

## **PÍLOHA P XII: ÚLOHA 12 – KONSTANTNÍ OSVTLENÍ**

Zadání: Zapojte a naprogramujte systém KNX tak, aby snímač osvětlení udržoval pomocí stmívače konstantní osvětlení

## *Použitá zaízení:*

Napájecí zdroj - Spannungsversorgung 160 REG-K, Merten - 683329

Interface USB - USB-Schnittstelle UP, Merten - 681799

Stmívač - Universal-Dimmaktor REG-K/230/500W/ AC 230 V, 50-60 Hz, Merten -649350

Snímač osvětlení - INSTABUS-ARGUS Präsenz mit Konstantlichtregelung, Merten -630592

Oválné zahradní svítidlo

#### *Popis:*

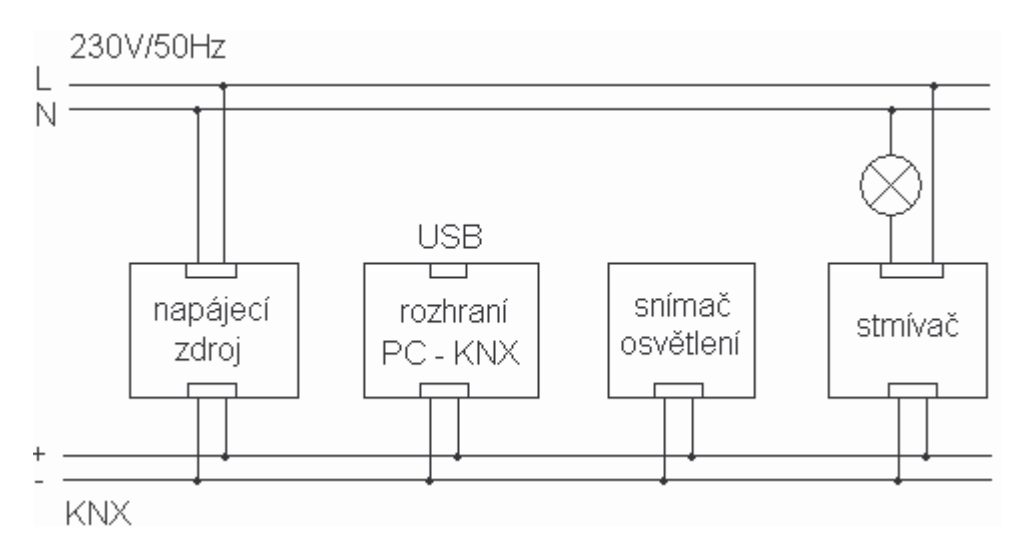

Obr.P12-1 Úloha 12. Schéma zapojení

Zapojte úlohu podle obrázku 1. Z adresáře C:\KNX\Uloha\_12 importujte do programu ETS všechna použitá zařízení. Poté vytvořte nový projekt podle obrázku 2. Pro propojení se stmívaček použijte komunikační objekt Dimming output. Nakonec jednotlivá zařízení naprogramujte.

| 鬻 ETS3 - Group Addresses in Uloha_12                                                                                                    |                                                                    |                                                                                   |                    |                    |  |  |  |  |
|----------------------------------------------------------------------------------------------------|--------------------------------------------------------------------|-----------------------------------------------------------------------------------|--------------------|--------------------|--|--|--|--|
| File Edit View Commissioning Diagnostics Extras Window Help                                                                                                    |                                                                    |                                                                                   |                    |                    |  |  |  |  |
| DG · Q · X 2 · 2 · 70Q DEED<br><b>TH</b>                                                                                                    |                                                                    |                                                                                   |                    |                    |  |  |  |  |
| 图 Buildings in Uloha_12                                                                                                    |                                                                    |                                                                                   |                    |                    |  |  |  |  |
| Buildings/Functions<br>UTB, FAI<br>$\overline{B}$ $\overline{C}$ D307<br>- 1.1.- Power supply 160 REG-K<br>国 - 1.1.1 Universal dimming actuator REG-K/230/500W<br>1.1.2 INSTABUS ARGUS Presence with const. lighting contr | Name<br>Nu<br>며<br>- 1<br>리2<br>- 23<br>$H_A$<br>ĸ<br>$\mathbf{H}$ | Switch output<br>Dimming output<br>Value output<br>Switch input<br>Dimming inguit |                    |                    |  |  |  |  |
| <b>Group Addresses in Úloha 12</b><br>踾<br>韶                                                                                                    |                                                                    |                                                                                   |                    |                    |  |  |  |  |
| Maingroups<br>图 0 LightSensor<br>Ξ<br>器 0 Channels<br>$\frac{1}{28}$ 1 Dimm $_1$                                                                                                    | <b>Address</b><br>圖0                                               | Name<br>LightSensor                                                               | <b>Description</b> | Pass throug<br>No. |  |  |  |  |
|                                                                                                    | ≮∣                                                                 | <b>THIL</b>                                                                       |                    |                    |  |  |  |  |
| Ready                                                                                                    |                                                                    |                                                                                   | 項目                 | 1.1                |  |  |  |  |

Obr.P12-2 Úloha 1. Náhled pracovních oken ETS